# **ПРОТОКОЛ STP**

*Навчальний посібник* 

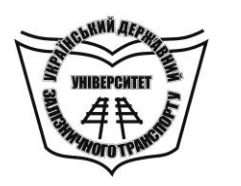

**МІНІСТЕРСТВО ОСВІТИ І НАУКИ УКРАЇНИ**

**УКРАЇНСЬКИЙ ДЕРЖАВНИЙ УНІВЕРСИТЕТ ЗАЛІЗНИЧНОГО ТРАНСПОРТУ**

# **ПРОТОКОЛ STP**

*Навчальний посібник* 

#### **УДК 621.391(075.8) ББК 32.81я73 П 775**

*Рекомендовано вченою радою Українського державного університету залізничного транспорту як навчальний посібник (витяг з протоколу № 6 від 13 вересня 2017 р.)*

#### **Рецензенти:**

професори В. І. Барсов (НАУ «ХАІ»), С. Г. Рассомахін (ХНУ ім. В. Н. Каразіна)

#### **Авторський колектив:**

Панченко С. В., Приходько С. І., Жученко О. С., Штомпель М. А.

**П 775** О. С. Жученко та ін. - Харків: УкрДУЗТ, 2017. – 72 с., рис. 47, Протокол STP: Навч. посібник / С. В. Панченко, С. І. Приходько, табл. 14.

ISBN 978-617-654-028-1

Навчальний матеріал, поданий у цьому навчальному посібнику,<br>гь до відповідних підрозділів навчальних дисциплін входить до відповідних підрозділів навчальних дисциплін «Телекомунікаційні та інформаційні мережі», «Телекомунікаційні та інформаційні мережі на залізничному транспорті», «Інтегральні цифрові мережі зв'язку», що викладаються на кафедрі «Транспортний зв'язок» Українського державного університету залізничного транспорту.

Навчальний посібник може бути використаний під час самостійної підготовки, при підготовці до певних контрольних заходів, у тому числі у формі тестового контролю, при виконанні контрольних, курсових і дипломних робіт (проектів), а також при викладанні окремих підрозділів інших навчальних дисциплін відповідно до навчальних програм. Крім теоретичного (лекційного) матеріалу, навчальний посібник містить рекомендації щодо виконання певних практичних завдань, у тому числі з застосуванням програмного середовища імітаційного моделювання, а також типові завдання для проведення тестового контролю знань, які можуть бути використані викладачем при розробленні комплексу питань для проведення поточного, модульного контролю та інших контрольних заходів.

Посібник призначений для студентів, які навчаються за денною, вечірньою, заочною (дистанційною), поєднаними формами навчання, і викладачів вищих навчальних закладів.

> УДК 621.391(075.8) ББК 32.81я73

ISBN 978-617-654-028-1 **© Український державний університет залізничного транспорту, 2017.**

Навчальний посібник

**Панченко** Сергій Володимирович, **Приходько** Сергій Іванович, **Жученко** Олександр Сергійович та ін.

#### **ПРОТОКОЛ STP**

Відповідальний за випуск Штомпель М. А.

Редактор Ібрагімова Н. В.

Підписано до друку 05.04.17 р.

Формат паперу 60х84 1/16. Папір писальний.

Умовн.-друк.арк. 5,0. Тираж 50. Замовлення №

Видавець та виготовлювач Українська державна академія залізничного транспорту, 61050, Харків-50, майдан Фейєрбаха, 7. Свідоцтво суб'єкта видавничої справи ДК № 2874 від 12.06.2007 р.

# **ЗМІСТ**

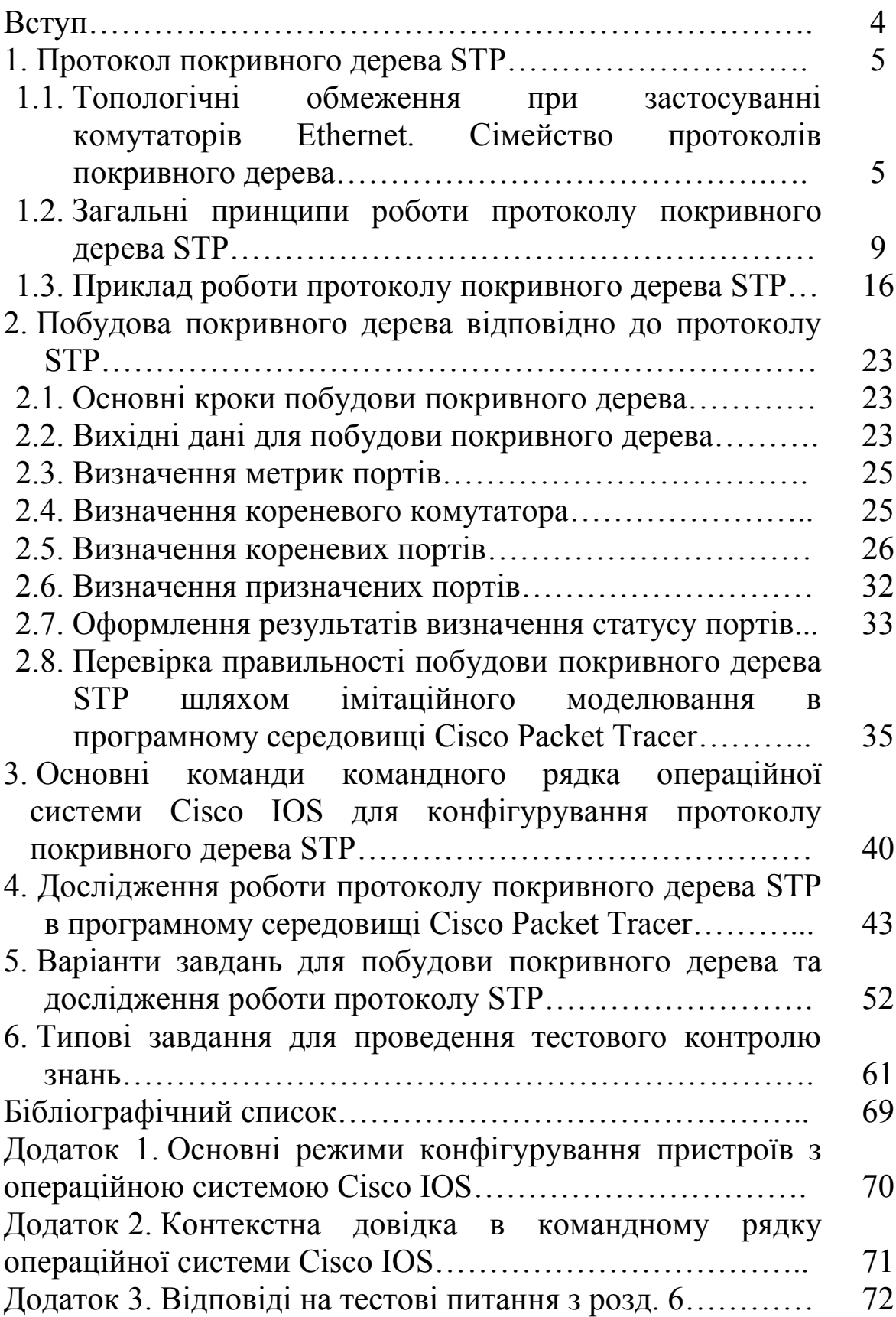

#### **ВСТУП**

У даному навчальному посібнику розглянуто обмеження при застосуванні кільцевих топологій у мережах Ethernet на основі комутаторів, викладено загальні принципи роботи і структура конфігураційних повідомлень протоколу STP. Докладно розглянуто приклад роботи протоколу покривного дерева в мережі Ethernet кільцевої топології. Навчальний посібник містить достатній обсяг теоретичних відомостей, необхідних у подальшому для вирішення практичних завдань.

Розділи навчального посібника, що містять варіанти завдань для побудови покривного дерева та дослідження роботи протоколу STP у програмному середовищі імітаційного моделювання та методичні рекомендації до їх виконання, а також типові завдання для проведення тестового контролю знань, сприяють засвоєнню теоретичного матеріалу, дозволяють набути відповідні уміння і навички.

## **1. ПРОТОКОЛ ПОКРИВНОГО ДЕРЕВА STP**

Забезпечення структурної надійності телекомунікаційної мережі досягається організацією альтернативних шляхів передачі інформації між вузлами мережі, які можна використовувати при відмові основного шляху, що досягається застосуванням топологій мережі з циклами (петлями, замкненими шляхами, усі ребра яких різні), наприклад кільцевих топологій. Розглянемо особливості забезпечення відмовостійкості мережі Ethernet за рахунок використання топологій із циклами.

### **1.1. Топологічні обмеження при застосуванні комутаторів Ethernet. Сімейство протоколів покривного дерева**

У мережах Ethernet на основі комутаторів другого рівня забезпечення структурної надійності має свою специфіку – алгоритм прозорого мосту, який лежить в основі роботи комутатора, коректно працює тільки в мережі з деревоподібною топологією (у мережі без циклів), тобто коли в мережі між будьякою парою вузлів існує тільки один шлях.

Наявність циклів (петель) у мережі Ethernet призводить до неконтрольованого розповсюдження широкомовних кадрів у мережі, які можуть повністю зайняти пропускну здатність трактів передачі, блокуючи тим самим передачу інших кадрів (широкомовних штормів), а також до появи множинних копій кадрів.

Розглянемо механізм утворення широкомовного шторму в мережі Ethernet, який показано на рис. 1.1.

Нехай комп'ютер РС1, який підключено до комутатора 1, формує широкомовний кадр (МАС-адреса отримувача ff:ff:ff:ff:ff:ff), що показано на рис. 1.1. Комутатор 1 виконає широкомовне розсилання цього кадру на всі свої порти, за виключенням того порту, з якого надійшов кадр. Таким чином, широкомовний кадр буде отриманий комутаторами 2 та 3, які у свою чергу виконають широкомовне розсилання. Це призведе до того, що комутатор 2 буде надсилати широкомовний кадр комутатору 3, а комутатор 3 – комутатору 2. Після отримання

5

широкомовного кадру комутатори 2 та 3 знов виконають широкомовне розсилання, у результаті чого до комутатора 1 надійдуть широкомовні кадри від комутаторів 2 та 3, що призведе до повторного розсилання комутатором 1 широкомовних кадрів. Цей процес розсилання широкомовних кадрів буде виконуватися нескінченно, використовуючи всю пропускну здатність трактів передачі мережі та блокуючи передачу інших кадрів у всіх сегментах.

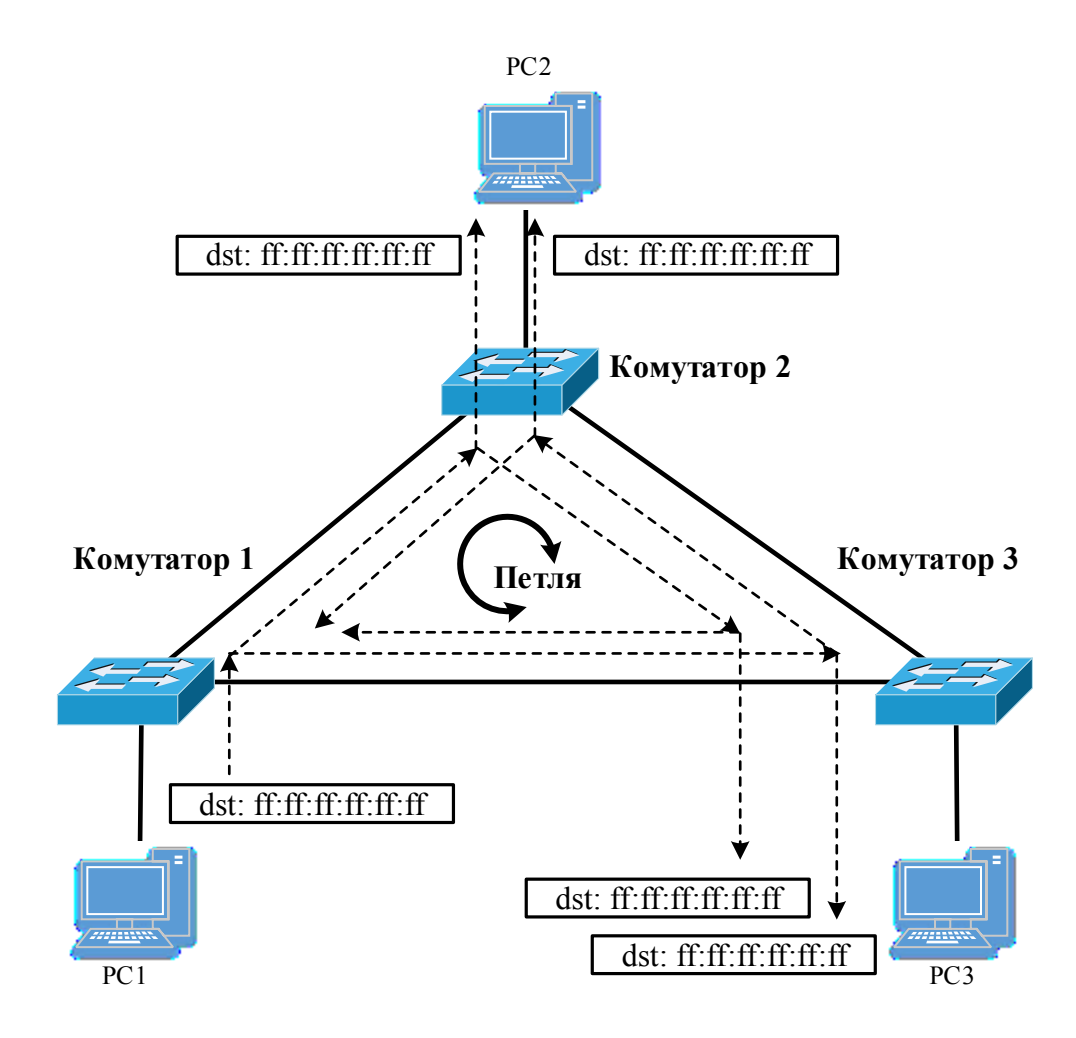

Рис. 1.1. Приклад утворення широкомовного шторму та множинних копій кадру

Подібна ситуація виникає і у випадку передачі кадрів з індивідуальними МАС-адресами.

Нехай комп'ютер РС1, який підключено до комутатора 1, формує кадр з індивідуальною МАС-адресою МАС РС3, що показано на рис. 1.2. Комутатор 1 сформує один рядок власної таблиці комутації, а також виконає широкомовне розсилання

цього кадру на всі свої порти, за виключенням того порту, до якого надійшов кадр (порту 1), відповідно до стандарту IEEE 802.1D, оскільки в таблиці комутації комутатора 1 відсутній рядок з МАС-адресою отримувача цього кадру. У результаті цього комутатори 2 та 3 отримують кадр з індивідуальною МАС-адресою відправника МАС РС1 і сформують відповідні рядки у своїх таблицях комутації.

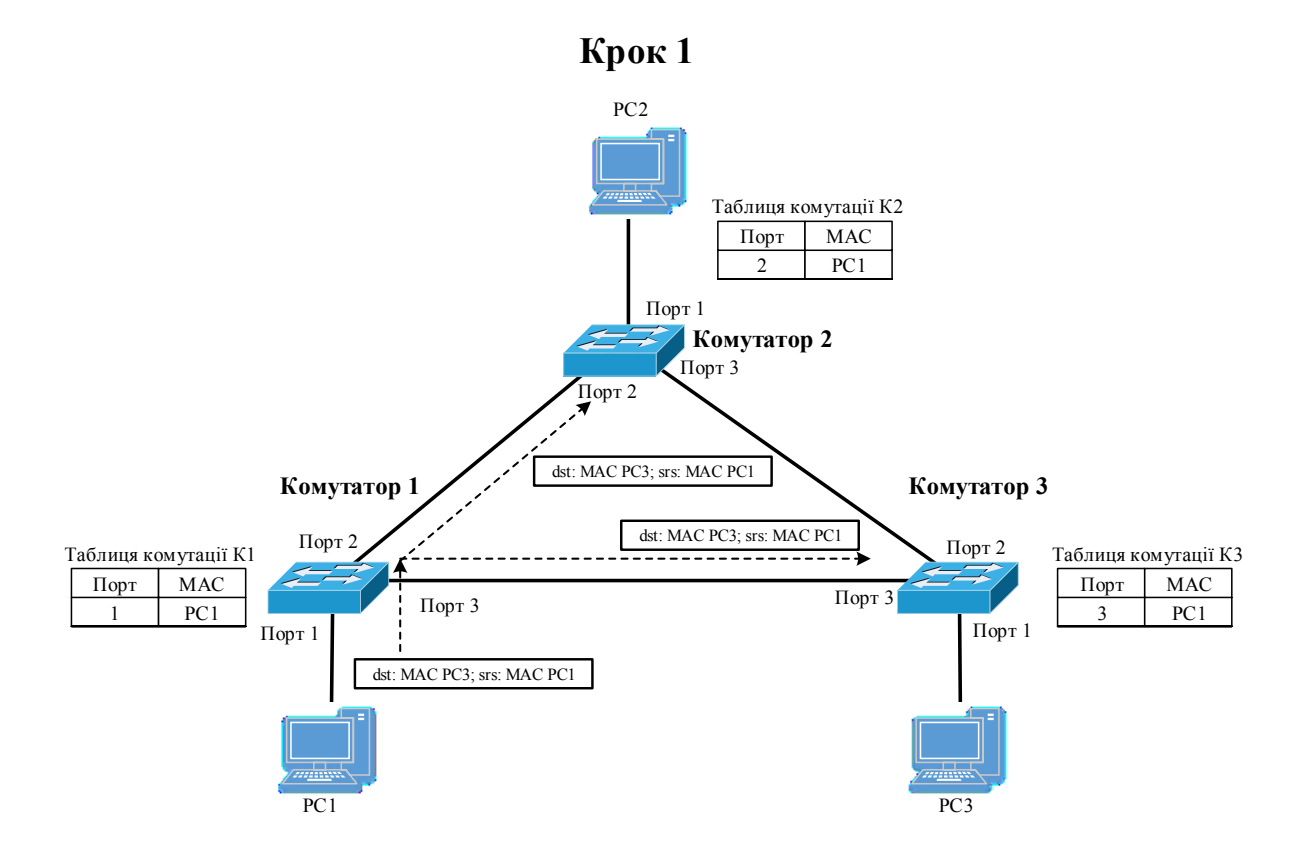

Рис. 1.2. Спроба передачі кадру з індивідуальною МАС-адресою в мережі з петлею (крок 1 − широкомовне розсилання кадру комутатором 1, формування таблиць комутації комутаторами  $1 - 3$ )

Далі комутатори 2 та 3, не знайшовши у своїх таблицях комутації запис, що містить МАС-адресу МАС РС3, виконають широкомовне розсилання отриманого кадру на всі свої порти, за виключенням того порту, до якого надійшов кадр. Таким чином, у результаті широкомовного розсилання на порт 3 комутатора 2 надійде кадр, що призведе до змін у його таблиці комутації: рядок «Порт 2, МАС РС1» буде замінено на рядок «Порт 3, МАС РС1», оскільки комутатор буде вважати останню інформацію щодо розташування вузла з МАС-адресою МАС РС1

більш новою (рис. 1.3). Аналогічні процеси призведуть до зміни інформації щодо розташування вузла з МАС-адресою МАС РС1 у таблиці комутації комутатора 3.

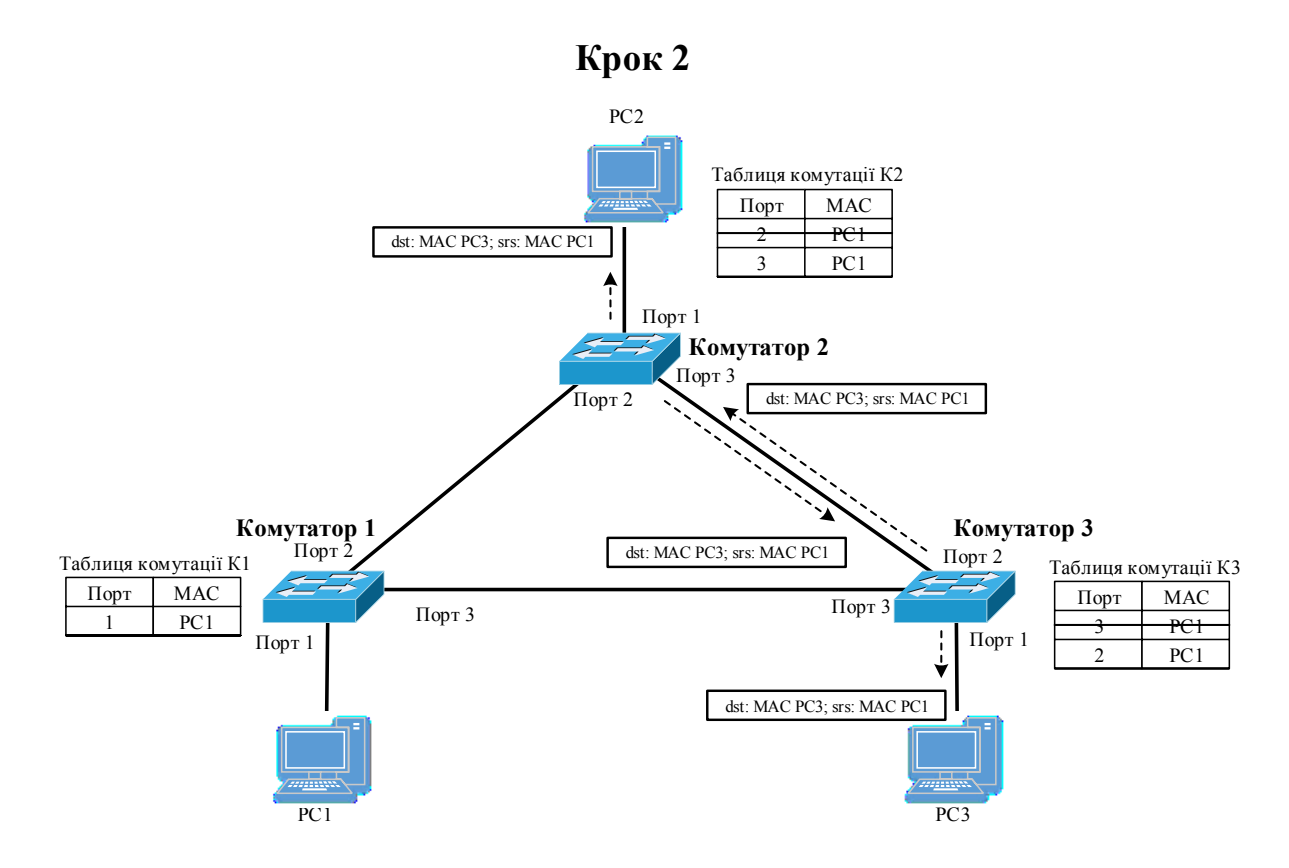

Рис. 1.3. Спроба передачі кадру з індивідуальною МАС-адресою в мережі з петлею (крок 2 − зміна інформації щодо розташування вузла з МАС-адресою МАС РС1 у таблицях комутації комутаторів 2 та 3)

Потім комутатори 2 та 3, не знайшовши у своїх таблицях комутації запис, що містить МАС-адресу МАС РС3, виконають широкомовне розсилання отриманого кадру на всі свої порти, за виключенням того порту, до якого надійшов кадр.

Таким чином, зазначені вище процеси можуть повторюватись нескінченно довго, що буде призводити до нескінченної циркуляції кадрів у протилежних напрямках, до появи множинних копій кадрів і постійного перенастроювання таблиць комутації всіх комутаторів, оскільки кадр з одією і тією самою МАС-адресою відправника буде з'являтися почергово на різних портах комутаторів.

З метою запобігання утворення вищевказаних негативних явищ у мережі Ethernet на основі комутаторів другого рівня за наявності в ній циклів був розроблений протокол покривного дерева STP (Spanning Tree Protocol).

Суть роботи протоколу STP полягає в утворенні на канальному рівні мережі деревоподібної топології з мережі із циклами на фізичному рівні шляхом відключення (блокування) надлишкових зв'язків (трактів передачі), що призводять до утворення циклів. У випадку ж виникнення відмов відключені (заблоковані) зв'язки (тракти передачі), які раніше вважалися надлишковими, автоматично відновлюються.

Протокол STP є протоколом другого рівня й описаний у стандарті IEEE 802.1D. Зазначимо, що після протоколу STP були розроблені кілька нових протоколів, які в цілому вирішують ті самі завдання, що й протокол STP. Отже, на сьогодні існують такі стандартні версії протоколів покривного дерева:

− IEEE 802.1D − Spanning Tree Protocol (STP);

− IEEE 802.1w − Rapid Spanning Tree Protocol (RSTP);

− IEEE 802.1s − Multiple Spanning Tree Protocol (MSTP).

Крім вищезгаданих стандартних протоколів, існують і пропрієтарні (нестандартні) протоколи, розроблені компанією Cisco, – PVST і PVST+. Зазначимо, що протокол PVST забезпечує роботу стандартної версії протоколу STP окремо в кожній з віртуальних мереж. У комутаторах Cisco цей протокол ввімкнено за замовчуванням.

Надалі будемо розглядати тільки протокол STP, що є базовим для всіх інших протоколів покривного дерева.

#### **1.2 Загальні принципи роботи протоколу покривного дерева STP**

Утворення деревоподібної топології за допомогою протоколу STP відбувається при вмиканні комутатора та/або при зміні топології мережі. Цей процес вимагає періодичного обміну службовою інформацією між комутаторами, що досягається за допомогою пакетів протоколу STP, називаних блоками даних протоколу мосту – BPDU (Bridge Protocol Data Unit), що містяться всередині кадрів канального рівня.

<sup>9</sup>

Відправляючи BPDU, у якості MAC-адреси відправника комутатор ставить свою власну MАС-адресу, а MАС-адресою одержувача BPDU є широкомовна, зарезервована для протоколу STP, MАС-адреса 01:80:C2:00:00:00.

Існує два типи BPDU – конфігураційний BPDU, за допомогою якого відбувається побудова покривного дерева, і BPDU – повідомлення про реконфігурування, яке посилає комутатор, що виявив подію, яка вимагає проведення реконфігурування, наприклад відмова порту або тракту, зміна пріоритетів комутатора або портів.

Формат BPDU протоколу STP показано на рис. 1.4.

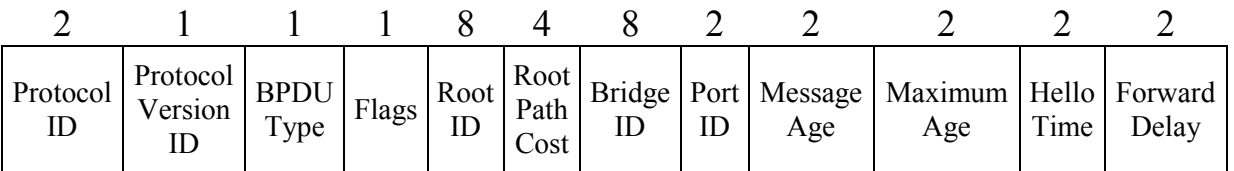

Рис. 1.4. Формат конфігураційного BPDU протоколу STP

Нижче розглянемо призначення полів конфігураційного BPDU протоколу STP:

1) Protocol ID – ідентифікатор протоколу; це поле має нульове значення;

2) Protocol Version ID – поле версії протоколу; для поточної версії протоколу має нульове значення;

3) Message Type − тип повідомлення BPDU. Це поле має нульове значення для конфігураційного BPDU і значення 80 h (у шістнадцятковій системі числення) – для BPDU повідомлення про реконфігурування;

4) поле має нульове значення при нормальній роботі протоколу, а для повідомлення про зміни в мережевій топології в полі записується значення 80h (число 80 у шістнадцятковій системі числення);

5) Flags – прапори; використовуються тільки два біти. Перший біт сигналізує про зміни в мережевій топології й позначається TC (Topology Change). Восьмий біт застосовується для підтвердження приймання BPDU із установленим бітом TC і позначається TCA (Topolygy Change Acknowledgment). Інші шість бітів цього байта не використовуються;

6) Root ID − ідентифікатор кореневого комутатора. Поле складається з восьми байтів. Два перші байти (старші байти) – пріоритет кореневого комутатора; значення в цьому полі може бути встановлено вручну, що дозволяє впливати на порядок вибору кореневого комутатора (за замовчуванням має значення 32768). Шість байтів, що залишилися, − MAC-адреса підсистеми керування комутатором (у комутаторах Cisco, за замовчуванням ним є MAC-адреса, що знаходиться в VLAN 1);

7) Root Path Cost – метрика шляху до кореневого комутатора, тобто до комутатора, що має ідентифікатор Root ID; даний параметр характеризує сумарну метрику від кореневого порту розглянутого комутатора до кореневого комутатора;

8) Bridge ID − ідентифікатор комутатора, який відправив даний BPDU. Поле складається з восьми байтів. Два перші байти (старші байти) – пріоритет комутатора; значення в цьому полі може бути встановлено вручну, що дозволяє впливати на порядок вибору кореневого комутатора (за замовчуванням має значення 32768, якщо окремо перевести в десяткову систему два старші байти ідентифікатора комутатора). Шість байтів, що залишилися, − MAC-адреса підсистеми керування комутатором (у комутаторах Cisco за замовчуванням ним є MAC-адреса, що знаходиться в VLAN 1);

9) Port ID − ідентифікатор порту комутатора, з якого був відправлений даний BPDU. Поле складається з двох байтів. Молодший байт містить порядковий номер порту комутатора, а значення старшого байта може бути задано вручну й має назву пріоритету порту (за замовчуванням має значення 128, якщо окремо перевести старший байт у десяткову систему);

10) Message Age − вік повідомлення − час, що пройшов з моменту відправлення повідомлення кореневим комутатором BPDU про виявлення змін у мережевій топології. Вимірюється в одиницях по 0,5 с, служить для виявлення застарілих повідомлень. Коли BPDU проходить через комутатор, той додає до часу життя BPDU час його затримки даним комутатором;

11) Maximum Age − максимальний вік − час видалення з обігу розглядуваного BPDU (за замовчуванням становить 20 с). Якщо BPDU має час життя, що перевищує максимальний вік, то він ігнорується (видаляється) комутатором. Комутатори, не одержавши BPDU протягом цього часу, починають процедуру побудови покривного дерева;

12) Hello Time – час вітання – проміжок часу між розсиланнями BPDU кореневим комутатором (за замовчуванням розсилання BPDU кореневим комутатором відбувається кожні 2 с);

13) Forward Delay − затримка переходу − затримка, яку комутатори повинні витримати перед переходом у новий стан після зміни мережевої топології (за замовчуванням становить 15 с); ця затримка необхідна, щоб виключити можливість тимчасового виникнення альтернативних маршрутів (петель) при неодночасній зміні станів портів під час реконфігурування.

При утворенні деревоподібної топології протоколом STP (побудові покривного дерева) важливу роль відіграє поняття відстані. У якості відстані шляху до кореневого комутатора в протоколі STP використовується метрика шляху до кореневого комутатора (Root Path Cost), яка визначається як сума значень метрик окремих трактів передачі, що входять до шляху від порту даного комутатора до порту кореневого комутатора.

Розглянуті метрики окремих трактів установлюються для кожного порту комутатора як один з його параметрів. При цьому за замовчуванням значення метрик портів комутатора відповідає часу передачі одного біта, що визначається в 10-наносекундних одиницях, значення яких зворотно пропорційно пропускній здатності тракту передачі, до якого входить даний порт (швидкість вимірюється в мегабітах за секунду):

Метрика порту (Port Cost) =  $1000$  / (Швидкість передачі порту).

У табл. 1.1 подано типові значення метрик відповідно до стандарту IEEE 802.1d. Зазначимо, що, якщо буде потреба, значення метрик портів можуть бути встановлені вручну.

Таблиця 1.1

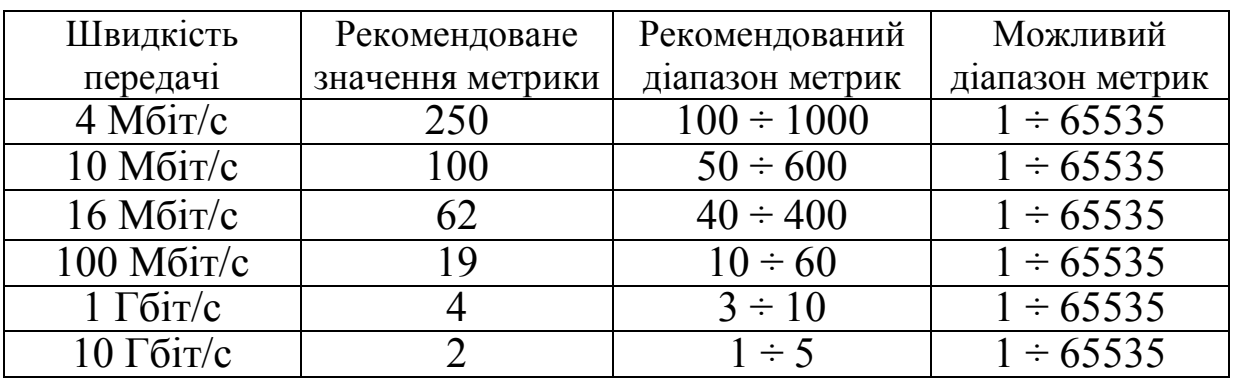

#### Рекомендовані значення метрик

Таким чином, відстань (метрика) шляху безпосередньо залежить від швидкості передачі. Комутатори будуть використовувати шлях з найменшою відстанню (найменшою метрикою) як основний шлях. Якщо існує ще один шлях (альтернативний) з більшою відстанню (більшою метрикою), то він не буде використовуватися доти, поки шлях з меншою відстанню (метрикою) залишається доступним.

Розглянемо основні етапи роботи протоколу STP.

Етап 1. Вибір кореневого комутатора (root switch), від якого надалі буде відбуватися побудова покривного дерева. У якості кореневого комутатора вибирається комутатор з найменшим значенням ідентифікатора комутатора Switch ID. Зазначимо, що за замовчуванням усі комутатори мають однакове значення пріоритету (два старші байти ідентифікатора комутатора) – 32768 (у комутаторах Cisco при застосуванні протоколу PVST значення пріоритету за замовчуванням дорівнює сумі числа 32768 і номера ідентифікатора віртуальної мережі VLAN ID. При цьому якщо вручну віртуальні мережі не були сконфігуровані, то вважається, що робота відбувається в нативній віртуальній мережі, тобто VLAN ID = 1). У цьому випадку кореневий комутатор буде обраний за найменшим значенням МАС-адреси. Однак часто такий вибір може виявитися нераціональним. Для того щоб у якості кореневого комутатора був обраний певний пристрій, необхідно вручну присвоїти відповідному комутатору найменший ідентифікатор комутатора.

Етап 2. Вибір єдиного кореневого порту (Root Port) кожним комутатором (за винятком кореневого комутатора, який не може мати кореневого порту).

Кореневий порт комутатора (Root Port) − це єдиний порт комутатора, який має найкоротшу відстань до кореневого комутатора.

Етап 3. Вибір єдиного призначеного порту (Designated Port) для кожного сегмента мережі та переведення в заблокований стан на всіх комутаторах усіх портів, що не є призначеними або кореневими.

Для кожного сегмента мережі повинен існувати тільки один найкоротший шлях до кореневого комутатора, що проходить через кореневий порт відповідного комутатора, підключеного до даного сегмента через призначений порт, а якщо ні (в іншому випадку), то виникне цикл (петля).

Призначений порт сегмента мережі – це порт, що має найменшу серед усіх портів усіх комутаторів, підключених до розглядуваного сегмента, відстань до кореневого комутатора (через призначений порт проходить найкоротший шлях від підключеного до цього порту сегмента мережі до кореневого комутатора). Комутатор, що містить призначений порт для даного сегмента, називається призначеним комутатором (Designated Bridge) цього сегмента. Зазначимо, що в комутатора можуть бути відсутні призначені порти, але він однаково буде брати участь у роботі протоколу STP, тому що кореневий порт цього комутатора буде приймати й обробляти BPDU.

Призначений порт функціонує як єдиний порт комутатора, який приймає кадри від сегмента й передає їх у напрямку кореневого комутатора через кореневий порт даного комутатора. Зазначимо, що в кореневого комутатора всі порти є призначеними, а їх відстань до кореня покладається рівною нулю (кореневого порту в кореневому комутаторі нема).

Після закінчення третього етапу на всіх комутаторах усі порти, що не є кореневими й призначеними, переводяться в заблокований стан.

Тепер розглянемо чотири можливі стани портів комутатора, що бере участь у роботі протоколу STP:

1) Blocking − порт перебуває в заблокованому стані. У цьому стані порт тільки приймає й обробляє BPDU (не передаючи їх далі). Усі інші кадри відкидаються. Якщо порт, що перебуває в заблокованому стані, не одержить BPDU у заданий період часу, то він переходить у стан прослуховування;

2) Listening – порт перебуває в стані прослуховування. У стані прослуховування порт приймає, обробляє й ретранслює тільки BPDU. Із цього стану порт може перейти в заблокований стан, якщо одержить BPDU із кращими параметрами, ніж його власні (відстань, ідентифікатор комутатора або порту). А якщо ні, то після закінчення часу, зазначеного в полі Forward Delay (за замовчуванням 15 с), порт перейде в стан навчання;

3) Learning – порт перебуває в стані навчання. У цьому випадку порт приймає BPDU, кадри користувачів і на основі аналізу МАС-адрес кадрів користувачів будує таблицю комутації. Однак у стані навчання порт усе ще не просуває кадри

користувачів. Порт продовжує брати участь у роботі протоколу STP і при надходженні BPDU із кращими параметрами переходить у заблокований стан. А якщо ні, то після закінчення часу, зазначеного в полі Forward Delay (за замовчуванням 15 с) порт перейде в стан просування кадрів користувачів;

4) Forwarding – порт перебуває в стані просування. У цьому стані порт може обробляти кадри користувачів відповідно до побудованої таблиці комутації. Також здійснюється приймання, передача й обробка BPDU. Тільки кореневі й призначені порти комутаторів можуть перебувати в цьому стані.

Зазначимо, що після перезавантаження комутатора, вмикання порту або зміни топології мережі порт, який згодом стане кореневим або призначеним, чотири рази змінить свій стан:

- 1) з initializing на blocking;
- 2) з blocking на listening;
- 3) з listening на learning;
- 4) з learning на forwarding.

Також будь-який порт комутатора може знаходитись у стані Disable, у якому порт знаходиться у вимкненому стані. У цей стан порт може бути переведений тільки вручну. Вимкнений порт не бере участь ні в роботі протоколу STP, ні в просуванні кадрів користувачів. При вмиканні порту він спочатку перейде в заблокований стан.

Розглянуті вище три етапи (вибір кореневого комутатора, вибір кореневих і призначених портів) виконуються за час перебування портів у стані прослуховування, обумовленого значенням поля Forward Delay (за замовчуванням 15 с), після якого кореневі й призначені порти комутаторів перейдуть у стан навчання (інші порти в цей момент часу вже повинні перебувати в заблокованому стані), у якому порти будуть тільки приймати (але не передавати) кадри користувачів і будувати таблицю комутації на основі МАС-адрес джерел кадрів. Кореневі й призначені порти будуть знаходитися в стані навчання протягом часу, також визначеного значенням поля Forward Delay (за замовчуванням 15 с). Зазначена затримка знаходження в стані навчання необхідна, щоб виключити можливість тимчасового виникнення альтернативних маршрутів (петель) при неодночасній зміні станів портів під час реконфігурування. При

цьому надходження BPDU з кращими параметрами в цьому стані може перевести відповідний порт у заблокований стан. Таким чином, за замовчуванням тільки через 30 с порт може перейти в стан просування кадрів.

У процесі роботи протоколу STP кореневий комутатор формує й передає BPDU з інтервалом Hello Time (за замовчуванням 2 с), а інші комутатори їх приймають своїми кореневими портами й ретранслюють призначеними. Якщо після закінчення часу, зазначеного в полі Maximum Age (за замовчуванням 20 с), кореневий порт будь-якого комутатора мережі не одержить BPDU, він ініціалізує нову процедуру побудови покривного дерева шляхом розсилання BPDU повідомлення про реконфігурування, у якому вміст поля Message Type має значення 80 h (у шістнадцятковій системі числення), оголошуючи себе в якості кореневого комутатора. Аналогічно будуть поводитися й інші комутатори, у результаті чого буде утворено нове конфігурування мережі.

#### **1.3. Приклад роботи протоколу покривного дерева STP**

Розглянемо приклад роботи протоколу STP на прикладі схеми мережі з трьома комутаторами, що утворюють мережу кільцевої топології (рис. 1.5).

Після вмикання комутаторів і їх завантаження (ініціалізації) кожний комутатор починає вважати себе кореневим. Комутатори формують BPDU (через інтервал часу Hello Time), поміщаючи свої ідентифікатори як у поле ідентифікатора кореневого комутатора Root ID, так і в поле ідентифікатора комутатора, який сформував BPDU − Bridge ID, відстань до кореня Root Path Cost установлюється рівною нулю, а в якості ідентифікатора порту Port ID вказується ідентифікатор того порту, через який буде передаватися BPDU.

Як тільки комутатор одержує BPDU, у якому є ідентифікатор кореневого комутатора Root ID, менший від його власного, він перестає генерувати свої власні BPDU і починає ретранслювати тільки BPDU нового претендента на звання кореневого комутатора. При ретрансляції BPDU комутатор збільшує відстань до кореневого комутатора Root Path Cost, зазначену в тому, що надійшов (прийнятому), BPDU, на значення метрики порту (сегмента), через який прийнято даний BPDU.

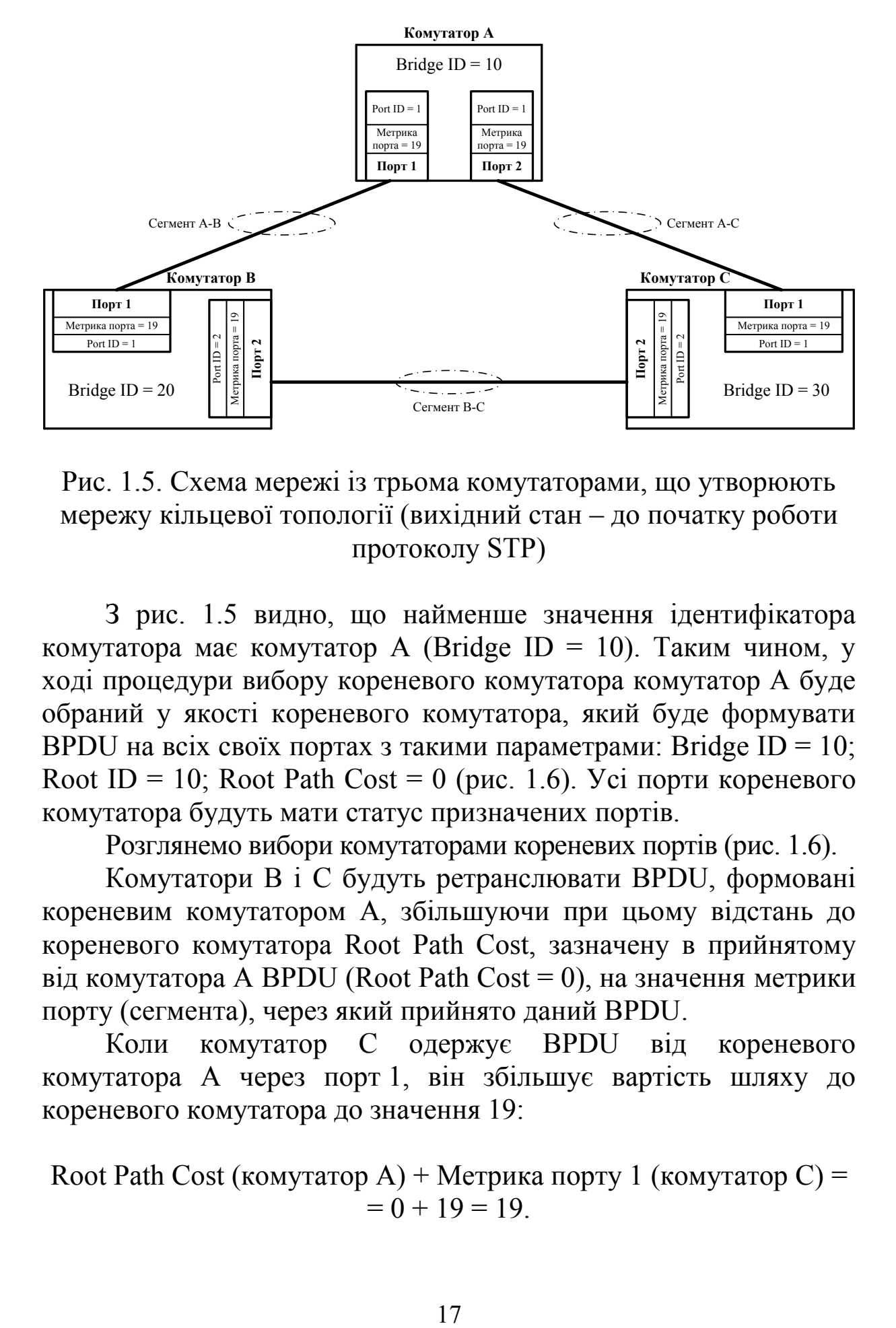

Рис. 1.5. Схема мережі із трьома комутаторами, що утворюють мережу кільцевої топології (вихідний стан – до початку роботи протоколу STP)

З рис. 1.5 видно, що найменше значення ідентифікатора комутатора має комутатор А (Bridge ID = 10). Таким чином, у ході процедури вибору кореневого комутатора комутатор А буде обраний у якості кореневого комутатора, який буде формувати BPDU на всіх своїх портах з такими параметрами: Bridge ID = 10; Root ID = 10; Root Path Cost = 0 (рис. 1.6). Усі порти кореневого комутатора будуть мати статус призначених портів.

Розглянемо вибори комутаторами кореневих портів (рис. 1.6).

Комутатори В і С будуть ретранслювати BPDU, формовані кореневим комутатором А, збільшуючи при цьому відстань до кореневого комутатора Root Path Cost, зазначену в прийнятому від комутатора А BPDU (Root Path Cost = 0), на значення метрики порту (сегмента), через який прийнято даний BPDU.

Коли комутатор C одержує BPDU від кореневого комутатора А через порт 1, він збільшує вартість шляху до кореневого комутатора до значення 19:

Root Path Cost (комутатор A) + Метрика порту 1 (комутатор C) =  $= 0 + 19 = 19.$ 

Однак комутатор C також одержує BPDU від комутатора В через порт 2. При цьому комутатор C збільшує вартість шляху до кореневого комутатора до значення 38:

Root Path Cost (комутатор В) + Метрика порту 2 (комутатор С) =  $= 19 + 19 = 38.$ 

Тепер комутатор С повинен вибрати єдиний кореневий порт. Комутатор C вибирає порт 1 у якості кореневого, оскільки його відстань (метрика шляху) до кореневого комутатора (19) менше відстані для порту 2 (38).

Після цього комутатор C починає повідомляти вартість шляху до кореневого комутатора, що дорівнює 19, комутатору В:

Root Path Cost (комутатор  $C$ ) =  $=$  Root Path Cost (комутатор A) + Метрика порту 1 (комутатор C) =  $= 0 + 19 = 19$ .

Вибори кореневого порту комутатора B відбуваються аналогічно, і кореневим портом для нього стає порт 1.

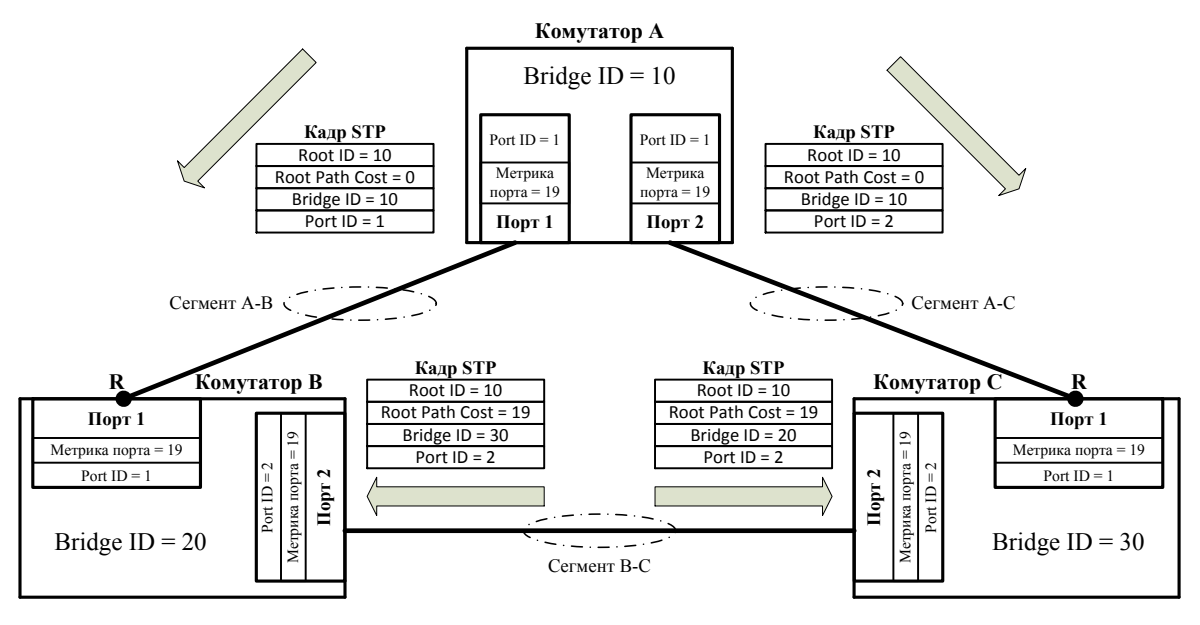

(0 + 19) 19 < 38 (19 + 19) => порт 1 (комут. В) - кореневий (Root port) =><br>=> Root Path Cost (комут. В) = 19 **Bu6ip кореневого порту (root port) комутатором B**<br> **Root Path Cost (комут. A) + Метрика порта 1 (комутат. B) = 19<br>
Root Path Cost (комут. A) + Метрика порта 1 (комутат. C) = 19<br>
Root Path Cost (комут. A) + Метрика порта** 

Рис. 1.6. Ретрансляція BPDU, формованих комутатором А, вибір кореневих портів комутаторами В та С

Зазначимо, що якби комутатор А був з'єднаний комутатором B та комутатором С не одним трактом, а декількома однаковими паралельними трактами (відстані до кореневого комутатора А через ці порти однакові), то на етапі вибору кореневого порту комутаторами В та С був би обраний у якості кореневого тільки той порт, на який надійшло повідомлення BPDU з найменшим значенням ідентифікатора порту Port ID комутатора А, інші альтернативні кореневому порти на комутаторах B та C що (утворюють паралельні тракти між комутаторами) були б установлені в заблокований стан. Оскільки старшим байтом ідентифікатора порту Port ID є пріоритет порту, який може бути встановлений вручну, на процес вибору кореневого порту при рівних відстанях до кореневого комутатора можна вплинути вибором значення пріоритету порту комутатора А. Таким чином, кореневим портом на комутаторах B та С буде обраний той порт, на який надійде повідомлення BPDU від комутатора А, що містить найменше значення пріоритету порту.

У підсумку можна зробити висновок, що при виборі комутатором кореневого порту у випадку надходження BPDU від суміжного комутатора (BPDU мають однакові значення ідентифікатора комутатора Bridge ID) через кілька портів і при однакових відстанях до кореневого комутатора (після збільшення метрик Root Path Cost із вхідних BPDU на величину метрик портів) у якості кореневого порту буде обрано порт, по якому було прийнято BPDU, що містить найменше значення пріоритету порту або, при рівних значеннях пріоритетів портів, найменше значення ідентифікатора порту Port ID (часто, але не завжди, ідентифікатор порту Port ID збігається з фізичним номером порту комутатора).

Тепер розглянемо вибори комутаторами призначених портів. Для кожного сегмента мережі комутатори вибирають єдиний призначений порт. Для цього кожний комутатор виключає з розгляду свій кореневий порт, а для всіх своїх портів, що залишилися, порівнює прийняті по них мінімальні відстані до кореневого комутатора (значення полів Root Path Cost, що містяться в прийнятих відповідними портами BPDU) з відстанню до кореневого комутатора свого кореневого порту.

Якщо BPDU, прийняті через порт комутатора, містять у полі Root Path Cost значення відстані до кореневого комутатора більші, ніж відстань до кореневого комутатора для свого кореневого порту, то це означає, що для сегмента мережі, до якого підключено даний порт, найкоротший шлях до кореневого комутатора проходить через цей порт і він стає призначеним портом. Таким чином, комутатор робить усі свої порти, для яких виконується така умова, призначеними портами. Якщо ця умова не виконується, то комутатор такі порти переводить у заблокований стан, усуваючи в такий спосіб петлі.

Якщо сегмент має кілька портів з однаковою найкоротшою відстанню до кореневого комутатора (BPDU, прийняті через порт комутатора, містять у полі Root Path Cost значення відстані до кореневого комутатора, що дорівнюють відстані до кореневого комутатора, для свого кореневого порту), то для вибору призначеного порту сегмента протокол STP ухвалює рішення на основі порівняння ідентифікаторів комутаторів. При цьому призначеним вибирається порт із найменшим значенням ідентифікатора комутатора (рис. 1.7).

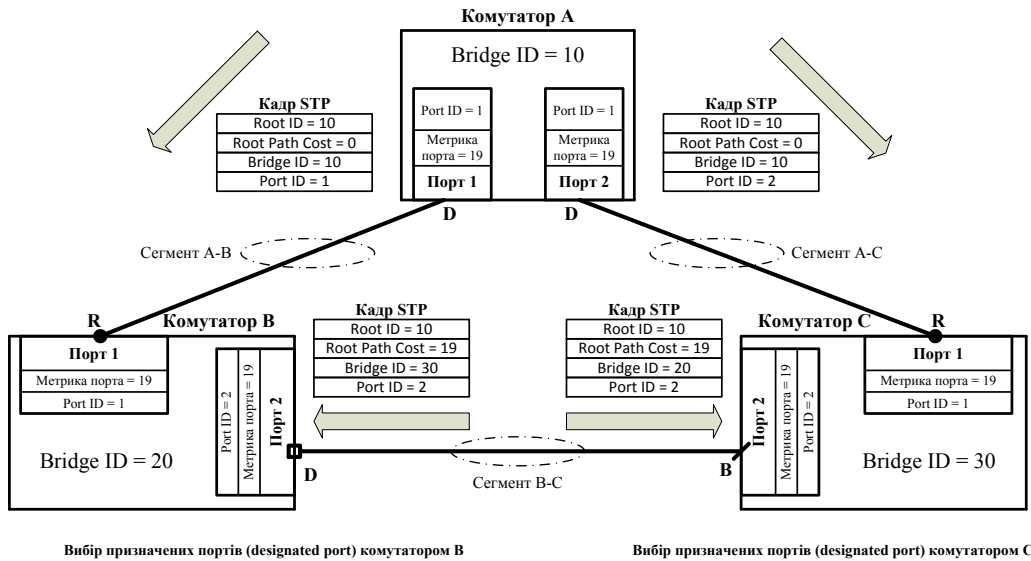

# **Вибір призначених портів (designated port) комутатором В**<br> **Root Path Cost (комут. C) = 19 (кореневий порт 1 (комут. B) 3 розгляду виключається)** Root Path Cost (комут. C) = 19 (кореневий порт 1 (комут. E) = 19<br>
Root Pa

Bridge ID (комут. В) <sup>=</sup> 20; Bridge ID (комут. С) <sup>=</sup> 30

 $19 = 19 \Rightarrow$  треба порівняти значення Bridge ID (комут. С) та Bridge ID (комут. В)

Bridge ID (комут. C) <sup>=</sup> 30; Bridge ID (комут. B) <sup>=</sup> 20

#### Рис. 1.7. Вибір призначених портів комутаторами В та С

З рис. 1.7 видно, що кореневий порт комутатора C має відстань до кореневого комутатора  $A - R$ oot Path Cost (комутатор С) = 19. Якщо виключити з розгляду кореневий порт 1 комутатора C, то залишається порт 2, на який від комутатора В приходить BPDU з відстанню Root Path Cost (комутатор В) = 19. У результаті виявляється, що Root Path Cost (комутатор С) =  $=$  Root Path Cost (комутатор B), тому призначений порт не може бути обраний за результатами цього порівняння й далі необхідно перейти до порівняння ідентифікаторів комутаторів:

Bridge ID (комутатор  $C$ ) > Bridge ID (комутатор B).

Оскільки ідентифікатор комутатора C більше від ідентифікатора комутатора В, то порт 2 комутатора С переходить у заблокований стан.

У свою чергу для комутатора В результати порівняння відстаней будуть аналогічними, а з порівняння ідентифікаторів комутаторів B та С на боці комутатора B випливає, що ідентифікатор комутатора В менше від ідентифікатора комутатора C, тому для сегмента В-С призначеним портом стане порт 2 комутатора В, а призначеним комутатором – комутатор В.

Порти комутаторів, які використовуються для підключення персональних комп'ютерів або іншого обладнання (на рис. 1.5 – 1.7 не показано), що не призводить до утворення циклів, також будуть мати статус призначених портів, як єдиних портів до відповідних сегментів.

Розглянутий протокол покривного дерева має і недоліки.

Одним із них досить великий час переходу до нової конфігурування мережі, наприклад при використанні заданих за замовчуванням значень Maximum Age і Forward Delay перехід до нового конфігурування займає не менше 50 с: 20 с потрібно на виявлення факту втрати зв'язку з кореневим комутатором (за відсутності BPDU на кореневому порту протягом 20 с) і ще 30 с на перехід портів у стан просування. Даний недолік усунено в більш досконалих версіях протоколів покривного дерева RSTP, MSTP, PVST+.

21

Ще один недолік протоколу STP, описаний у стандарті IEEE 802.1D, – це побудова покривного дерева без урахування наявності віртуальних локальних мереж VLAN, що може призводити до утворення неоптимальних шляхів передачі для деяких VLAN. Цей недолік усувається в протоколах MSTP, PVST, PVST+, що дозволяють побудувати покривне дерево окремо для кожної VLAN (PVST, PVST+) або для групи VLAN (MSTP).

Таким чином, розглянутий протокол покривного дерева STP можна вважати базовим для інших протоколів покривного дерева (MSTP, PVST, PVST+), ознайомлення з принципами роботи яких можна виконати самостійно, спираючись на базові знання принципів роботи протоколу STP.

#### **Контрольні питання**

1. Які існують топологічні обмеження при застосуванні комутаторів Ethernet?

2. До яких наслідків може призвести наявність кільцевих сегментів у мережі Ethernet на основі комутаторів?

3. У чому полягає суть роботи протоколу покривного дерева?

4. Який комутатор називають кореневим? Як здійснюється його вибір?

5. Через який проміжок часу почнеться процедура перебудови покривного дерева у випадку відмови тракту передачі або комутатора?

6. Чим визначається метрика в протоколі STP?

7. Які існують основні етапи побудови покривного дерева?

8. Як здійснюється вибір кореневих портів?

9. Який порт називають призначеним?

10. Як здійснюється вибір призначених портів?

11. Які є недоліки у протоколу STP?

### **2. ПОБУДОВА ПОКРИВНОГО ДЕРЕВА ВІДПОВІДНО ДО ПРОТОКОЛУ STP**

#### **2.1. Основні кроки побудови покривного дерева**

Для вирішення завдання побудови покривного дерева відповідно до протоколу STP треба виконати такі кроки:

1. Визначити метрики портів відповідно до типових значень за замовчуванням (Fast Ethernet – 19, Gigabit Ethernet – 4).

2. Визначити кореневий комутатор, використовуючи пріоритети комутаторів або МАС-адреси (при рівних пріоритетах комутаторів).

3. Визначити кореневі порти.

4. Визначити призначені порти.

5. Оформити результати визначення стану портів.

6. Перевірити правильність результату побудови покривного дерева шляхом імітаційного моделювання в програмному середовищі Cisco Packet Tracer.

#### **2.2. Вихідні дані для побудови покривного дерева**

Для виконання завдання побудови покривного дерева відповідно до протоколу STP необхідні такі вихідні дані:

− схема мережі Ethernet на основі комутаторів другого рівня, на якій зазначено номери портів комутаторів;

− швидкість портів комутаторів або тип технології Ethernet (Fast Ethernet, Gigabit Ethernet), або метрики портів;

− МАС-адреси систем керування комутаторами або пріоритети комутаторів (ці параметри є складовими ідентификаторів комутаторів), або явна вказівка щодо пріоритету кожного комутатора відносно інших комутаторів мережі при виборі кореневого комутатора (у цьому випадку пріоритети комутаторів, як складові ідентифікатора комутатора, визначаються самостійно).

При виконанні завдання ряд параметрів вважається заздалегідь відомими, якщо інше не вказано у вихідних даних:

− пріоритет комутатора за замовчуванням – 32768 (ідентифікатор комутатора за замовчуванням має вигляд

23

32768/МАС-адреса систем керування комутатора). Значення пріоритету комутатора може бути вибрано з діапазону від 0 до 61440 з кроком 4096;

− пріоритет кожного порту за замовчуванням – 128 (ідентифікатор порту за замовчуванням має вигляд 128.{порядковий номер порту комутатора}). Значення пріоритету порту може бути вибрано з діапазону 0 до 240 з кроком 16. Зазначимо, що до складу ідентифікатора порту не може входити порядковий номер, що дорівнює нулю (таким чином, якщо, наприклад, нумерація фізичних портів комутатора починається з нуля, то реальний порядковий номер, що буде входити до складу ідентифікатора порту, як правило, буде дорівнювати одиниці. Зрозуміло, що в такому випадку номери фізичних портів і номери портів, відповідні протоколу покривного дерева, будуть відрізнятися на одиницю. Можливі й інші співвідношення розглядуваних типів номерів портів залежно від конкретної моделі комутатора).

Приклад схеми мережі Ethernet на основі комутаторів другого рівня з відповідними вихідними даними показано на рис. 2.1.

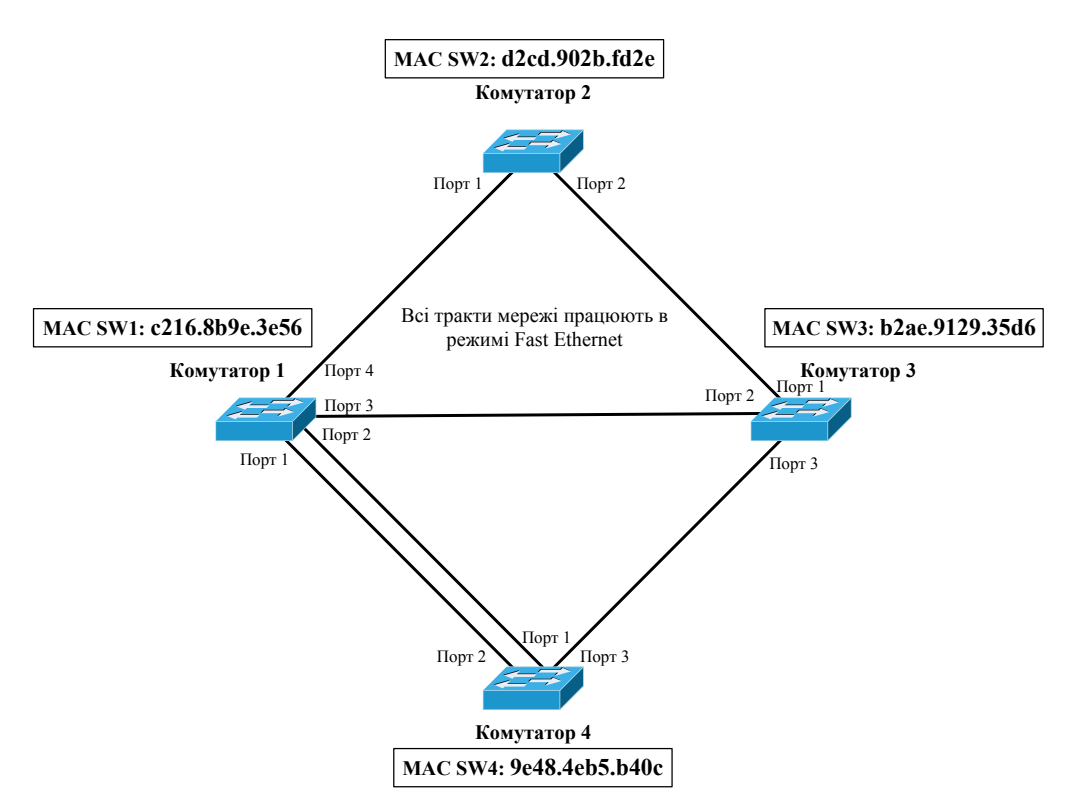

Рис. 2.1. Схема мережі Ethernet на основі комутаторів другого рівня

#### **2.3. Визначення метрик портів**

Оскільки відповідно до розглядуваного завдання всі порти працюють за технологією Fast Ethernet, то вважаємо, що метрики портів мають значення 19 (типове значення для технології Fast Ethernet).

#### **2.4. Визначення кореневого комутатора**

Оскільки відповідно до розглядуваного завдання пріоритети всіх комутаторів однакові (32768), то кореневим комутатором буде обраний комутатор з найменшою МАС-адресою системи керування. Здійснимо порівняння МАС-адрес і визначимо, який з комутаторів стане кореневим. Порівняння будемо проводити починаючи зі старших тетрад, причому порівнювати треба тетради, розміщені на однакових позиціях МАС-адрес. Та МАС-адреса, у якої найстарша тетрада буде найменшою з тетрад інших МАС-адрес на цій же позиції, і буде найменшою МАС-адресою (табл. 2.1). Зазначимо, що у випадку різних пріоритетів комутаторів замість порівняння МАС-адрес треба порівнювати значення пріоритетів.

Таблиця 2.1

Результат ранжирування ідентифікаторів комутаторів, вибір кореневого комутатора

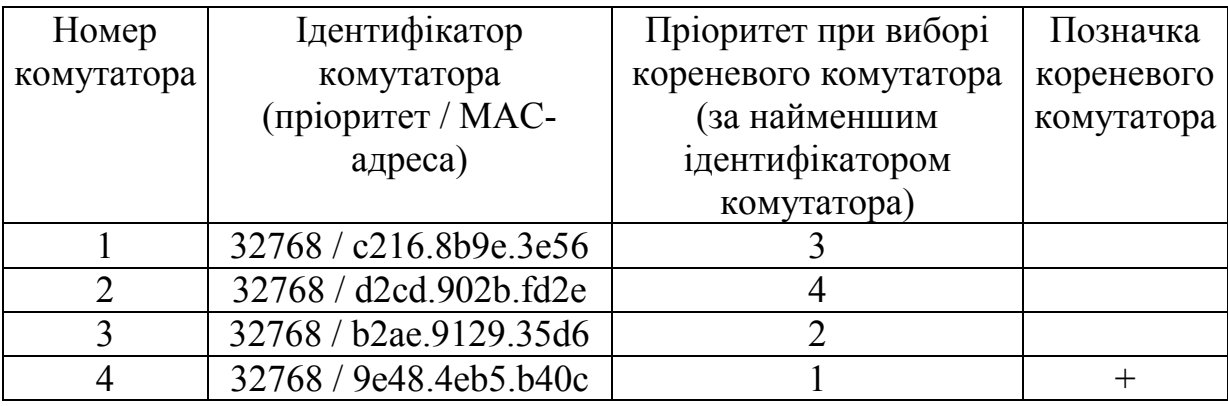

З табл. 2.1 видно, що комутатор 4 має найменшу МАС-адресу, тому він і буде обраний кореневим. Якщо вимкнути комутатор 4, то кореневим стане комутатор 3 (його МАС-адреса найменша, якщо не враховувати МАС-адресу вимкнутого комутатора 4).

#### **2.5. Визначення кореневих портів**

Визначимо кореневі порти для кожного з комутаторів, враховуючи, що метрики портів для технології Fast Ethernet становлять 19 (табл. 2.2 – 2.4). Зазначимо, что стовпець табл. 2.2 – 2.4 «Ідентифікатор порту суміжного комутатора Port ID, від якого надходить BPDU» необхідно заповнювати тільки якщо суміжні комутатори з'єднані декількома однаковими трактами, оскільки в цьому випадку тільки один порт, на який надходить BPDU з найменшим ідентифікатором порту Port ID від суміжного комутатора, буде обраним кореневим, а інші порти будуть заблоковані.

Утворимо відповідний розглядуваній схемі мережі зважений граф (рис. 2.2), на якому номери вершин будуть відповідати номерам комутаторів, а ваги ребер – метрикам трактів (портів, оскільки тільки один із портів тракту, а саме порт, який приймає BPDU, здійснює збільшення метрики на відповідне швидкості передачі тракту значення).

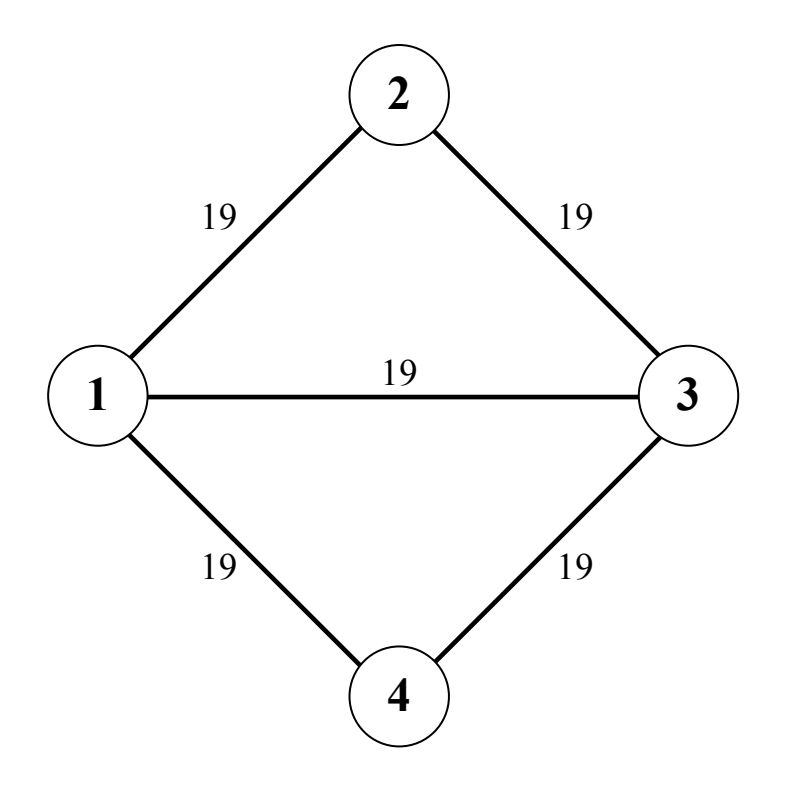

Рис. 2.2. Зважений граф, відповідний схемі мережі Ethernet

Далі сформуємо списки суміжності з використанням зображення графа або матриці ваг ребер (рис. 2.3, а), де кожен зі списків суміжності (рис. 2.3, б) буде відповідати одному з рядків матриці суміжності, а елементи списку суміжності – номерам стовпців елементами, які не дорівнюють нулю та нескінченності, цього рядка матриці суміжності. Зазначимо, що у випадку використання декількох трактів передачі між комутаторами треба врахувати, що протоколом покривного дерева буде застосований тільки один з них – з меншою метрикою (більшою швидкістю передачі). Таким чином, побудований граф буде містити тільки одне ребро між вершинами, а саме ребро з меншою метрикою. Якщо метрики трактів однакові (тракти однакові), то протокол покривного дерева також вибере один тракт на підставі аналізу ідентифікаторів портів, які містяться у прийнятих BPDU.

|    |  |  |  |                                                                                                    | $1 \rightarrow \{2, 3, 4\}$ |
|----|--|--|--|----------------------------------------------------------------------------------------------------|-----------------------------|
|    |  |  |  |                                                                                                    | $2 \rightarrow \{1, 3\}$    |
|    |  |  |  |                                                                                                    | $3 \rightarrow \{1, 2, 4\}$ |
|    |  |  |  | $\begin{pmatrix} 0 & 19 & 19 & 19 \\ 19 & 0 & 19 & \infty \\ 19 & 19 & 0 & 19 \\ 19 & \infty & 19 & \infty \end{pmatrix}$ | $4 \to \{1, 3\}$            |
|    |  |  |  |                                                                                                    |                             |
| a) |  |  |  |                                                                                                    | $\delta$ )                  |

Рис. 2.3. Матриця ваг ребер і списки суміжності графа: а − матриця ваг ребер; б − списки суміжності

Побудуємо дерево шляхів з використанням списків суміжності графа або матриці ваг його ребер (рис. 2.4). Зазначимо, що на рис. 2.4 додатково вказано метрики ребер і розрахованих на основі них метрики шляхів до вершини 4, яка відповідає кореневому комутатору 4. Заштриховані виноски визначають метрики найкоротших шляхів від кореня до кожної з вершин. Заштрихованими також є виноски з рівними метриками шляхів до певної вершини. У цьому випадку вибір конкретного шляху протоколом покривного дерева буде виконаний у подальшому на основі порівняння ідентифікаторів комутаторів.

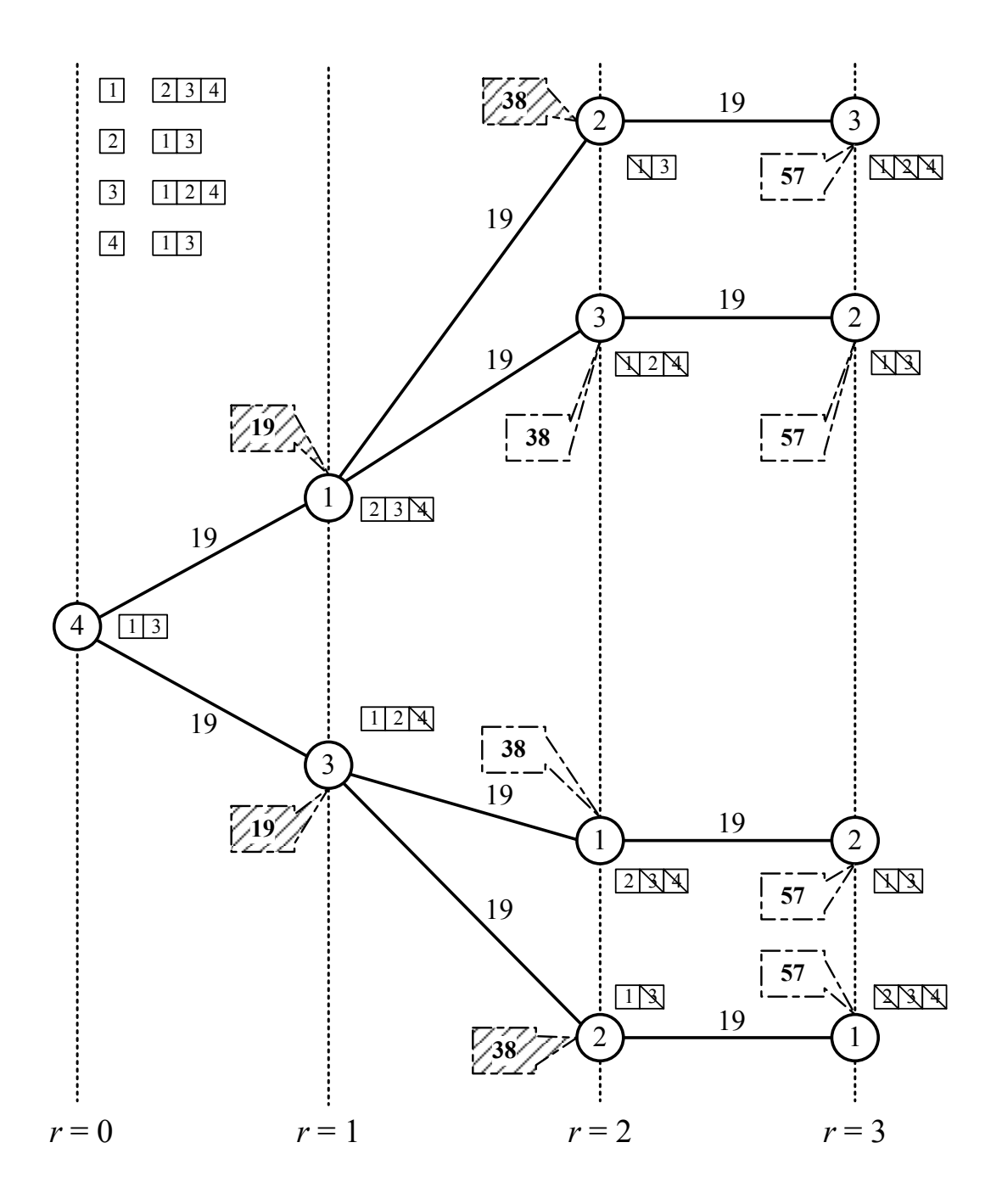

Рис. 2.4. Дерево шляхів, побудоване відповідно до списків суміжності графа (рисунок візуально відображує місце можливих кореневих портів, які помічені заштрихованими виносками, – це порти комутаторів, які входять до складу трактів передачі в напрямку кореневого комутатора, якому відповідає коренева вершина 4)

Далі відповідно до побудованого дерева шляхів занесемо всі шляхи від кореневого комутатора 4 до комутаторів 1, 2 та 3 в табл. 2.2 − 2.4, за допомогою яких визначимо кореневі порти. Зазначимо, що табл. 2.2 – 2.4 містять номери конкретних портів комутаторів і, таким чином, враховують паралельні тракти передачі між суміжними комутаторами з однаковою швидкістю передачі (однакові тракти), вибір яких здійснюється на основі порівняння ідентифікаторів портів, які містяться у прийнятих BPDU, а також шляхи з однаковими метриками (найкоротші), вибір одного з них здійснюється на основі порівняння ідентифікаторів суміжних комутаторів, які містяться у прийнятих BPDU.

#### Таблиця 2.2

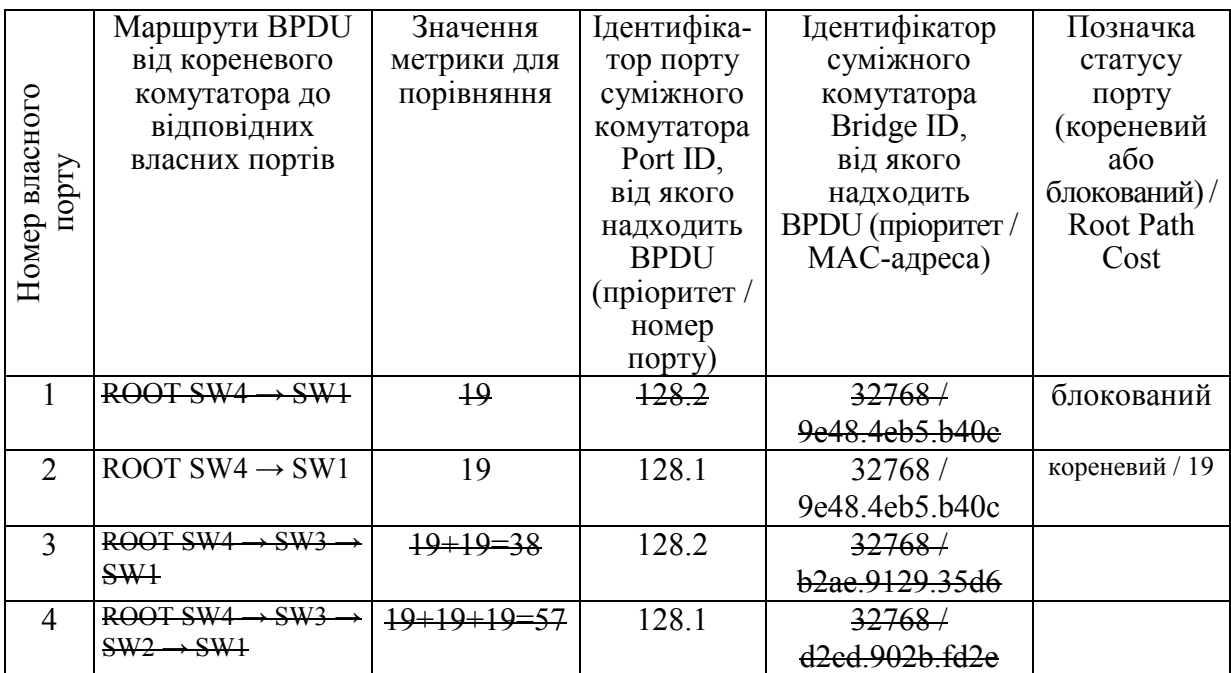

## Результат вибору кореневого порту комутатором 1

#### Таблиця 2.3

#### Результат вибору кореневого порту комутатором 2

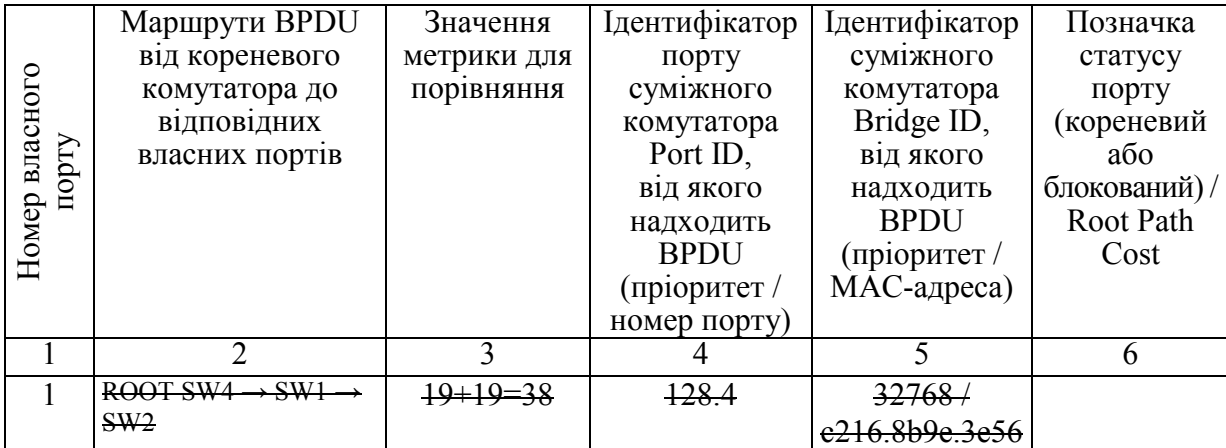

#### Продовження табл. 2.3

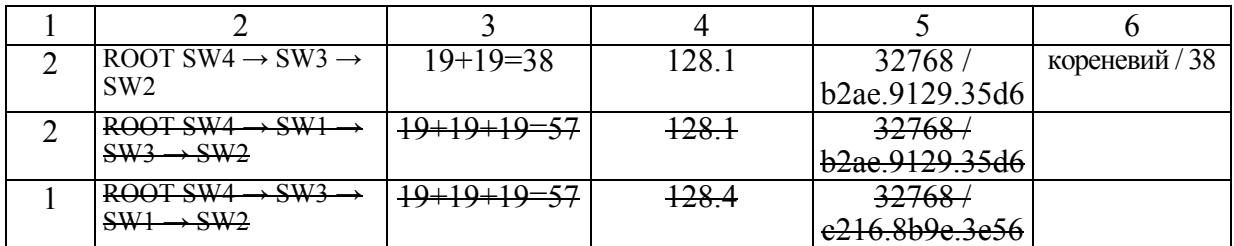

#### Таблиця 2.4

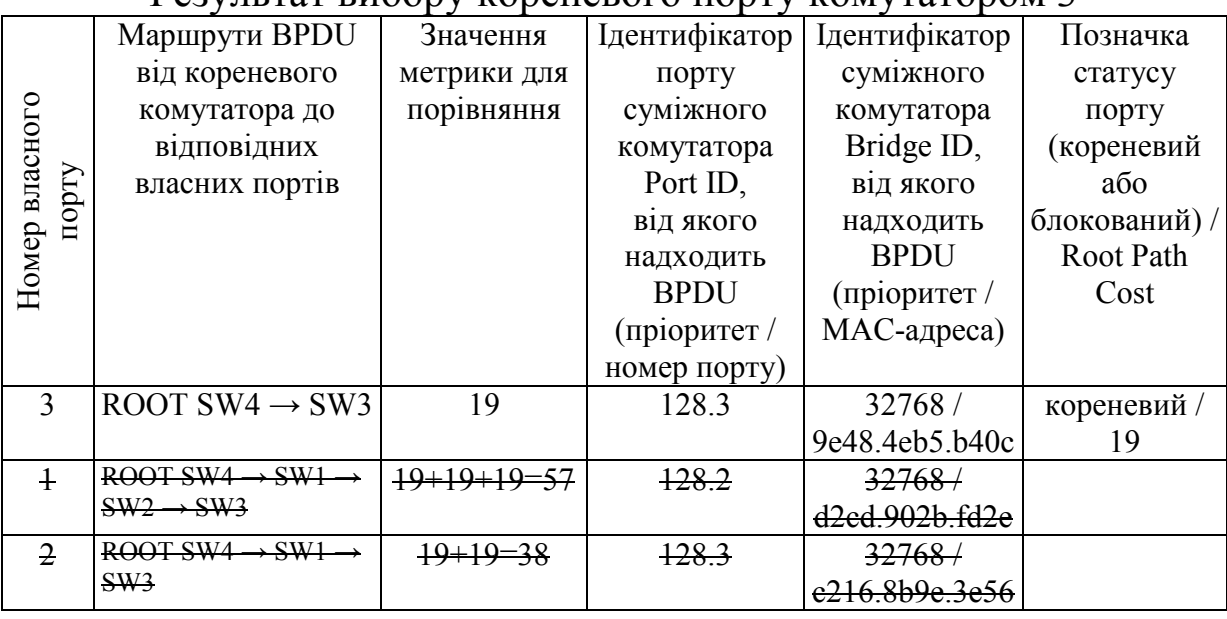

#### Результат вибору кореневого порту комутатором 3

Тепер шляхом видалення вершин з дерева на рис. 2.4, які не позначені заштрихованими виносками, за винятком кореневої вершини 4, а також додаткового видалення вершини 2 на другому ярусі (r = 2), що відповідає шляху від кореневого комутатора 4 до порту 1 комутатора 2 (ROOT SW4 → SW1 → SW2, метрика шляху – 38 (табл. 2.3)), можна побудувати результуюче покривне дерево. Зазначимо, що порт 1 комутатора 2 не був вибраний кореневим у зв'язку з тим, що існує інший шлях від кореневого комутатора 4 до порту 1 комутатора 2 з таким самим значенням метрики (ROOT SW4  $\rightarrow$  SW3  $\rightarrow$  SW2, метрика шляху – 38 (табл. 2.3)), і комутатор 2 в результаті порівняння ідентифікаторів суміжних з ним комутаторів, які містяться у прийнятих BPDU (b2ae.9129.35d6 комутатора 1 та b2ae.9129.35d6 комутатора 3), вибрав цей шлях (ROOT SW4 → SW3 → SW2) і відповідний йому порт 2 став кореневим. Таким чином, у результаті роботи протоколу покривного дерева буде побудовано дерево шляхів, яке містить найкоротші шляхи до кореневої вершини 4 (рис. 2.5, а).

Відповідна покривному дереву шляхів схема мережі Ethernet, у якій показано тільки тракти, що будуть використовуватися для передачі корисної інформації між комутаторами, зображена на рис. 2.5, б. На цій схемі між комутаторами 4 та 1 існує тільки один тракт, оскільки порт 1 комутатора 1, що входить до складу іншого тракту відповідно до табл. 2.2, буде заблокований, оскільки комутатор 2 не може мати двох кореневих портів (метрики двох найкоротших шляхів від кореневого комутатора 4 до комутатора 1 однакові та мають значення 19). Комутатор 1 приймає рішення про блокування порту 1 у зв'язку з тим, що BPDU, прийняте по цьому порту, містить ідентифікатор порту (128.2), який більше від ідентифікатора порту, що міститься в прийнятому через порт 2 BPDU (128.1).

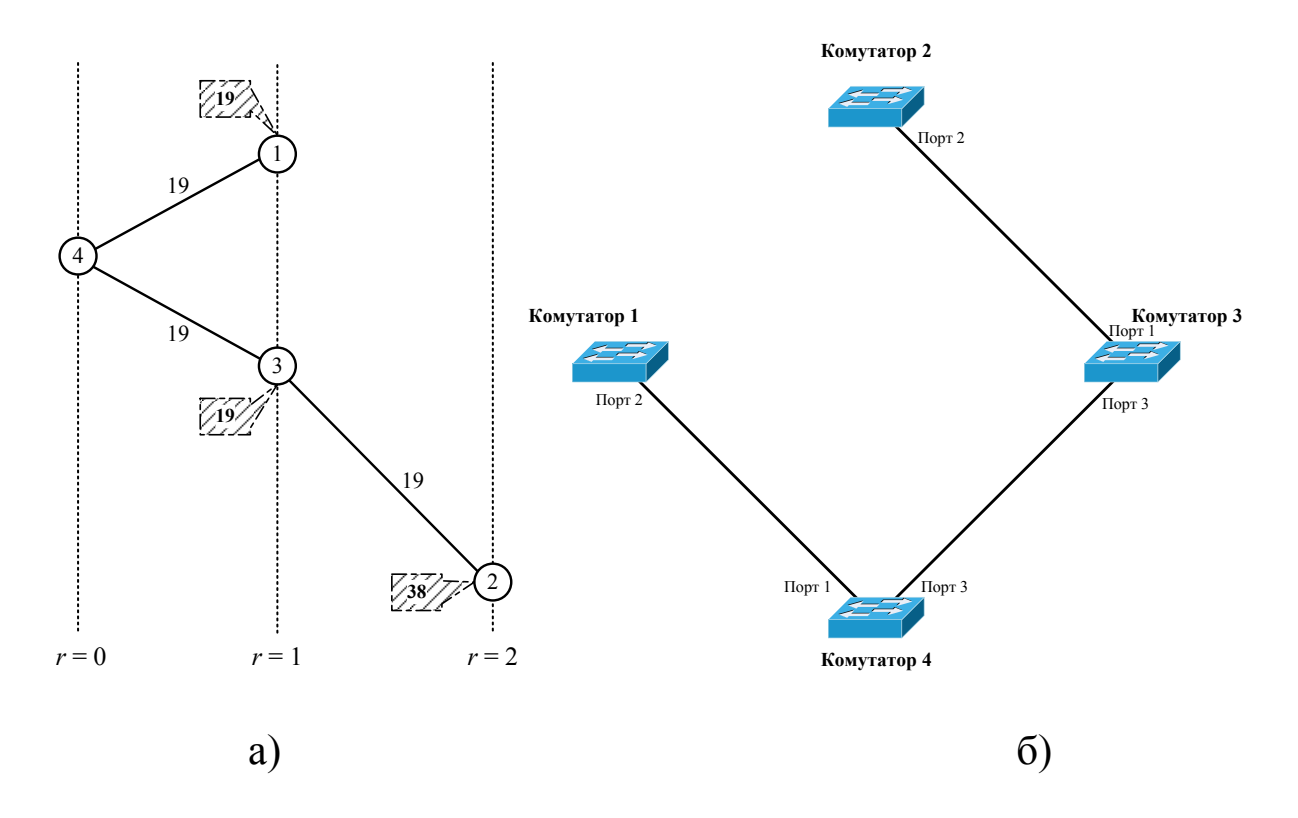

Рис. 2.5. Результ побудови покривного дерева та відповідна йому схема мережі Ethernet: а – покривне дерево; б – схема мережі Ethernet, на якій показано тільки тракти, що будуть використовуватися для передачі корисної інформації між комутаторами

Зазначимо, що вищевказану процедуру визначення шляхів до кореневого комутатора за допомогою побудови дерева всіх шляхів доцільно застосовувати при порівняно складних топологіях (кільцевій з поперечними зв'язками, чарунковій тощо), для яких характерна велика кількість шляхів, або з метою більш глибокого засвоєння принципів роботи протоколу покривного дерева в процесі навчання. В інших, більш простих, випадках визначити і порівняти відповідні шляхи, а також за необхідності – ідентифікатори комутаторів і портів, як правило, можна безпосередньо за схемою мережі Ethernet без побудови додаткових таблиць.

#### **2.6. Визначення призначених портів**

Визначимо призначені порти для кожного з сегментів мережі (у даному випадку сегменти − це тракти між комутаторами) за допомогою табл. 2.5 – 2.7, до яких занесено всі власні порти комутаторів, за винятком кореневих.

Таблиця 2.5

Результат визначення призначених портів для комутатора 1  $(Root Path Cost = 19, Bridge ID = 32768 / c216.8b9e.3e56)$ 

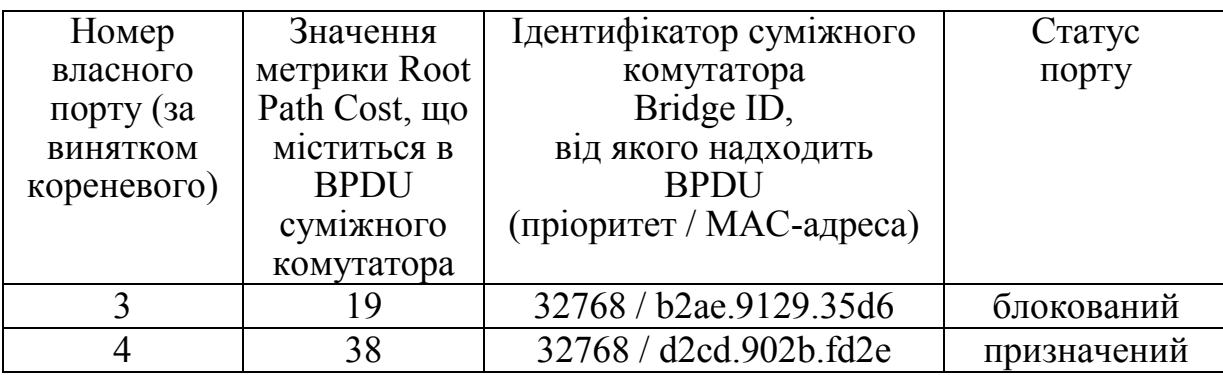

Таблиця 2.6

Результат визначення назначених портів для комутатора 2 (Root Path Cost = 38, Bridge ID =  $32\overline{7}68$  / d2cd.902b.fd2e)

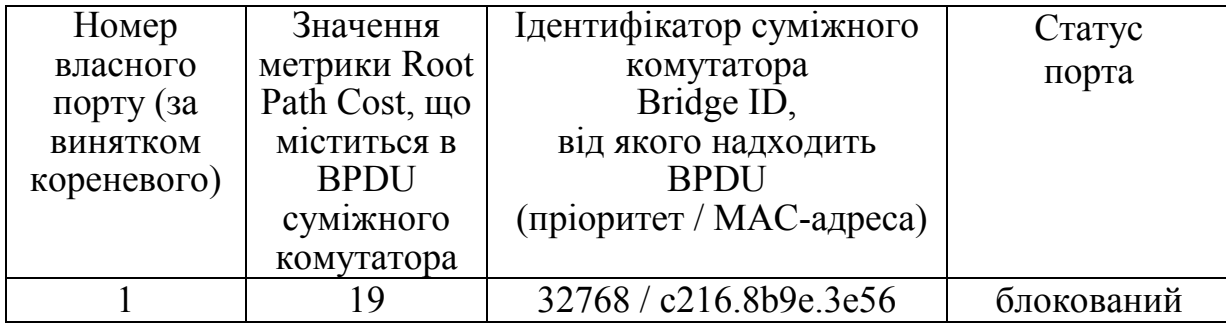

Таблиця 2.7

Результат визначення призначених портів для комутатора 3 (Root Path Cost = 19, Bridge ID =  $32768 / b2ae.9129.35d6$ )

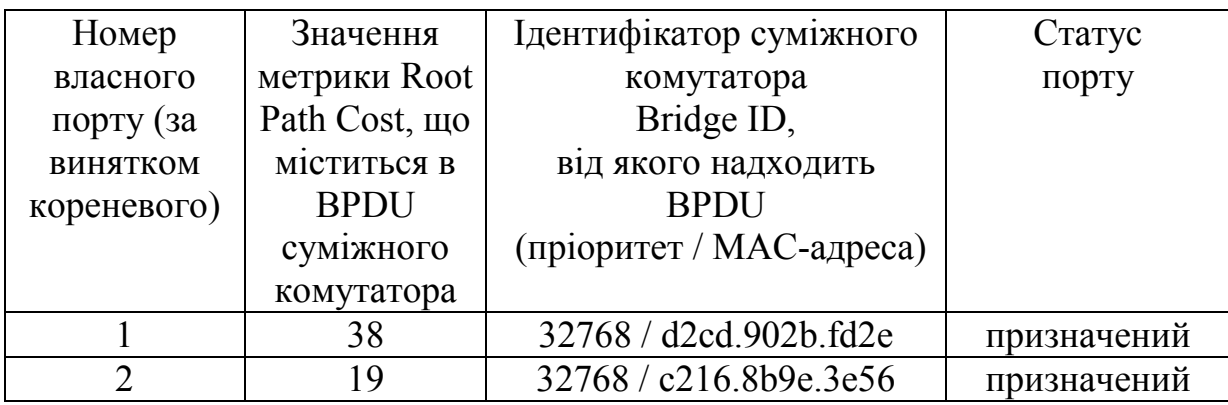

Для прикладу розглянемо процедуру визначення статусу портів комутатора 1 (табл. 2.5).

Порт 3 комутатора 1 буде блокованим, оскільки при рівних значеннях метрик Root Path Cost комутатора 1 (19) і Root Path Cost, яка міститься в BPDU від суміжного комутатора, що надходить на порт 3 комутатора 1 (19), ідентифікатор комутатора 1 (32768 / c216.8b9e.3e56) більше від ідентифікатора комутатора, який міститься в BPDU від суміжного комутатора, що надходить на порт 3 комутатора 1 (32768 / b2ae.9129.35d6).

Порт 4 комутатора 1 буде призначеним, оскільки значення метрики Root Path Cost комутатора 1 (19) менше від значення метрики Root Path Cost, яка міститься в BPDU від суміжного комутатора, що надходить на порт 4 комутатора 1 (38).

Результати визначення призначених портів наведено в таблицях 2.5 – 2.7 (стовпець «Статус порту»). Усі порти кореневого комутатора 4 мають статус призначених. Порти комутаторів, які не призводять до утворення циклів, у тому числі порти, до яких підключено кінцеве обладнання (наприклад персональні комп'ютери), також будуть мати статус призначених портів, як єдиних портів до відповідних сегментів.

## **2.7. Оформлення результатів визначення статусу портів**

Результати визначення статусу портів для кожного коммутатора зведемо до табл. 2.8 – 2.11, відповідно до яких на схемі мережі Ethernet зазначимо статус портів (рис. 2.6).

## Таблиця 2.8

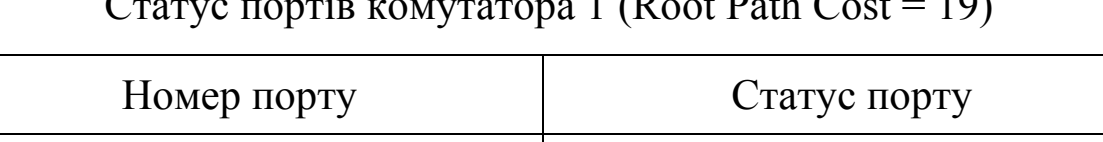

Статус портів комутатора 1 (Root Path Cost = 19)

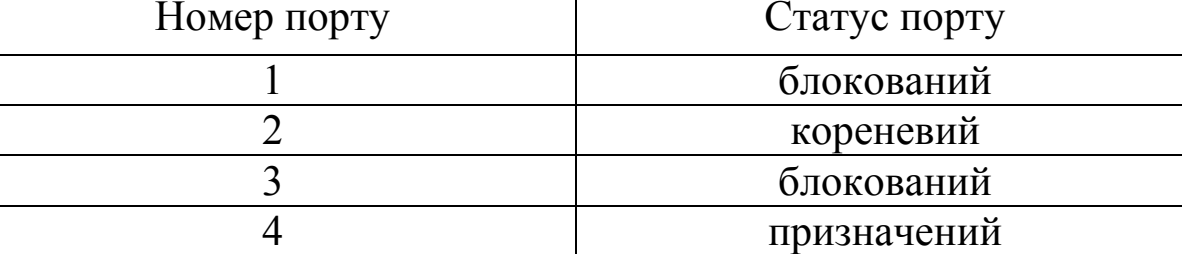

Таблиця 2.9

Статус портів комутатора 2 (Root Path Cost = 38)

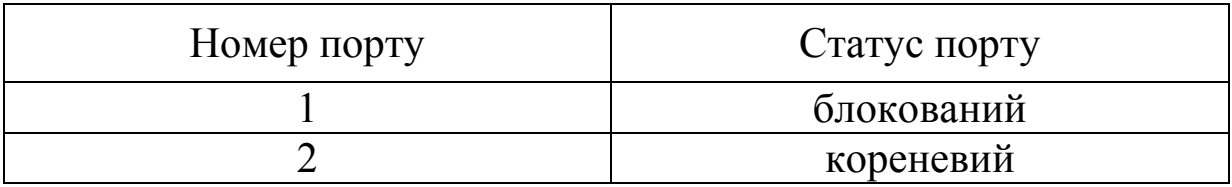

Таблиця 2.10

Статус портів комутатора 3 (Root Path Cost = 19)

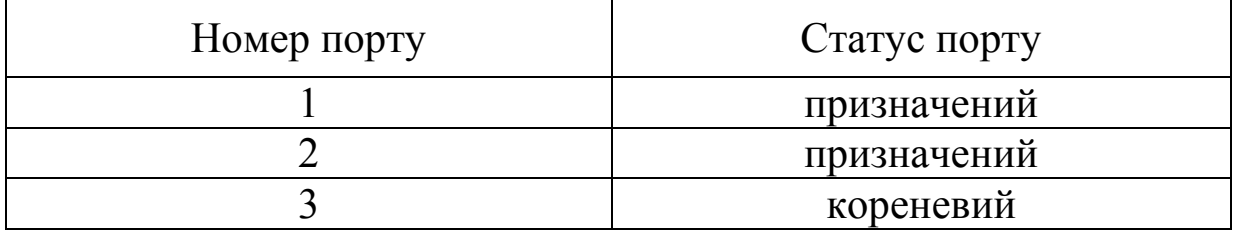

Таблиця 2.11

Статус портів комутатора 4 (кореневий комутатор, Root Path Cost = 0)

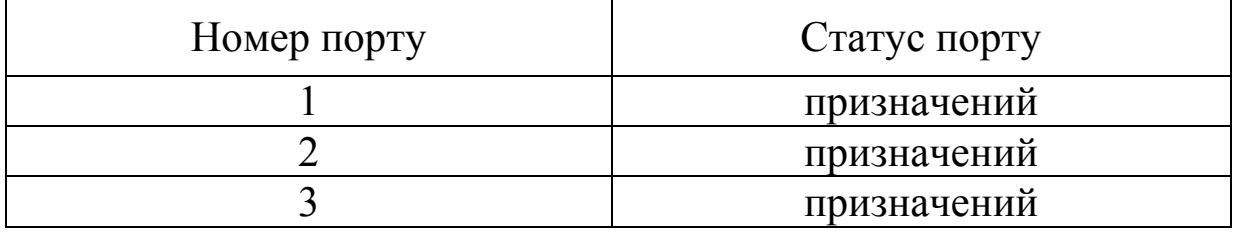

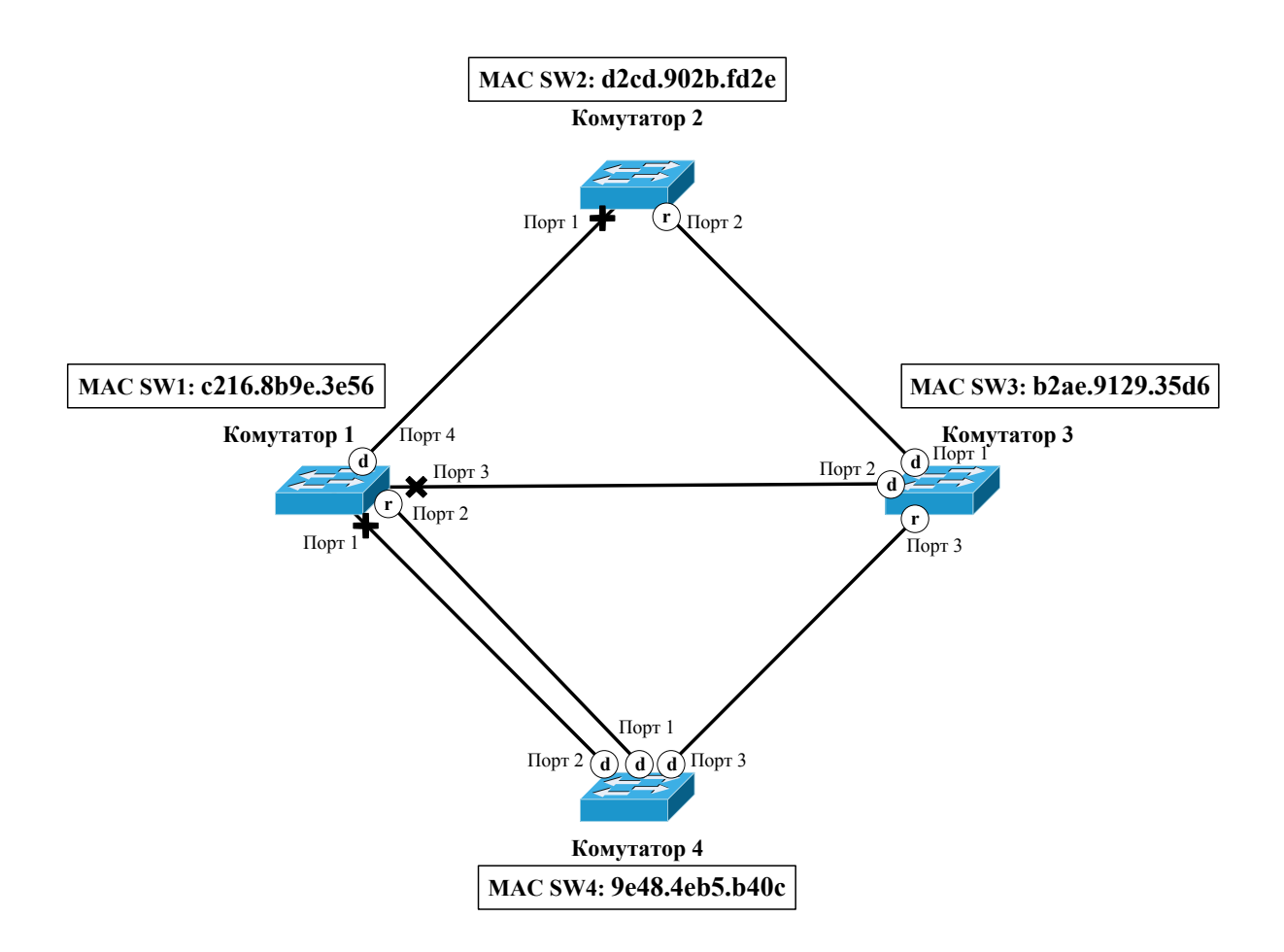

Рис. 2.6. Результати визначення статусу портів комутаторів у мережі Ethernet відповідно до принципу роботи протоколу покривного дерева

#### **2.8. Перевірка правильності побудови покривного дерева STP шляхом імітаційного моделювання в програмному середовищі Cisco Packet Tracer**

Перевіримо правильність побудови покривного дерева шляхом дослідження роботи імітаційної моделі мережі Ethernet в програмному середовищі Cisco Packet Tracer.

Перед створенням імітаційної моделі необхідно звернути увагу на те, що при побудові покривного дерева були використані МАС-адреси відповідно до завдання. Імітаційні моделі комутаторів у програмному середовищі Cisco Packet Tracer (як і досить велика кількість реальних комутаторів) не мають можливості зміни МАС-адреси системи керування комутатора (МАС-адреса в VLAN1). Тому для того щоб результат побудови покривного дерева в утвореній імітаційній моделі співпав з
результатом теоретичного аналізу, необхідно так змінити пріоритети імітаційних моделей комутаторів, щоб їхні значення відповідали пріоритету при виборі кореневого комутатора відповідно до табл. 2.1. Для цього необхідні значення пріоритетів імітаційних моделей комутаторів можна визначити за формулою

$$
Prioryty\_Sw_i = 32768 - 4096 \cdot (N - i + 1),
$$

де *i* − пріоритет при виборі кореневого комутатора в мережі з кількістю комутаторів *N*,  $i = 1, ..., N$ (якщо значення  $i$ дентифікатора комутатора відповідає  $i = 1$ , то цей комутатор буде вибрано кореневим, у випадку його відмови буде вибрано комутатор, значення ідентифікатора якого відповідає *i* 2, і т. д.);

32768 – значення пріоритету комутатора імітаційної моделі за замовчуванням;

4096 – дозволене значення кроку зміни пріоритету комутатора імітаційної моделі.

Проведемо розрахунок для чотирьох комутаторів, тобто для  $N = 4$ :

$$
Prioryty_Sw_i = 32768 - 4096 \cdot (N - i + 1) =
$$
  
= 32768 - 4096 \cdot (4 - 1 + 1) = 2768 - 4096 \cdot 4 = 16384,  
Priorityty\_Sw<sub>2</sub> = 32768 - 4096 \cdot (N - i + 1) =  
= 32768 - 4096 \cdot (4 - 2 + 1) = 2768 - 4096 \cdot 3 = 20480,  
Priorityty\_Sw<sub>3</sub> = 32768 - 4096 \cdot (N - i + 1) =  
= 32768 - 4096 \cdot (4 - 3 + 1) = 2768 - 4096 \cdot 2 = 24576,  
Priorityty\_Sw<sub>4</sub> = 32768 - 4096 \cdot (N - i + 1) =  
= 32768 - 4096 \cdot (4 - 4 + 1) = 2768 - 4096 \cdot 4 = 28672.

Присвоїмо комутаторам імітаційної моделі такі пріоритети, щоб вони відповідали результату ранжирування МАС-адрес у табл. 2.1, результат внесемо до табл. 2.12.

Таблиця 2.12

## Результат визначення значень пріоритетів комутаторів імітаційної моделі відповідно до пріоритетів їх вибору в якості кореневого в теоретичному завданні

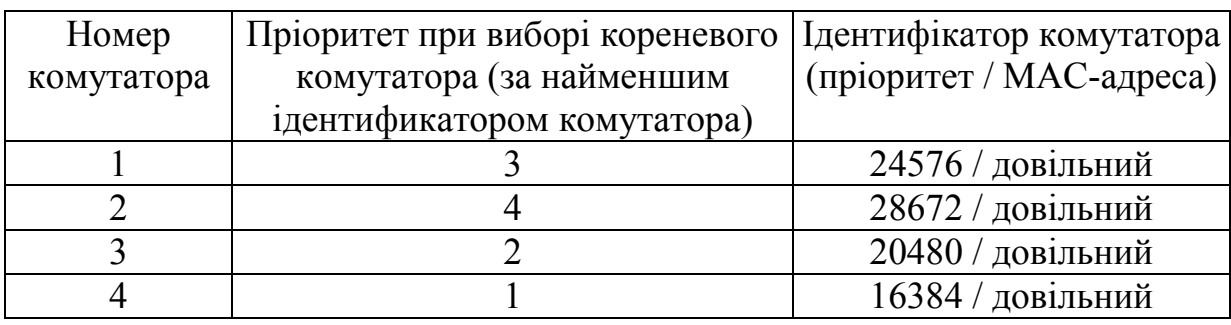

Створена імітаційна модель мережі Ethernet на основі комутаторів другого рівня в програмному середовищі Cisco Packet Tracer показана на рис. 2.7 (додатково для подальшої перевірки роботи протоколу покривного дерева до кожного комутатора підключено по одному персональному комп'ютеру).

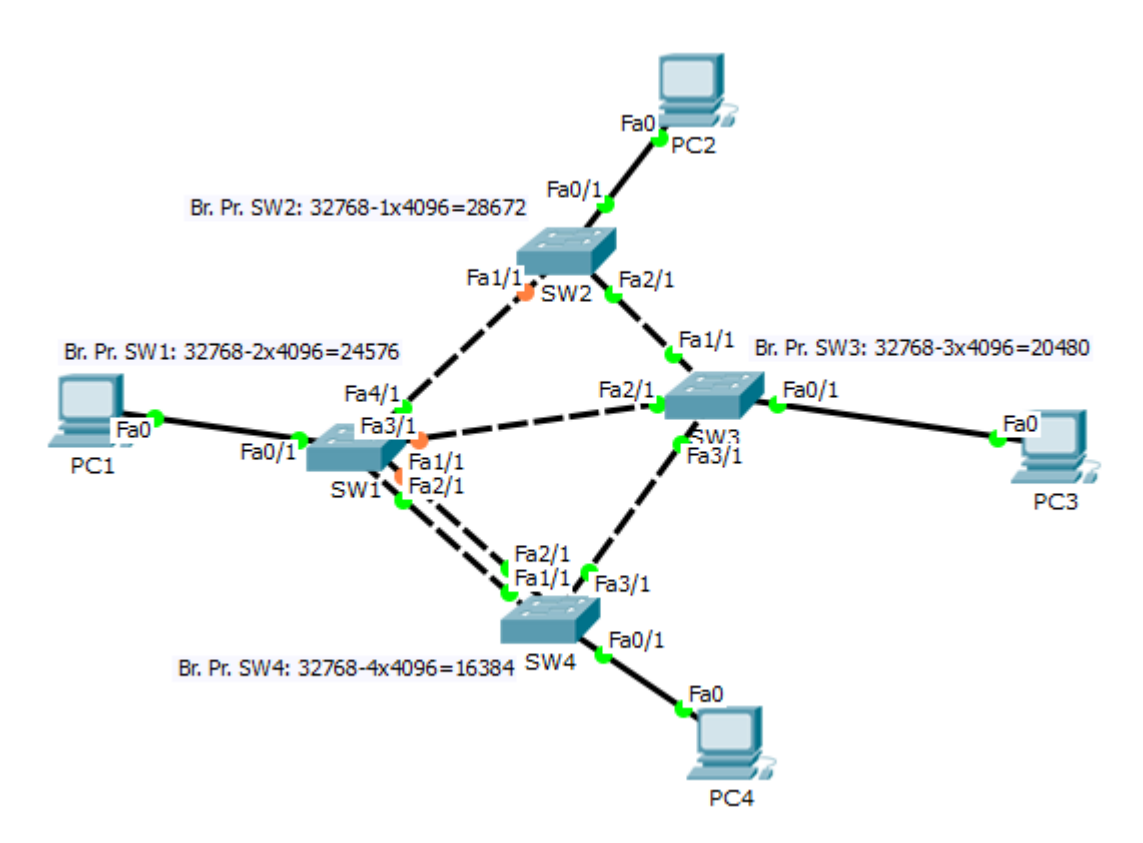

#### Рис. 2.7. Схема мережі Ethernet на основі комутаторів другого рівня з сегментами кільцевої топології на основі комутаторів другого рівня

Стани портів комутаторів імітаційної моделі, отримані за допомогою команди show spanning-tree, показано на рис. 2.8 – 2.11. З рисунків видно, що стани портів повністю співпадають з результатами теоретичного аналізу роботи протоколу покривного дерева (табл. 2.8 – 2.11).

| Switch1#show spanning-tree<br>VLAN0001                                                                                   |                                                                                                    |                                                                                                    |  |  |  |  |  |
|----------------------------------------------------------------------------------------------------|----------------------------------------------------------------------------------------------------|----------------------------------------------------------------------------------------------------|--|--|--|--|--|
|                                                                                                    | Root ID Priority 16385<br>Cost 19                                                                                                    | Spanning tree enabled protocol ieee<br>Address 0090.216E.A284<br>Port 3 (FastEthernet2/1)<br>Hello Time 2 sec Max Age 20 sec Forward Delay 15 sec |  |  |  |  |  |
|                                                                                                    | Bridge ID Priority 24577 (priority 24576 sys-id-ext 1)<br>Address 0050.0F0B.8D9A<br>Hello Time 2 sec Max Age 20 sec Forward Delay 15 sec<br>Aging Time 20 |                                                                                                    |  |  |  |  |  |
| Interface Mole Sts Cost Prio. Nbr Type                                                                                   |                                                                                                    |                                                                                                    |  |  |  |  |  |
| Fa0/1 Desg FWD 19 128.1 P2p<br>Fa2/1 Root FWD 19 128.3 P2p<br>Fa3/1 M1tn BLK 19 128.4 P2p<br>Fa4/1 Desg FWD 19 128.5 P2p |                                                                                                    |                                                                                                    |  |  |  |  |  |
| Fa1/1                                                                                                    |                                                                                                    | Altn BLK 19 128.2 P2p                                                                                                    |  |  |  |  |  |

Рис. 2.8. Результат виконання команди show spanning-tree комутатором 1

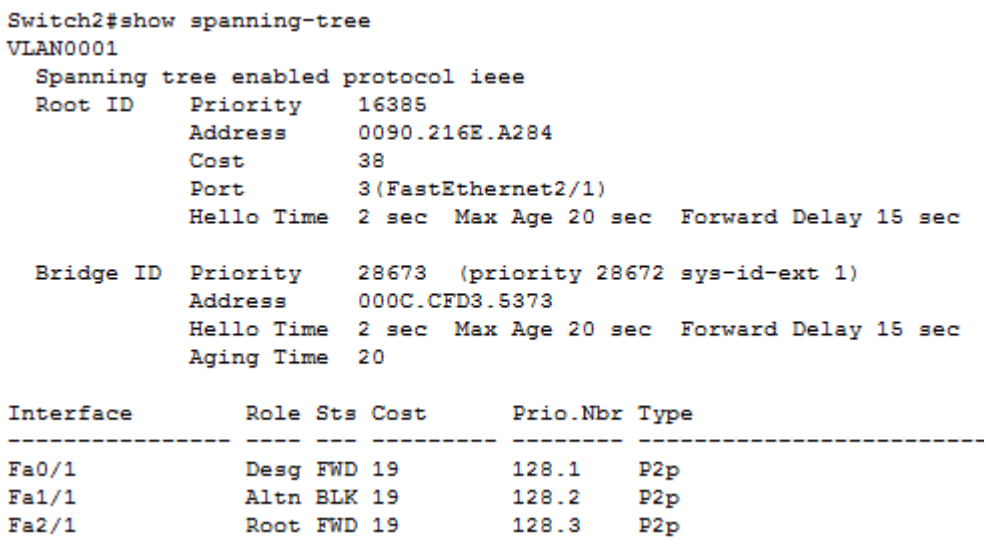

#### Рис. 2.9. Результат виконання команди show spanning-tree комутатором 2

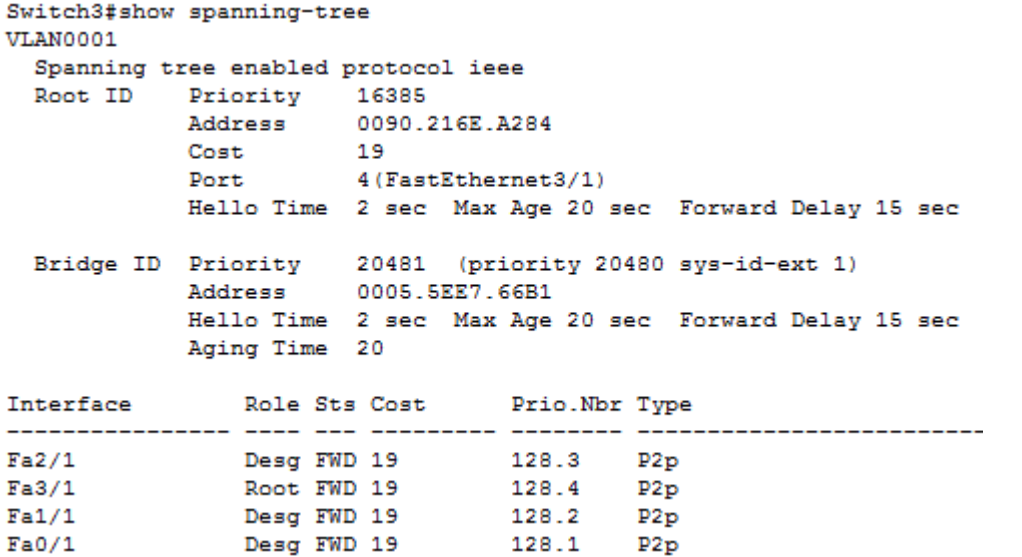

# Рис. 2.10. Результат виконання команди show spanning-tree комутатором 3

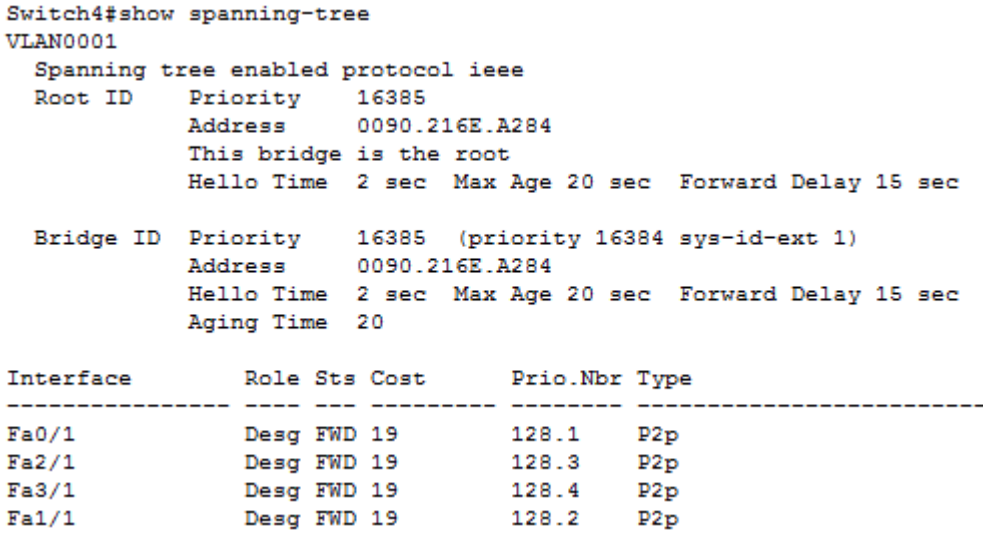

# Рис. 2.11. Результат виконання команди show spanning-tree комутатором 4

## **3. ОСНОВНІ КОМАНДИ КОМАНДНОГО РЯДКА ОПЕРАЦІЙНОЇ СИСТЕМИ CISCO IOS ДЛЯ КОНФІГУРУВАННЯ ПРОТОКОЛУ ПОКРИВНОГО ДЕРЕВА STP**

Конфігурування протоколу покривного дерева (PVST (протокол STP для кожної VLAN), PVST+ (протокол RSTP для кожної VLAN), MSTP) у програмному середовищі Cisco Packet Tracer можливе тільки за допомогою командного рядка операційної системи Cisco IOS. Розглянемо основні команди для настроювання протоколів покривного дерева PVST, PVST+.

1. Основними командами відображення стану роботи протоколу покривного дерева (вводяться в привілейованому режимі) є такі:

− show spanning-tree – відображує поточний стан покривного дерева у всіх віртуальних мережах для комутатора, на якому була виконана ця команда;

− show spanning-tree vlan {ідентифікатор VLAN} – відображує поточний стан покривного дерева у віртуальній мережі з визначеним ідентифікатором VLAN для комутатора, на якому була виконана ця команда;

− show spanning-tree detail – відображує детальну інформацію про роботу протоколу покривного дерева для кожного з портів комутатора;

− show spanning-tree summary − відображує загальну інформацію про роботу протоколу покривного дерева.

Усі можливі команди відображення стану роботи протоколу покривного дерева можна отримати шляхом введення в привілейованому режимі команди show spanning-tree?.

2. Вибір типу протоколу покривного дерева виконується шляхом застосування в режимі глобального конфігурування команди spanning-tree mode {тип протоколу покривного дерева}, де в якості типу протоколу можна вказати pvst (протокол STP для кожної VLAN), rapid-pvst (протокол RSTP для кожної VLAN), mst (протокол MSTP). Зазначимо, що за замовчуванням включено протокол PVST.

3. Установлення пріоритету комутатора виконується з кроком 4096 в діапазоні від 0 до 61440 шляхом застосування в режимі глобального конфігурування команди

spanning-tree vlan {ідентифікатор VLAN} priority {пріоритет комутатора (0 ÷ 61440 з кроком 4096)}.

Зазначимо, що у випадку, коли віртуальні мережі не застосовуються за замовчуванням, використовується нативна VLAN, яка має ідентифікатор віртуальної мережі VLAN ID = 1. Також треба вказати, що до значення пріоритету комутатора, яке вводиться як параметр команди, автоматично буде доданий ідентифікатор віртуальної мережі, у якій працює протокол покривного дерева.

4. Установлення метрики та пріоритету порту виконується в режимі детального конфігурування відповідного інтерфейсу за допомогою команд:

− spanning-tree vlan {ідентифікатор VLAN} cost {метрика порту (1 ÷ 65535 з кроком 1) $\;$ ;

− spanning-tree vlan {ідентифікатор VLAN} port-priority {пріоритет порту (0 ÷ 240 з кроком 16)}.

Зазначимо, що значення пріоритету порту може бути вибрано з діапазону від 0 до 240 з кроком 16, а значення метрики порту – з діапазону від 1 до 65535 з кроком 1.

5. Для вибору первинного кореневого комутатора (root primary), який виконує функції кореневого комутатора та вторинного кореневого комутатора (root secondary), який буде виконувати функції кореневого комутатора у випадку відмови комутатора root primary, можуть бути застосовані команди в режимі глобального конфігурування:

− spanning-tree vlan {ідентифікатор VLAN} root primary;

− spanning-tree vlan {ідентифікатор VLAN} root secondary.

Зазначимо, що при застосуванні цих команд пріоритет комутатора root primary буде мати значення на 8192 (2 х 4096) менше, ніж найменший з пріоритетів комутаторів мережі, тобто від пріоритету поточного кореневого комутатора буде віднято число 8192, а пріоритет комутатора root secondary буде мати значення на 4096 (1 х 4096) менше, ніж найменший з пріоритетів

комутаторів мережі. Такий вибір пріоритетів дозволяє забезпечити вибір комутатора root secondary кореневим у випадку відмови комутатора root primary. Ці команди рекомендується використовувати, якщо комутатори мають значення пріоритетів за замовчуванням (32768). В іншому випадку доцільне застосування команди spanning-tree vlan {ідентифікатор VLAN} priority {пріоритет комутатора}.

6. Вимкнути протокол покривного дерева для певної віртуальної мережі VLAN можна за домопогою команди, яку треба вводити в привілейованому режимі

no spanning-tree vlan {ідентифікатор VLAN}.

Якщо треба вимкнути VLAN одночасно в декількох віртуальних мережах, діапазон ідентифікаторів VLAN можна задавати через кому і тире, наприклад для вимкнення VLAN з ідентифікаторами 1, 3, 4, 5, 6, 7, 9, 10, 11 можна ввести таку команду: no spanning-tree vlan 1, 3-7, 9-11. Також зазначимо, що вимкнути протокол покривного дерева для певного порту комутатора неможливо.

Вимкнути протокол покривного дерева для комутатора в цілому (для всіх VLAN на комутаторі) можна в режимі глобального конфігурування за допомогою команди no spanningtree vlan 1-1005, де 1 – найменше значення, а  $1005$  – найбільше можливе значення ідентификатора VLAN.

У дод. 1 наведено основні режими конфігурування пристроїв з операційною системою Cisco IOS, а в дод. 2 – контекстну довідку в командному рядку операційної системи Cisco IOS.

42

## **4. ДОСЛІДЖЕННЯ РОБОТИ ПРОТОКОЛУ ПОКРИВНОГО ДЕРЕВА STP В ПРОГРАМНОМУ СЕРЕДОВИЩІ CISCO PACKET TRACER**

Методичні рекомендації щодо створення імітаційної моделі схеми мережі Ethernet з сегментами кільцевої топології в програмному середовищі0020Cisco Packet Tracer та проведення в ньому дослідження роботи протоколу покривного дерева STP викладемо з використанням у якості прикладу схеми, зображеної на рис. 4.1.

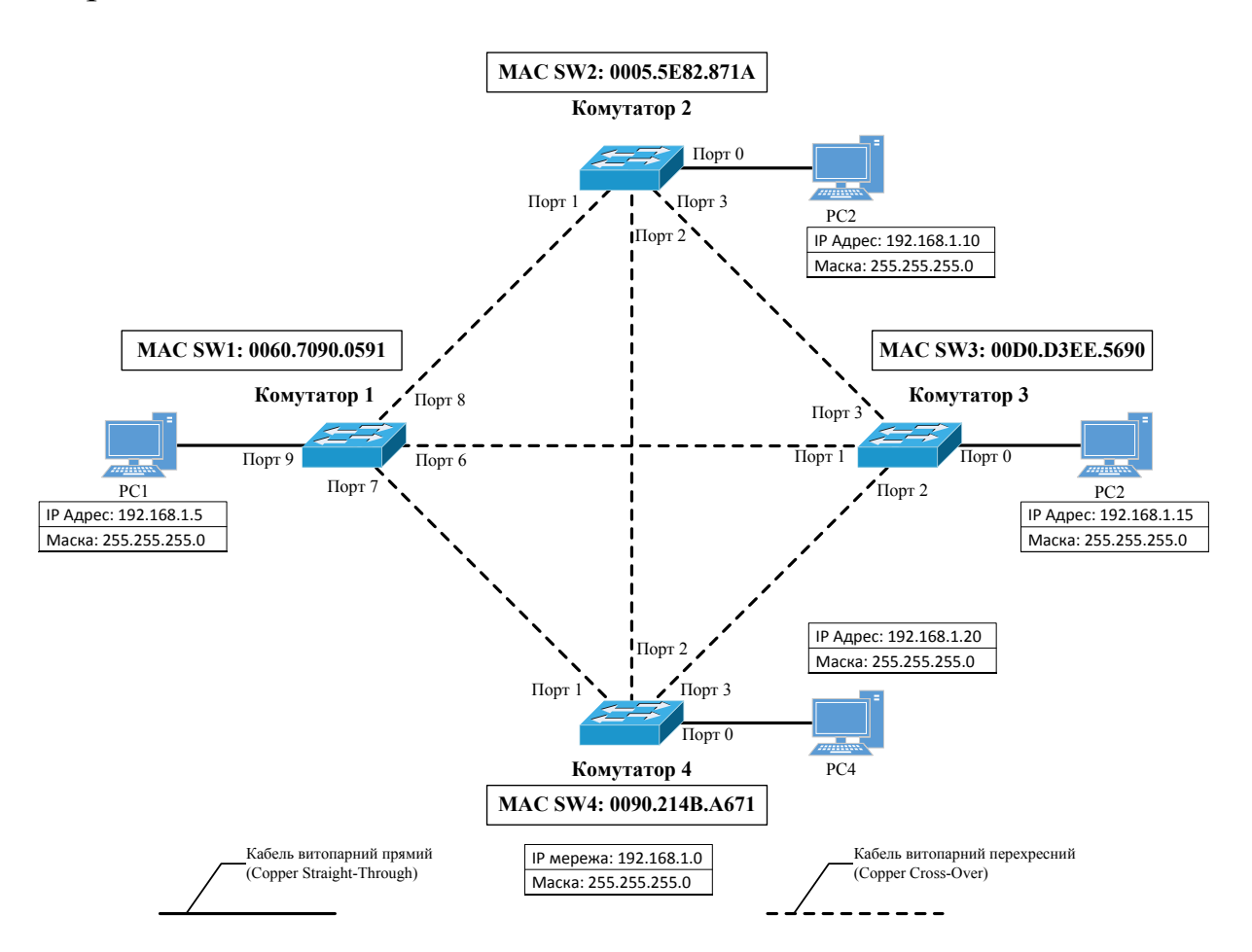

Рис. 4.1. Схема мережі Ethernet на основі комутаторів другого рівня з сегментами кільцевої топології на основі комутаторів другого рівня (МАС-адреси систем керування комутаторів МАС SW1 – SW4 скопійовані з імітаційної моделі, оскільки в симуляторі вони вибираються випадково та зміні не підлягають)

Схема імітаційної моделі мережі Ethernet на основі комутаторів другого рівня з сегментами кільцевої топології показана на рис. 4.2 (у симуляторі в закладці Option Preferences… додатково ввімкнена опція постійного відображення номерів портів і вимкнутий показ типів моделей обладнання). Для побудови імітаційної моделі в симуляторі були використані комутатори типу Generic зі знімними платами портів Fast Ethernet, які дозволяють імітувати вимкнення/ввімкнення електроживлення за допомогою вимикача на вкладці Physical діалогового вікна властивостей комутатора (рис. 4.3).

Додатково на рис. 4.2 показані МАС-адреси системи керування комутаторів, які поміщені на логічну робочу область вікна симулятора за допомогою інструменту вставки текстового поля, – це МАС-адреси, що належать нативній віртуальній мережі, тобто VLAN 1, які можна отримати з меню, що з'являється після застосування інструменту виклику меню перевірки властивостей обладнання на відповідному комутаторі, вибираючи в ньому рядок Port Status Summary Table (рис. 4.4).

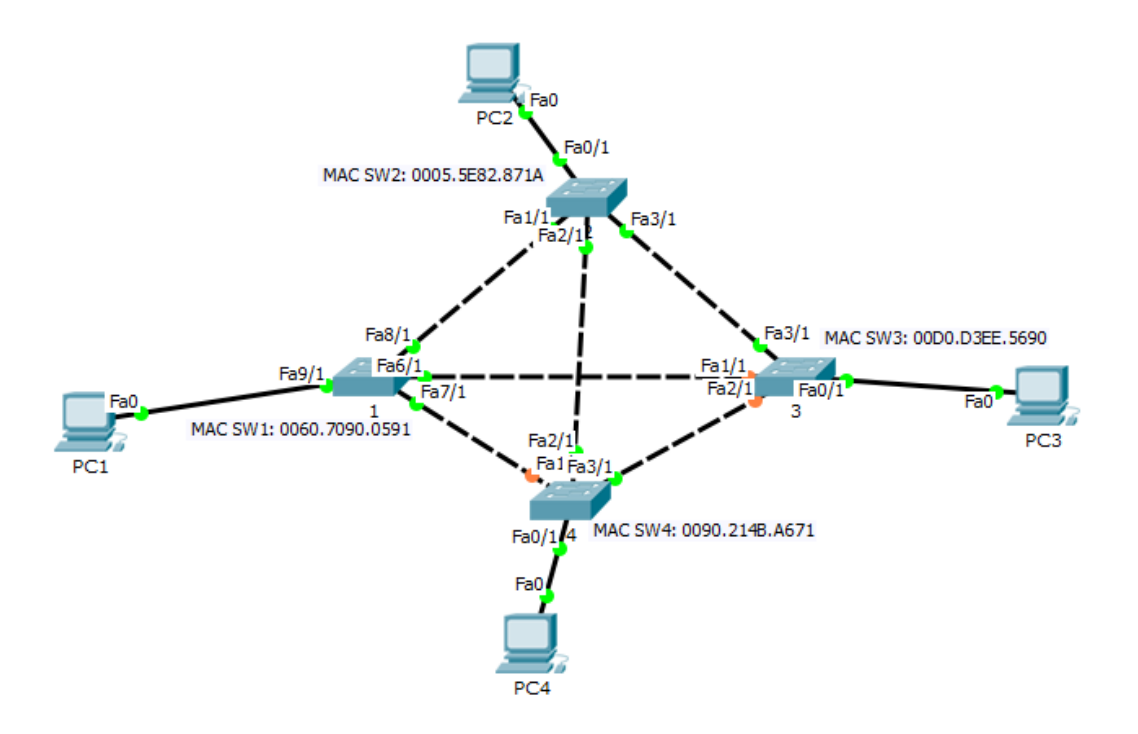

Рис. 4.2. Схема імітаційної моделі мережі Ethernet на основі комутаторів другого рівня з сегментами кільцевої топології (зелений колір індикаторів портів відображує активний стан портів, а оранжевий колір − стан блокування портів)

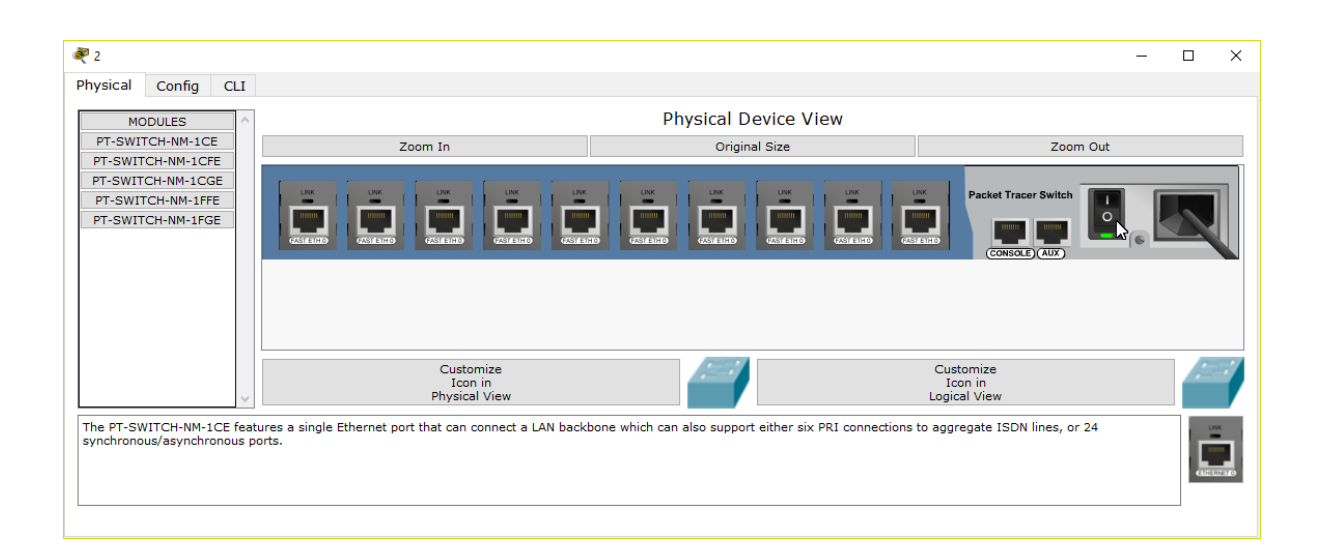

# Рис. 4.3. Вкладка Physical діалогового вікна властивостей комутатора (вимикач електроживлення позначено курсором)

| Port              | Link | <b>VLAN</b> | IP Address | MAC Address    |
|-------------------|------|-------------|------------|----------------|
| FastEthernet0/1   | Up   | 1           |            | 00E0.F992.690B |
| FastEthernet1/1   | Up   | 1           |            | 0001.C96C.DBA7 |
| FastEthernet2/1   | Up   | 1           |            | 0002 1613 A15D |
| FastEthernet3/1   | Up   | 1           | ---        | 0002.1704.B039 |
| FastEthernet4/1   | Down | 1           | --         | 00D0.D367.1B20 |
| FastEthernet5/1   | Down | 1           | --         | 000C.859D.C3AE |
| FastEthernet6/1   | Down | 1           |            | 0009.7C32.4136 |
| FastEthernet7/1   | Down | 1           |            | 0040.0B13.8398 |
| FastEthernet8/1   | Down | 1           |            | 0006.2AA2.15EA |
| FastEthernet9/1   | Down | 1           |            | 000D.BDDA.5E6B |
| Vlan1             | Down | 1           | $not set$  | 0005.5E82.871A |
| Hostname: Switch2 |      |             |            |                |

Рис. 4.4. Вікно Port Status Summary Table для комутатора з ім'ям 2 (МАС-адреса системи керування комутатора, який знаходиться в VLAN 1, позначено курсором)

Створена імітаційна модель мережі Ethernet (рис. 4.2) починає працювати без введення додаткових параметрів до комутатора, оскільки за замовчуванням у комутаторах ввімкнено протокол PVST, який утворює незалежні процеси побудови покривного дерева за протоколом STP в кожній з віртуальних мереж VLAN (у даному випадку в імітаційній моделі утворена одна віртуальна мережа – нативна VLAN 1 з ідентифікатором VLAN ID = 1). Для підтвердження доступності персональних комп'ютерів один до одного треба застосувати інструмент формування ехо-запиту протоколу ICMP.

За алгоритмом роботи протоколу STP за замовчуванням, значення пріоритетів комутаторів (два старших байти ідентифікатора комутатора) дорівнюють один одному, а їх значення становить 32768 + VLAN ID. Тому для розглядуваного випадку значення пріоритетів комутаторів за замовчуванням буде становити 32768 + 1 = 32769.

Оскільки пріоритети всіх комутаторів однакові, то кореневим комутатором буде обрано комутатор з найменшою МАС-адресою системи керування. Здійснимо порівняння МАС-адрес вручну та визначимо, який з комутаторів стане кореневим. Порівняння будемо проводити починаючи зі старших тетрад, причому порівнювати треба тетради, розміщені на однакових позиціях МАС-адрес. Та МАС-адреса, у якої найстарша тетрада буде найменшою з тетрад інших МАС-адрес на цій самій позиції, і буде найменшою МАС-адресою (табл. 4.1). Зазначимо, що при установленні пріоритету комутатора за допомогою відповідної команди операційної системи Cisco IOS треба замість МАС-адрес у табл. 4.1, а також у подальшому аналізі роботи протоколу STP, використовувати пріоритети комутаторів.

Таблиця 4.1

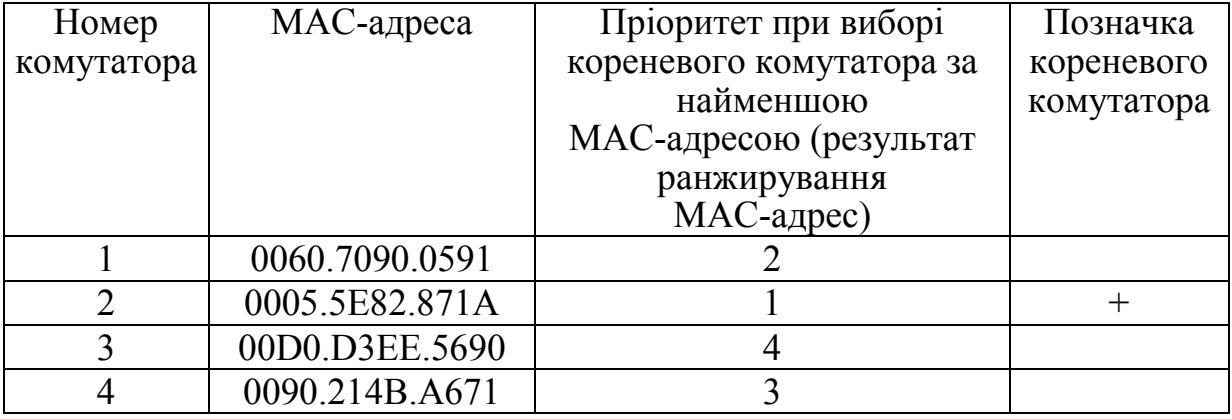

#### Результат ранжирування МАС-адрес, вибір кореневого комутатора

З імітаційної моделі мережі Ethernet на рис. 4.2 видно, що індикатори заблокованих портів комутаторів відображуються оранжевим кольором, а інші порти (кореневі та призначені) знаходяться в активному стані, про що свідчить зелений колір індикаторів цих портів. Але візуально виявити кореневий комутатор, кореневі та призначені порти з цієї схеми неможливо.

Для відображення детальної інформації від кожного комутатора щодо поточного стану роботи протоколу покривного дерева скористуємося командою show spanning-tree, яка вводиться в командний рядок операційної системи Cisco IOS у привілейованому режимі

Switch2>enable Switch2#show spanning-tree.

Результат виконання команди show spanning-tree показано на рис. 4.5 – 4.8.

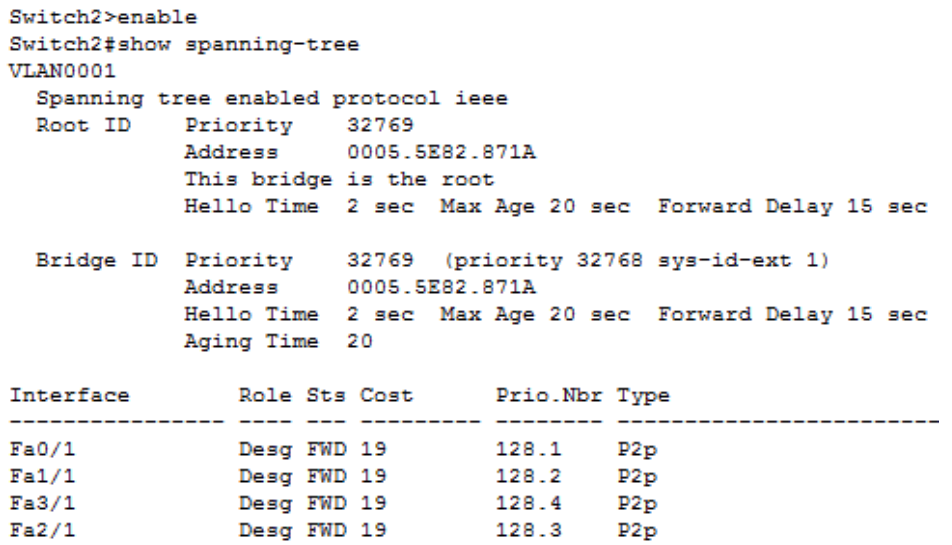

#### Рис. 4.5. Результат виконання команди show spanning-tree комутатором 2

| Switch1>enable                         |                                     |                                                        |       |                                                      |  |  |
|----------------------------------------|-------------------------------------|--------------------------------------------------------|-------|------------------------------------------------------|--|--|
| Switch1#show spanning-tree<br>VLAN0001 |                                     |                                                        |       |                                                      |  |  |
|                                        | Spanning tree enabled protocol ieee |                                                        |       |                                                      |  |  |
|                                        | Root ID Priority 32769              |                                                        |       |                                                      |  |  |
|                                        |                                     | Address 0005.5E82.871A                                 |       |                                                      |  |  |
| Cost 19                                |                                     |                                                        |       |                                                      |  |  |
|                                        | Port 2 (FastEthernet8/1)            |                                                        |       |                                                      |  |  |
|                                        |                                     |                                                        |       | Hello Time 2 sec Max Age 20 sec Forward Delay 15 sec |  |  |
|                                        |                                     |                                                        |       |                                                      |  |  |
|                                        |                                     | Bridge ID Priority 32769 (priority 32768 sys-id-ext 1) |       |                                                      |  |  |
|                                        | Address 0060.7090.0591              |                                                        |       |                                                      |  |  |
|                                        |                                     |                                                        |       | Hello Time 2 sec Max Age 20 sec Forward Delay 15 sec |  |  |
|                                        | Aging Time 20                       |                                                        |       |                                                      |  |  |
| Interface Mole Sts Cost Prio.Nbr Type  |                                     |                                                        |       |                                                      |  |  |
|                                        |                                     |                                                        |       | ---------- -------- ----------                       |  |  |
| Fa7/1 Desg FWD 19 128.3 P2p            |                                     |                                                        |       |                                                      |  |  |
| Fa8/1 Root FWD 19 128.2 P2p            |                                     |                                                        |       |                                                      |  |  |
| Fa6/1                                  |                                     | Desg FWD 19 128.4 P2p                                  |       |                                                      |  |  |
| Fa9/1                                  |                                     | Desg FWD 19                                            | 128.1 | P2p                                                  |  |  |

Рис. 4.6. Результат виконання команди show spanning-tree комутатором 1

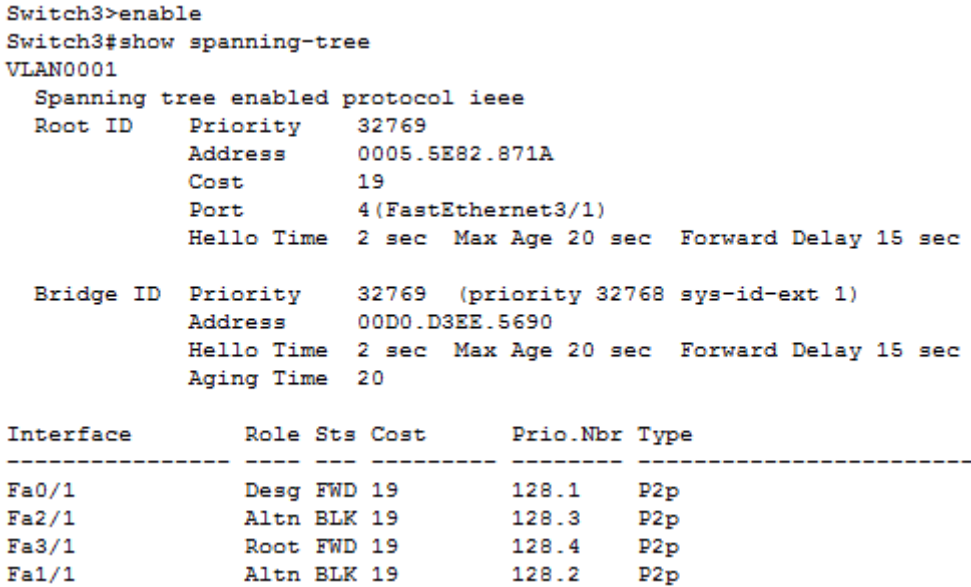

#### Рис. 4.7. Результат виконання команди show spanning-tree комутатором 3

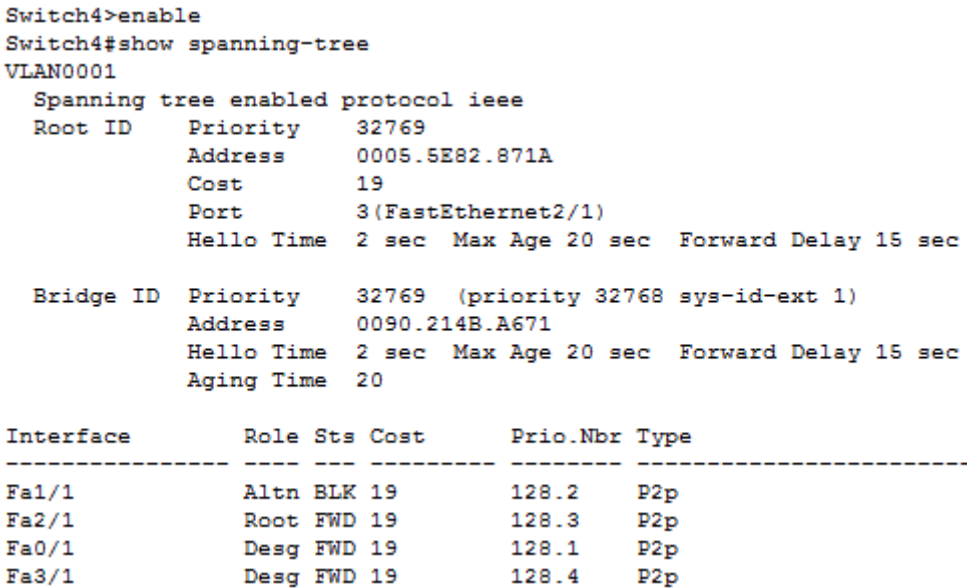

## Рис. 4.8. Результат виконання команди show spanning-tree комутатором 4

Тепер проведемо дослідження роботи протоколу STP при вимкненні електроживлення кореневого комутатора (або іншого комутатора, або довільного тракту).

Для цього спочатку з ПК1 застосуємо команду ping з параметром [-t] для перевірки доступності ПК3 з IP-адресою 192.168.1.15, що призведе до безперервної передачі ехо-запитів до ПК3, поки не буде натиснута на клавіатурі комбінація клавіш CTRL-BREAK

ping -t 192.168.1.15.

Далі за допомогою графічного інтерфейсу вимкнемо кореневий комутатор 2 (вкладка Physical діалогового вікна властивостей комутатора, приклад показано на рис. 4.3). Після вимкнення кореневого комутатора можна побачити, що доступність ПК3 відновлюється через проміжок часу приблизно 30 с (декілька ехо-запитів будуть втрачені), що показано на рис. 4.9.

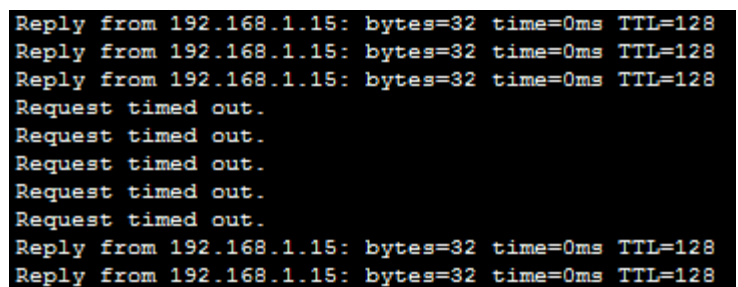

#### Рис. 4.9. Втрата і наступне відновлення доступності ПК3 з IP-адресою 192.168.1.15 при вимкненні електроживлення кореневого комутатора

Відповідно до табл. 4.1 після вимкнення комутатора 2 кореневим комутатором повинен стати комутатор 1 (його МАС-адреса найменша, якщо не враховувати МАС-адресу вимкненого комутатора 1). Перевіримо це за допомогою команди show spanning-tree, яку застосуємо до комутатора 1:

Switch1>enable Switch1#show spanning-tree.

Результат виконання команди show spanning-tree показано на рис. 4.10, з якого видно, що комутатор 1 став кореневим, а всі його порти – призначеними.

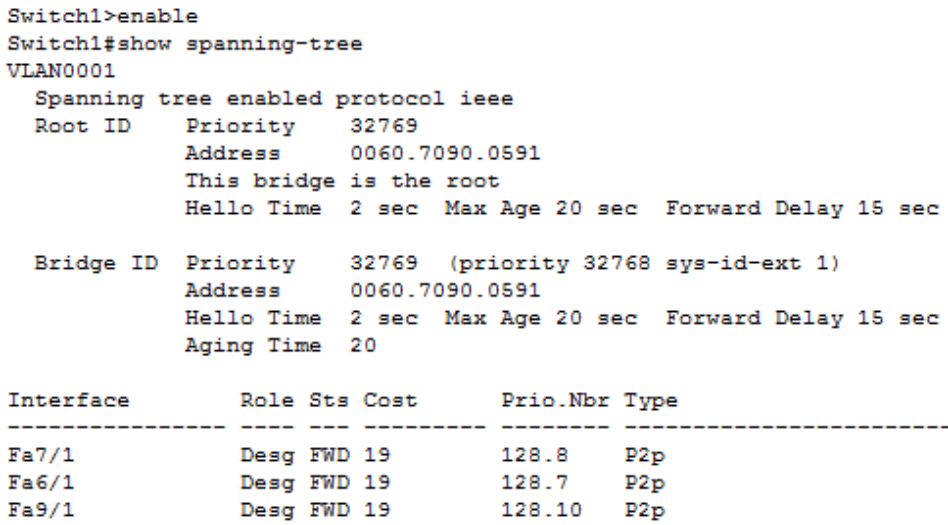

Рис. 4.10. Результат виконання команди show spanning-tree комутатором 1 після вимкнення кореневого комутатора 2

Зазначимо, що при вмиканні комутатора 2 доступність ПК3 знов буде втрачена також приблизно на 30 с (здійснюється перебудова покривного дерева, кореневим знов стане комутатор 2).

Тепер дослідимо для прикладу зміни станів портів комутатора 3 при вимкненні кореневого комутатора 2, для чого одразу після його вимкнення треба послідовно декілька разів застосовувати команду show spanning-tree до комутатора 3, поки порти (у даному випадку порт 1) будуть переходити зі стану прослуховування через стан навчання до стану просування  $(pnc. 4.11 - 4.13).$ 

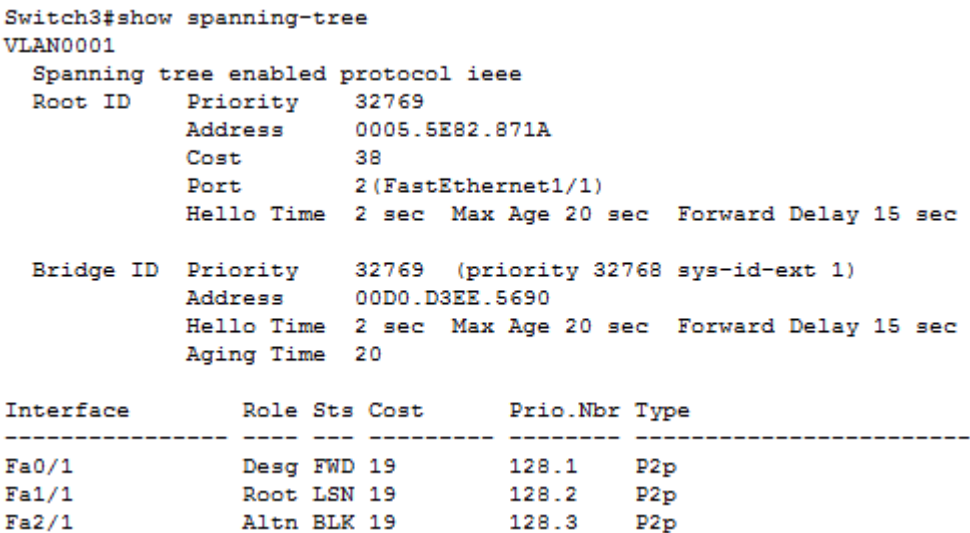

Рис. 4.11. Результат виконання команди show spanning-tree комутатором 3 одразу після вимкнення кореневого комутатора 2 (порт 1 знаходиться в стані прослуховування − LSN)

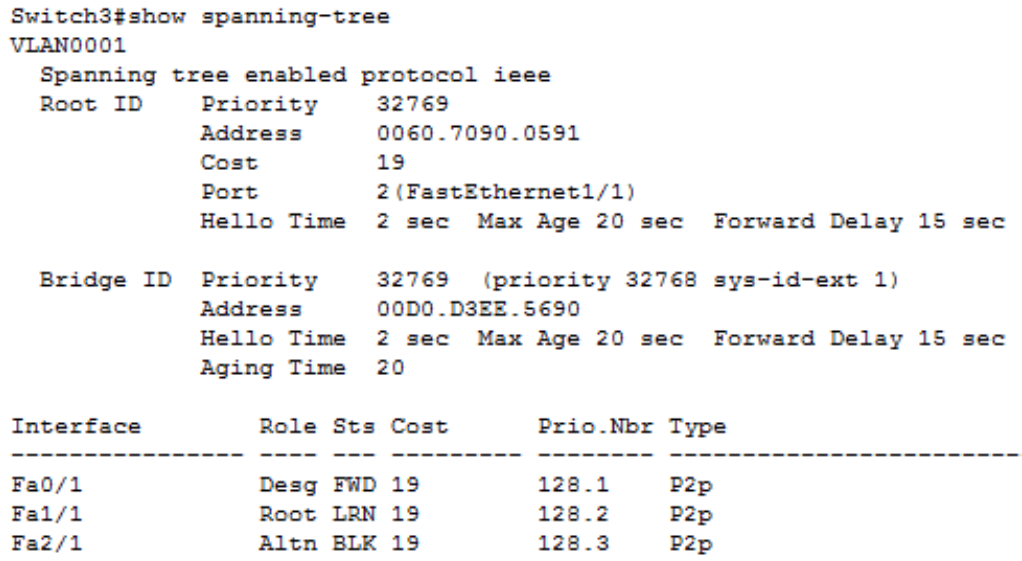

Рис. 4.12. Результат виконання команди show spanning-tree комутатором 3 через деякий час після переходу порту 1 комутатора 3 в стан прослуховування (порт 1 знаходиться в стані навчання − LRN)

```
Switch3#show spanning-tree
VLAN0001
 Spanning tree enabled protocol ieee
 Root ID Priority 32769
           Address 0060.7090.0591
           Cost 19<br>Port 2(FastEthernet1/1)
           Hello Time 2 sec Max Age 20 sec Forward Delay 15 sec
  Bridge ID Priority 32769 (priority 32768 sys-id-ext 1)
           Address 00D0.D3EE.5690
           Hello Time 2 sec Max Age 20 sec Forward Delay 15 sec
           Aging Time 20
Interface Role Sts Cost Prio. Nbr Type
Fa0/1 Desg FWD 19 128.1 P2p<br>Fa1/1 Root FWD 19 128.2 P2p<br>Fa2/1 Altn BLK 19 128.3 P2p
```
Рис. 4.13. Результат виконання команди show spanning-tree комутатором 3 через деякий час після переходу порту 1 комутатора 3 в стан навчання (порт 1 знаходиться в стані просування − FWD)

### **5. ВАРІАНТИ ЗАВДАНЬ ДЛЯ ПОБУДОВИ ПОКРИВНОГО ДЕРЕВА ТА ДОСЛІДЖЕННЯ РОБОТИ ПРОТОКОЛУ STP**

На рис. 5.1 – 5.16 показані варіанти завдань для побудови покривного дерева та дослідження роботи протоколу STP у програмному середовищі імітаційного моделювання.

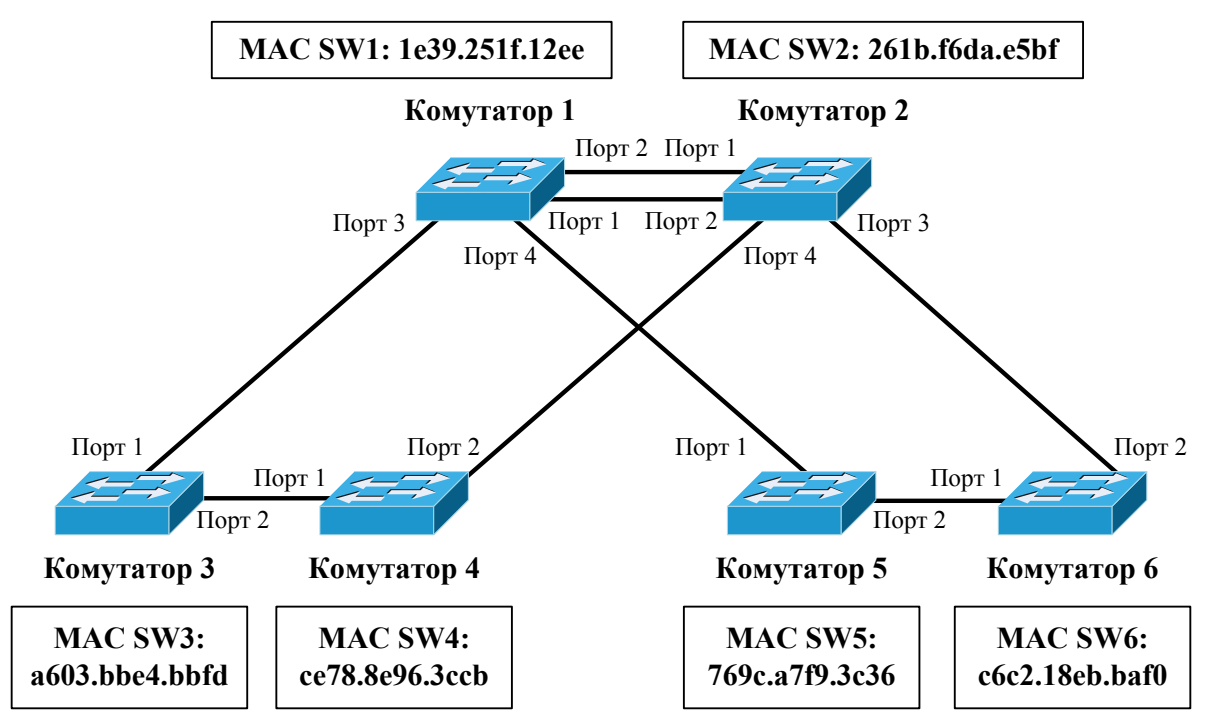

**Усі тракти працюють <sup>в</sup> режимі Fast Ethernet за винятком трактів між комутаторами 1 та 2, які працюють <sup>в</sup> режимі Gigabit Ethernet, пріоритети всіх комутаторів – 32768, пріоритети всіх портів - 128**

Рис. 5.1. Варіант 1

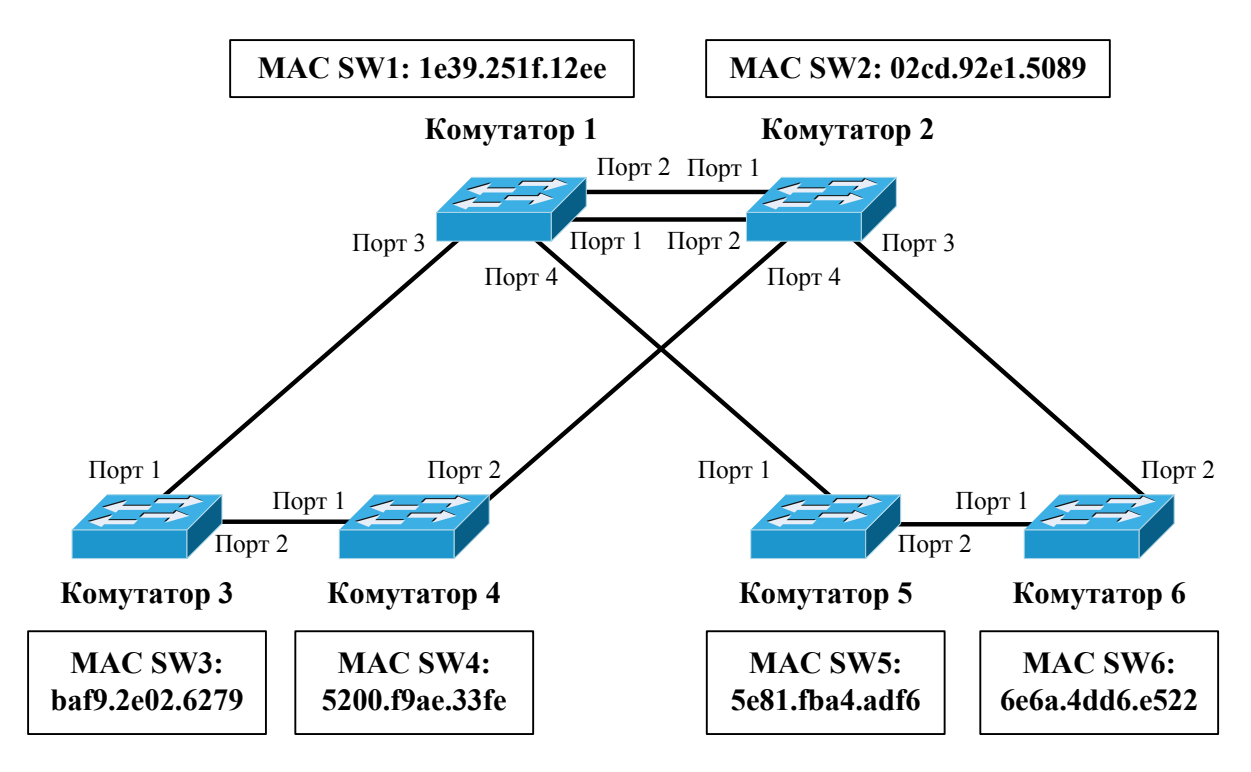

**Усі тракти працюють <sup>в</sup> режимі Fast Ethernet, пріоритети всіх комутаторів – 32768, пріоритети всіх портів - 128**

Рис. 5.2. Варіант 2

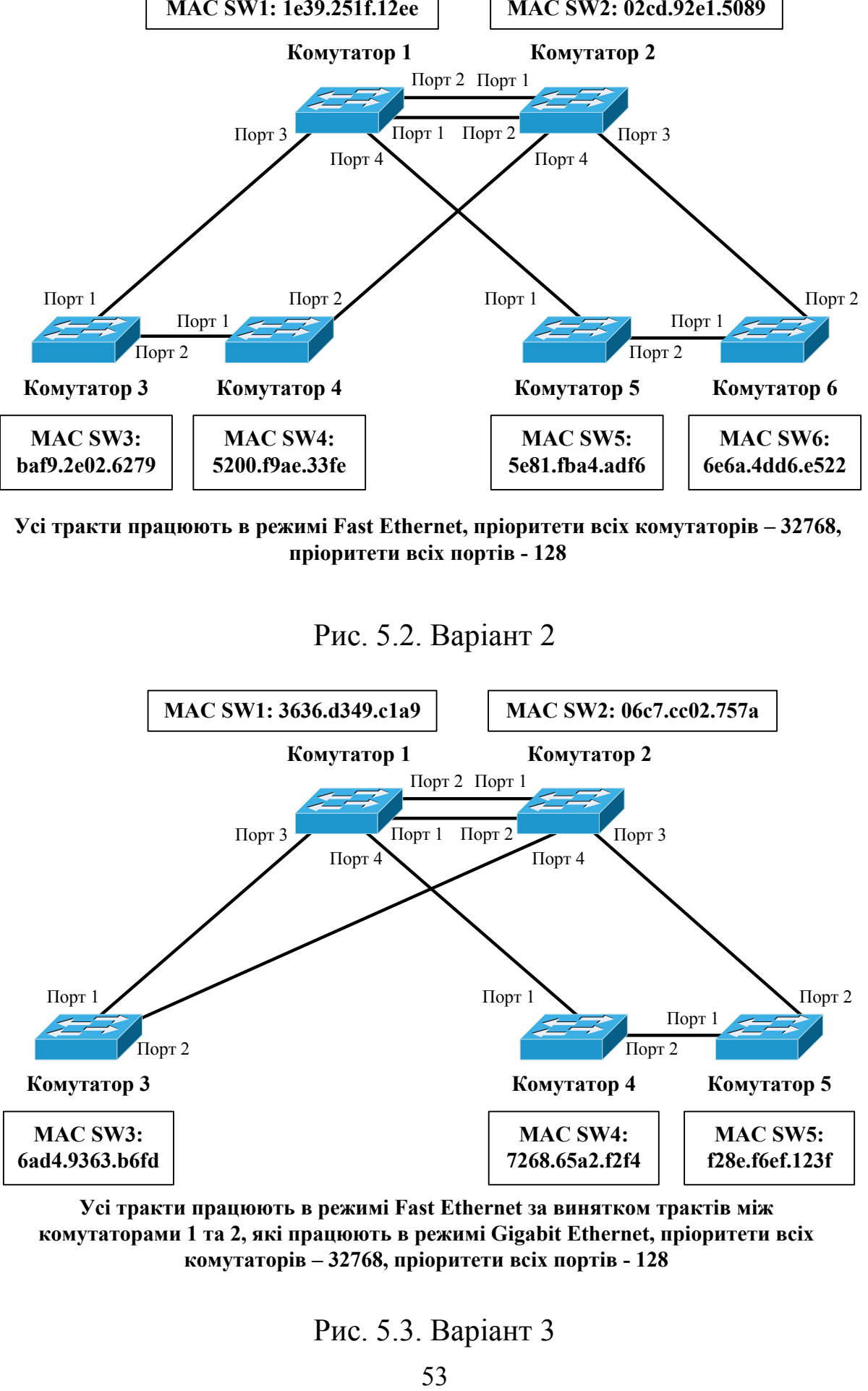

**Усі тракти працюють <sup>в</sup> режимі Fast Ethernet за винятком трактів між комутаторами 1 та 2, які працюють <sup>в</sup> режимі Gigabit Ethernet, пріоритети всіх комутаторів – 32768, пріоритети всіх портів - 128**

Рис. 5.3. Варіант 3

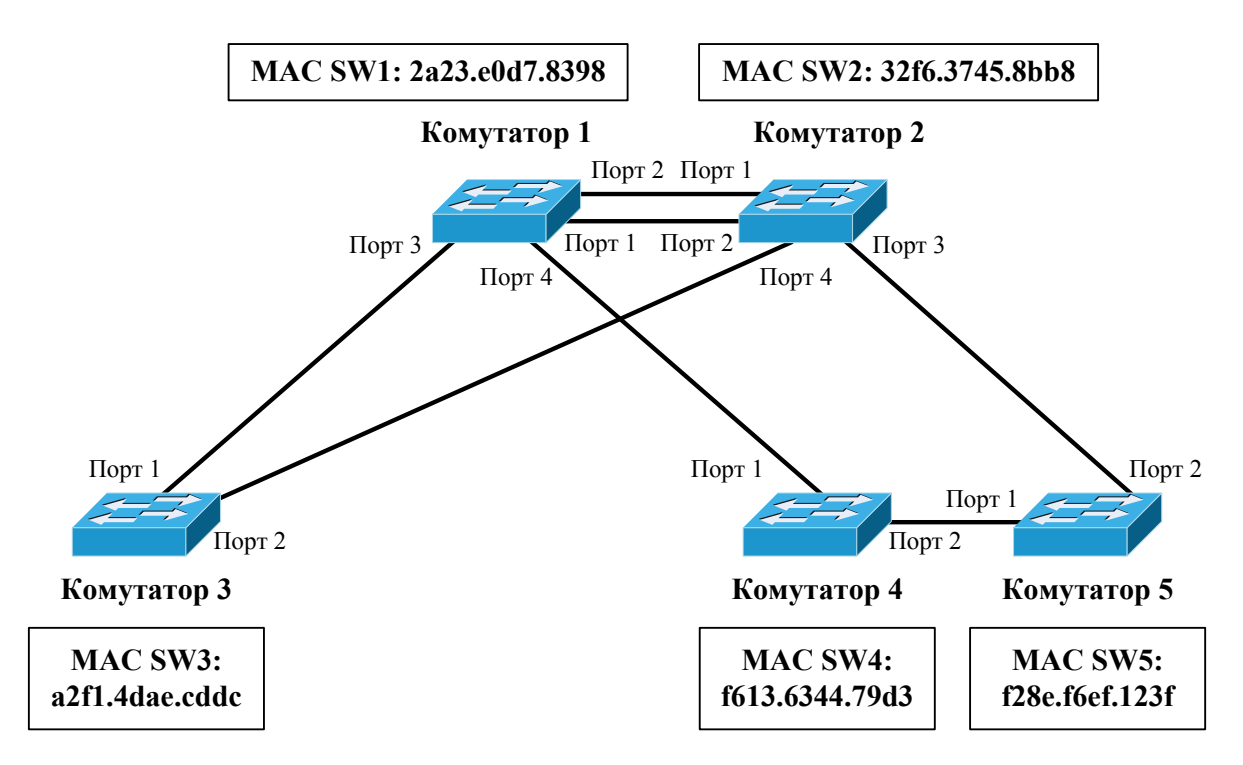

**Усі тракти працюють <sup>в</sup> режимі Fast Ethernet, пріоритети всіх комутаторів – 32768, пріоритети всіх портів - 128**

Рис. 5.4. Варіант 4

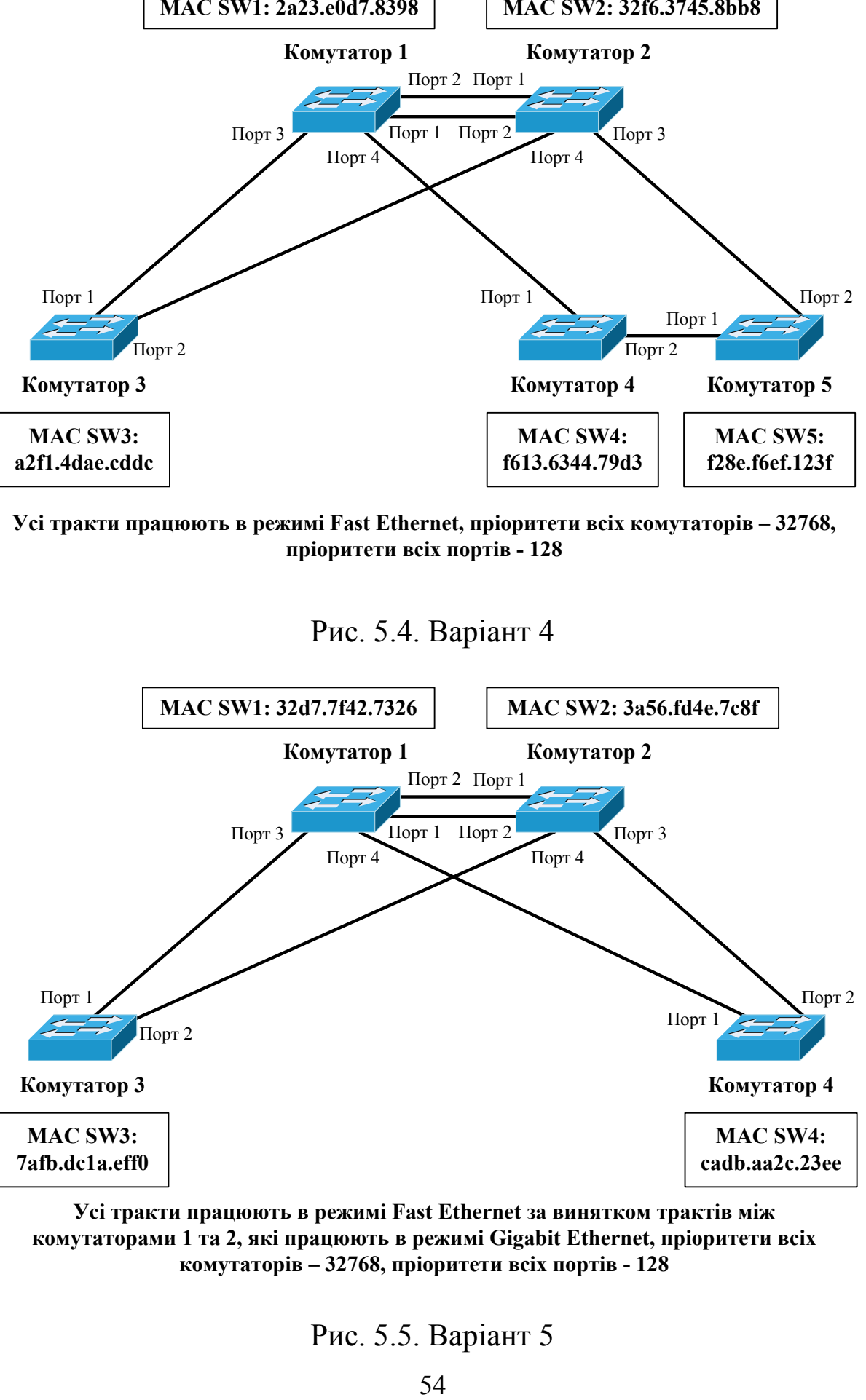

**Усі тракти працюють в режимі Fast Ethernet за винятком трактів між комутаторами 1 та 2, які працюють в режимі Gigabit Ethernet, пріоритети всіх комутаторів – 32768, пріоритети всіх портів - 128**

Рис. 5.5. Варіант 5

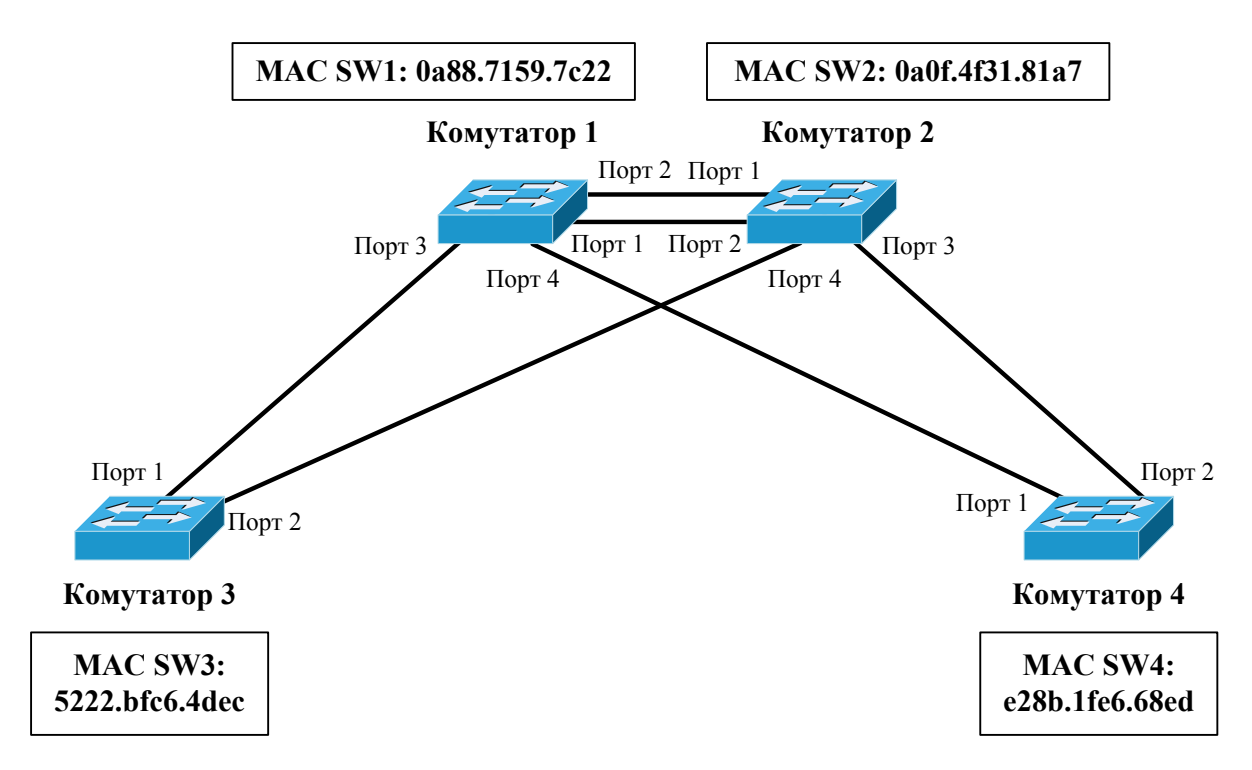

**Усі тракти працюють <sup>в</sup> режимі Fast Ethernet, пріоритети всіх комутаторів – 32768, пріоритети всіх портів - 128**

Рис. 5.6. Варіант 6

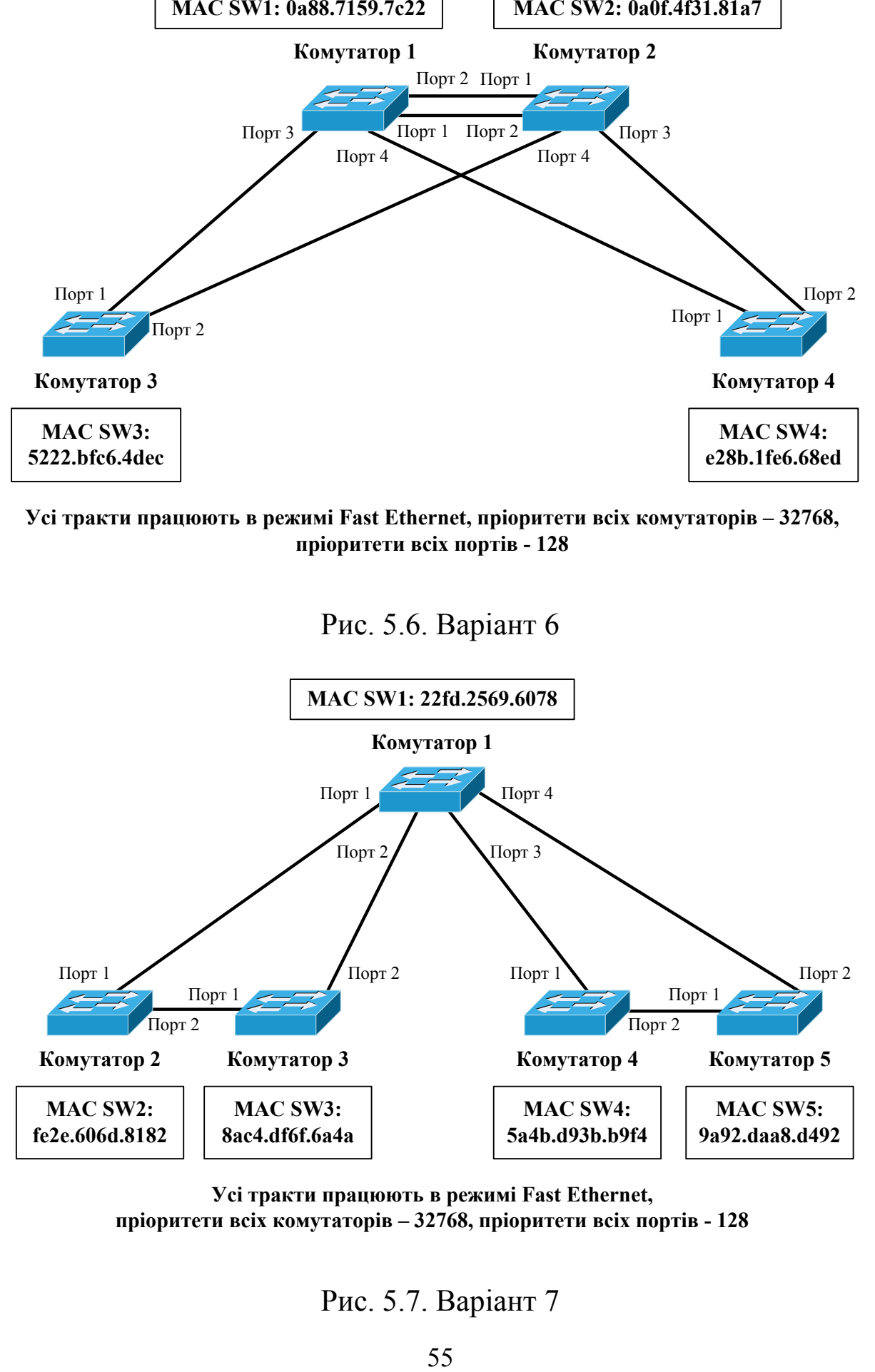

**Усі тракти працюють <sup>в</sup> режимі Fast Ethernet, пріоритети всіх комутаторів – 32768, пріоритети всіх портів - 128**

Рис. 5.7. Варіант 7

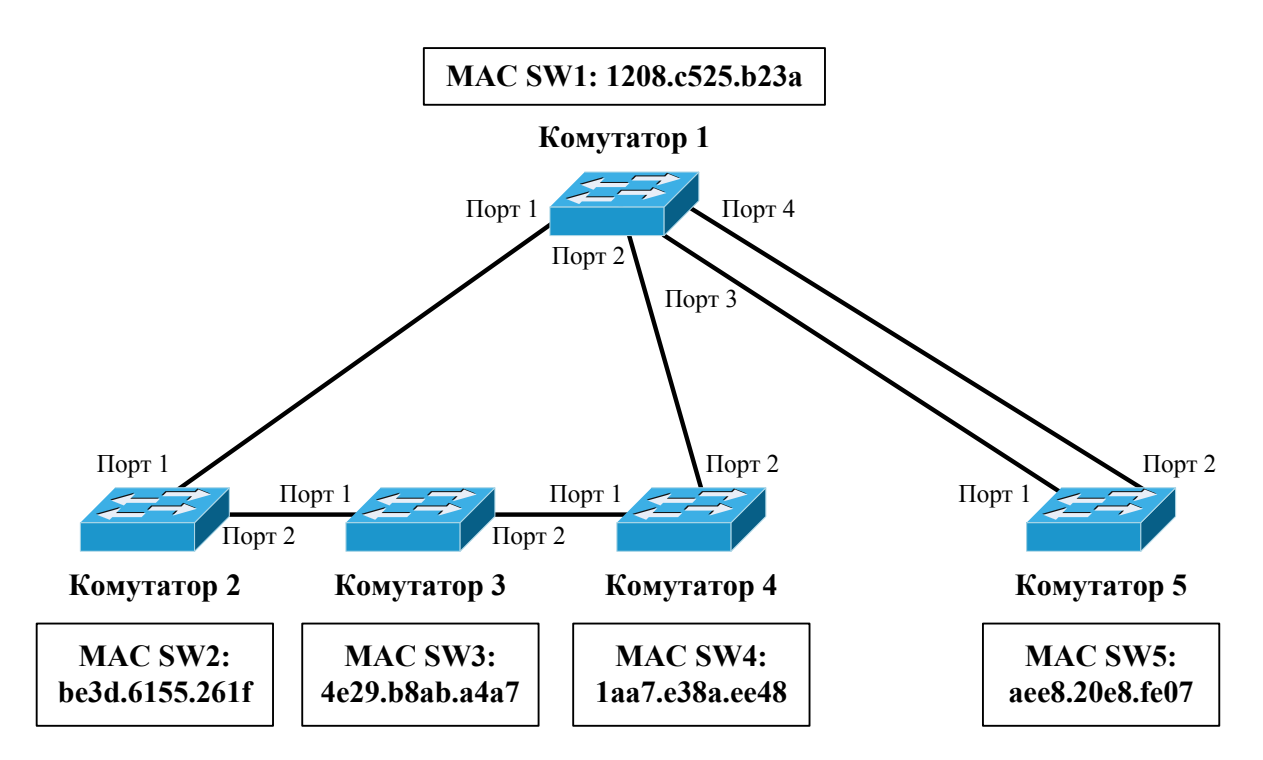

**Усі тракти працюють <sup>в</sup> режимі Fast Ethernet, пріоритети всіх комутаторів – 32768, пріоритети всіх портів - 128**

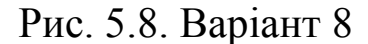

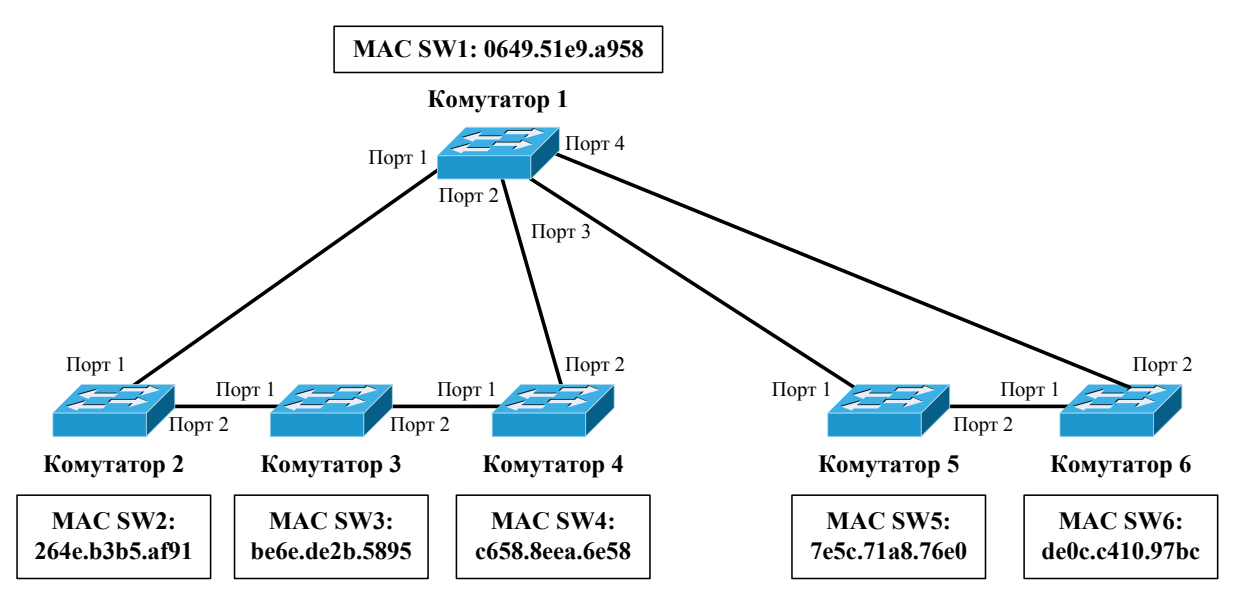

**Усі тракти працюють <sup>в</sup> режимі Fast Ethernet, пріоритети всіх комутаторів – 32768, пріоритети всіх портів - 128**

Рис. 5.9. Варіант 9

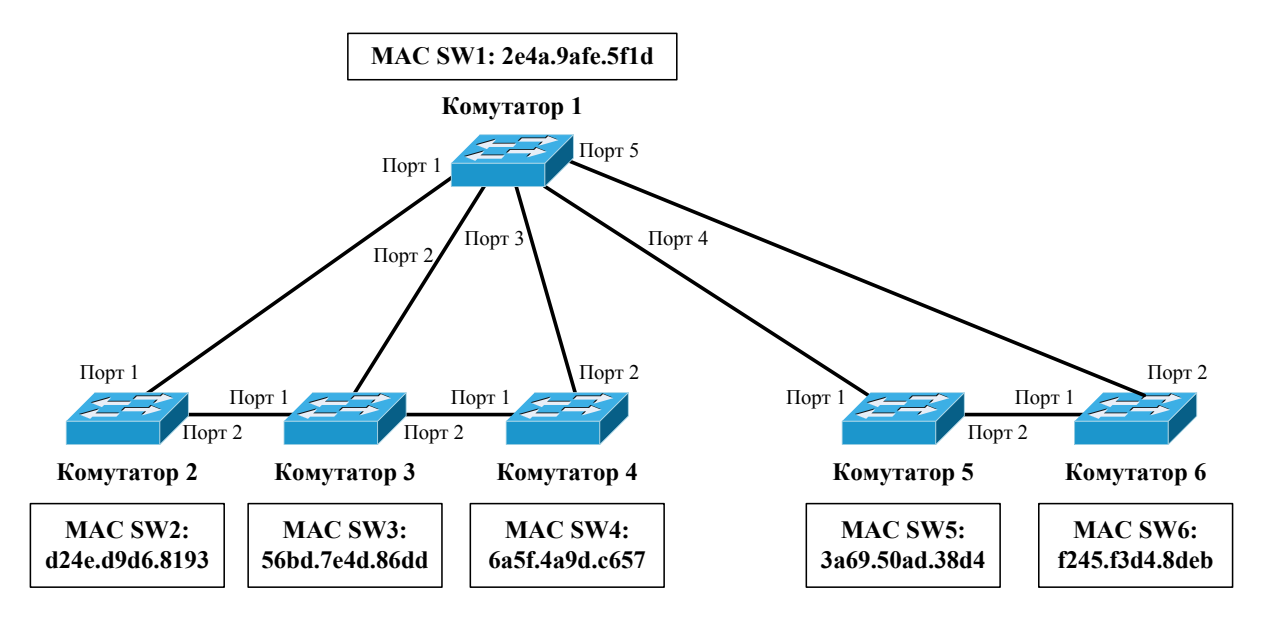

**Усі тракти працюють <sup>в</sup> режимі Fast Ethernet, пріоритети всіх комутаторів – 32768, пріоритети всіх портів - 128**

Рис. 5.10. Варіант 10

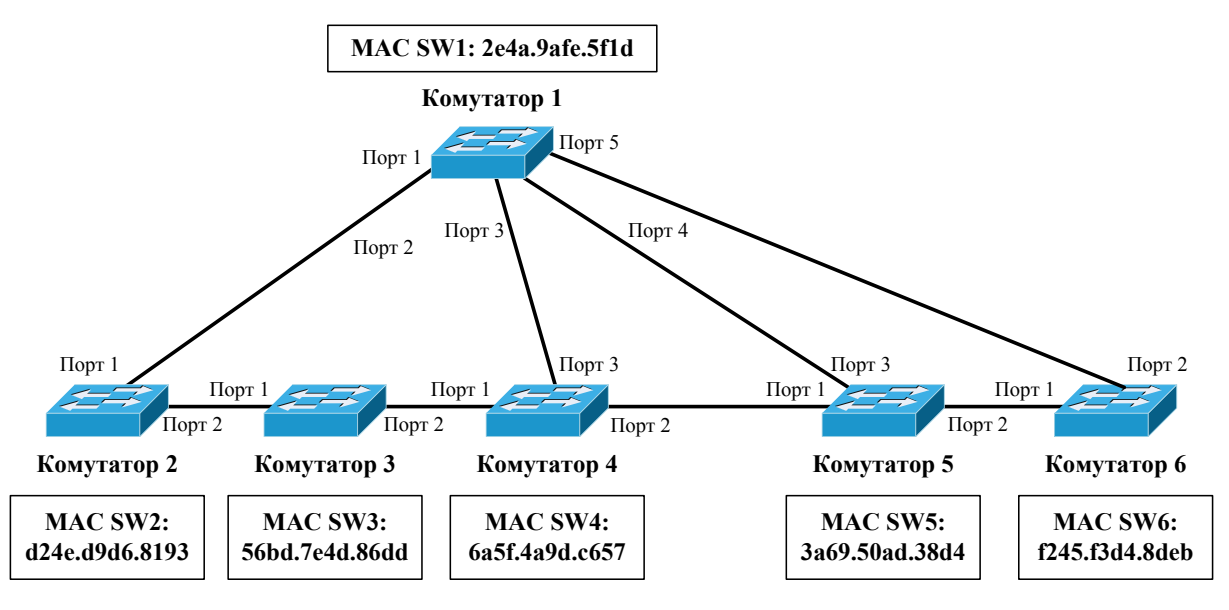

**Усі тракти працюють <sup>в</sup> режимі Fast Ethernet, пріоритети всіх комутаторів – 32768, пріоритети всіх портів - 128**

Рис. 5.11. Варіант 11

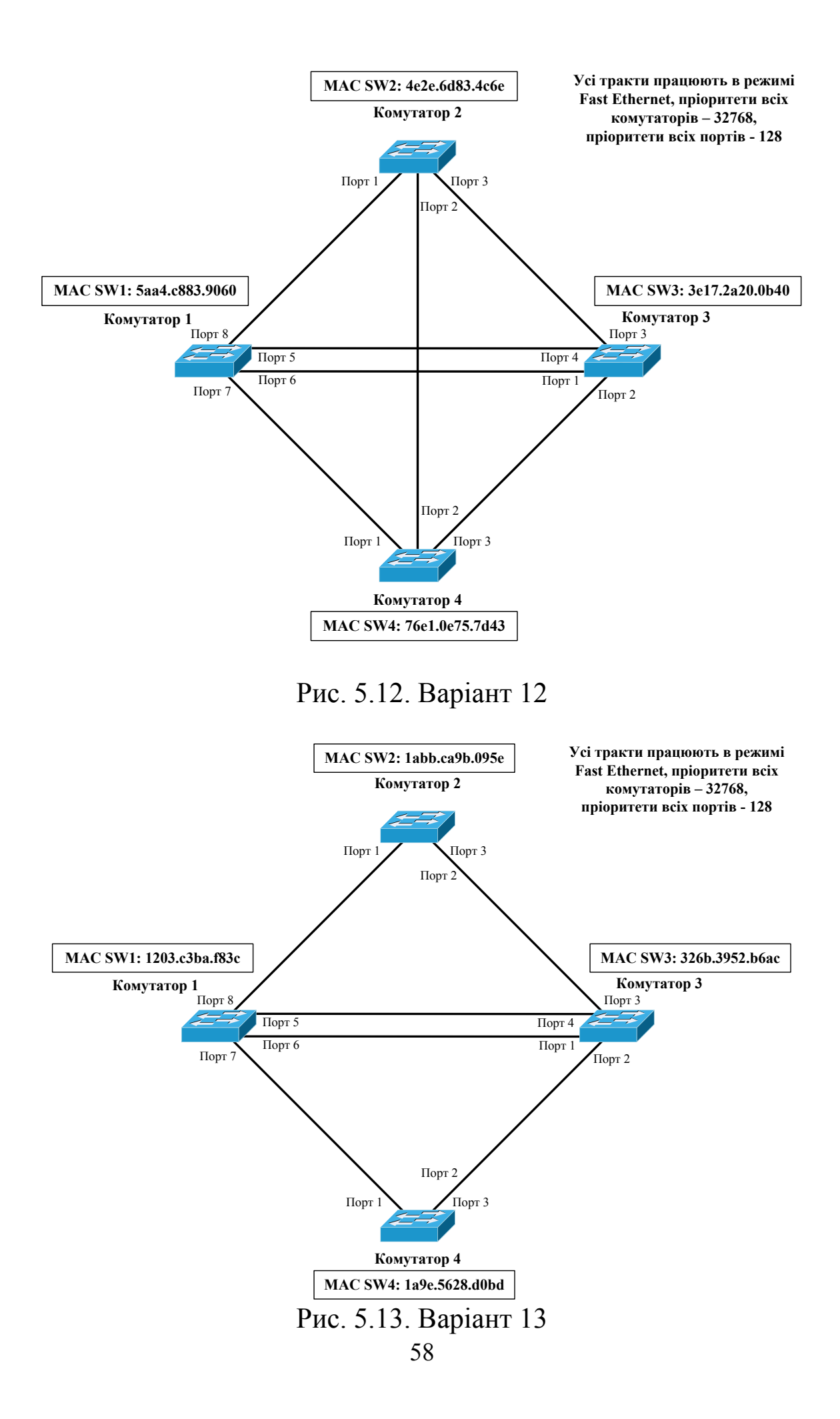

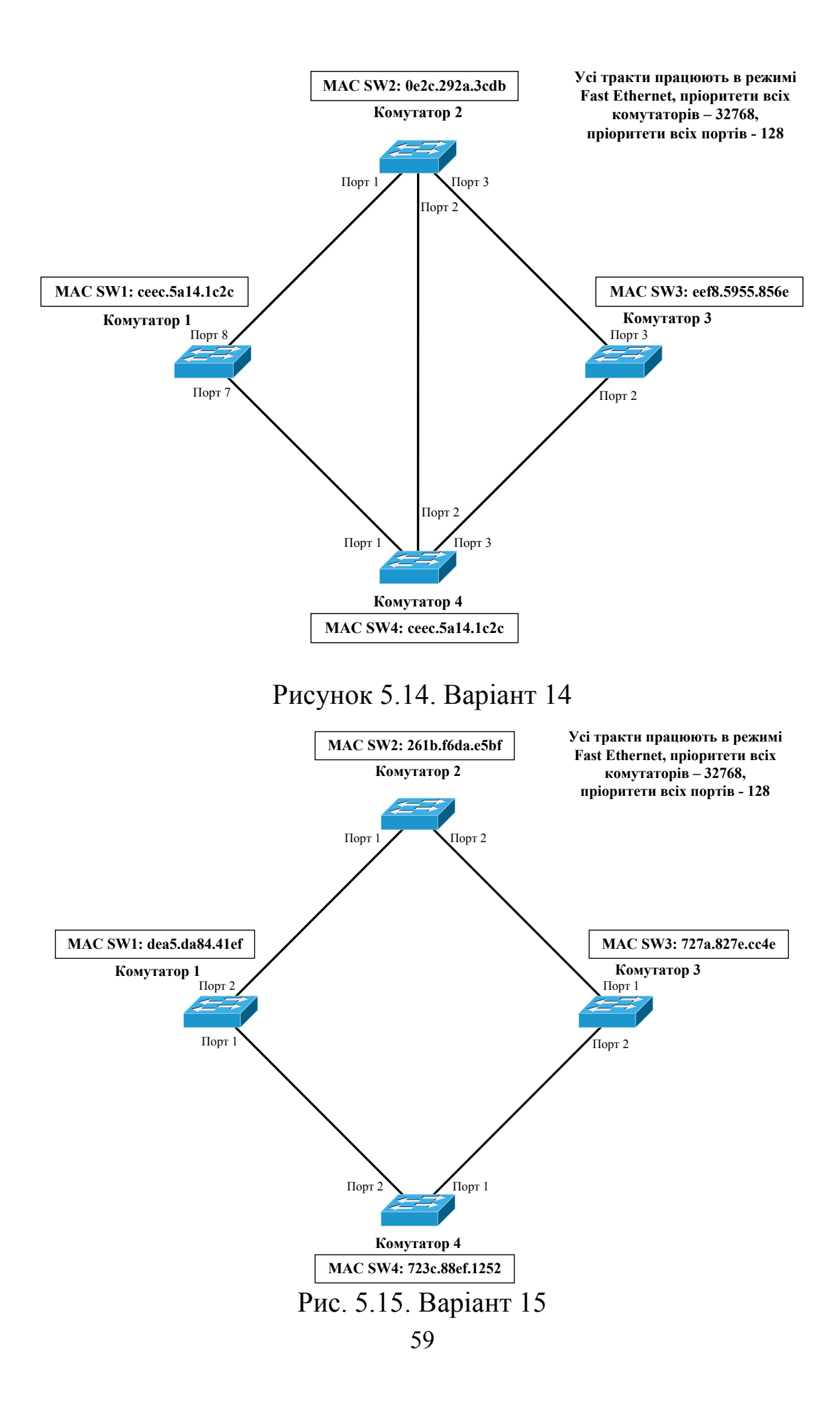

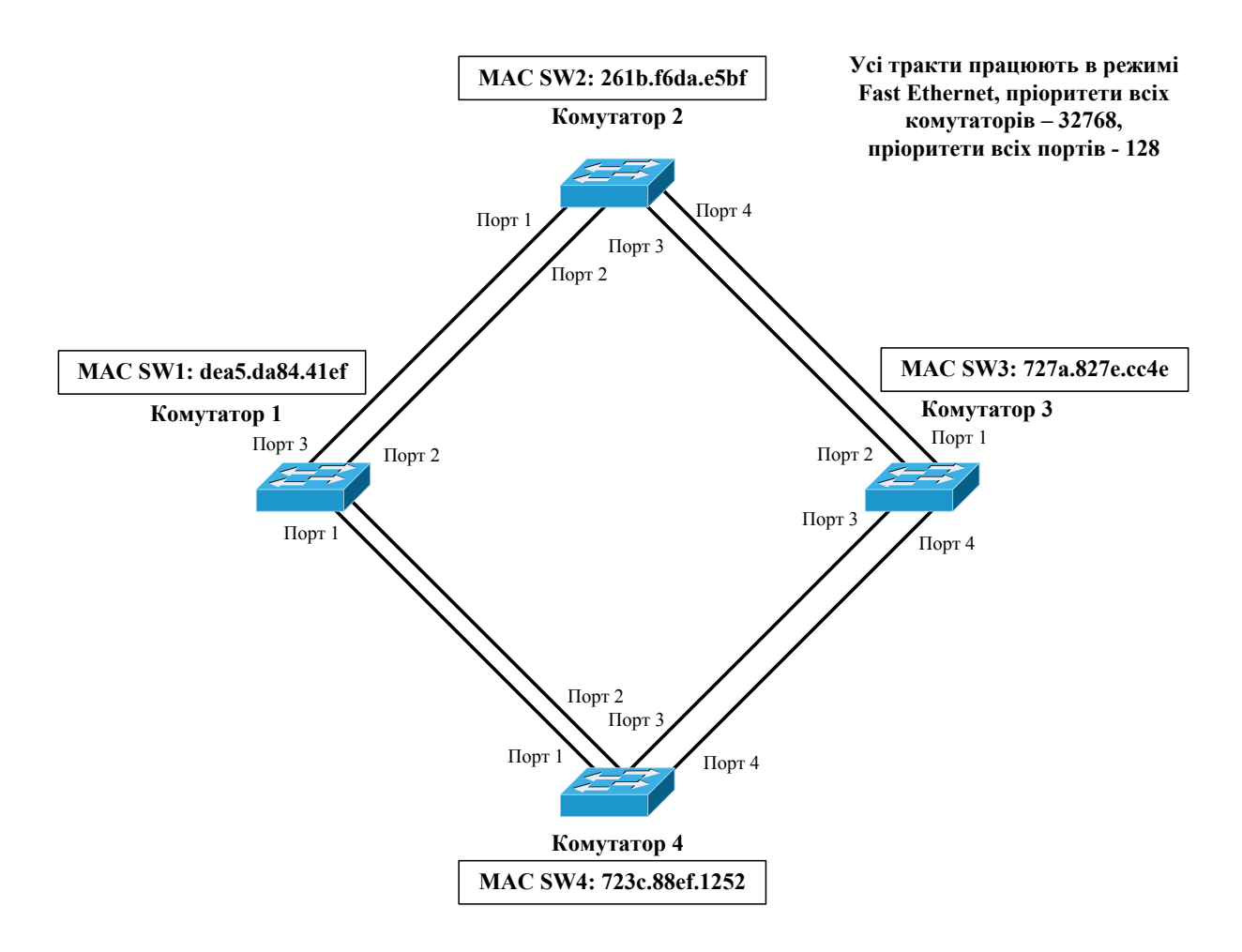

Рис. 5.16. Варіант 16

#### **6. ТИПОВІ ЗАВДАННЯ ДЛЯ ПРОВЕДЕННЯ ТЕСТОВОГО КОНТРОЛЮ ЗНАНЬ**

Q1. **Увага! Повна відповідь складається з декількох складових – правильних відповідей.** Визначити, які порти комутаторів будуть заблоковані протоколом STP (пріоритети всіх комутаторів мають значення 32768, пріоритети всіх портів – 128, усі тракти працюють у режимі Fast Ethernet):

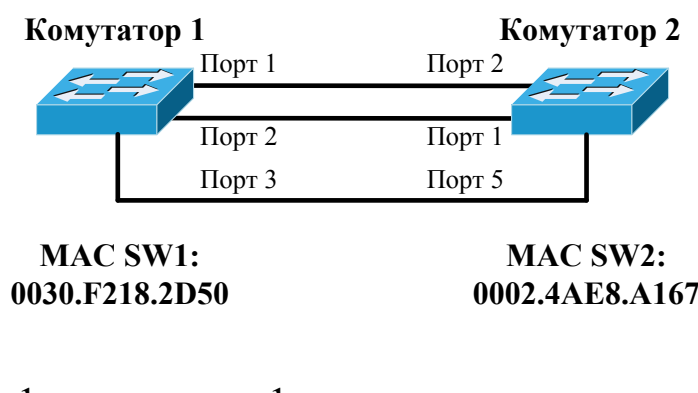

V1) порт 1 комутатора 1; V2) порт 3 комутатора 1; V3) порт 2 комутатора 2; V4) порт 5 комутатора 2; V5) порт 1 комутатора 2; V6) порт 2 комутатора 1.

Q2. Визначити, якому порту протокол STP дасть статус кореневого (пріоритети всіх комутаторів мають значення 32768, пріоритети всіх портів – 128, усі тракти працюють у режимі Fast Ethernet):

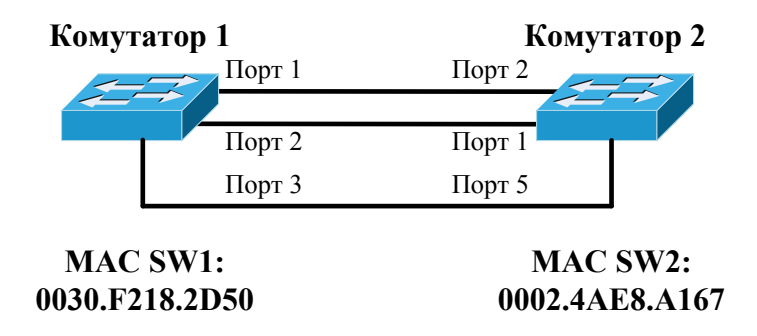

- V1) порт 1 комутатора 1;
- V2) порт 3 комутатора 1;
- V3) порт 2 комутатора 2;
- V4) порт 5 комутатора 2;
- V5) порт 1 комутатора 2;
- V6) порт 2 комутатора 1.

Q3. **Увага! Повна відповідь складається з декількох складових – правильних відповідей.** Визначити, яким портам протокол STP дасть статус призначених (пріоритети всіх комутаторів мають значення 32768, пріоритети всіх портів – 128, усі тракти працюють у режимі Fast Ethernet):

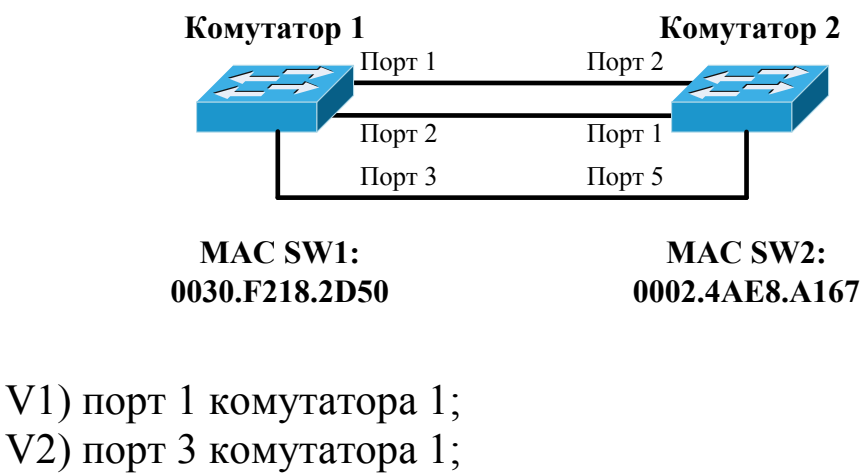

- V3) порт 2 комутатора 2;
- V4) порт 5 комутатора 2;
- V5) порт 1 комутатора 2;
- V6) порт 2 комутатора 1.

Q4. Визначити, якому комутатору протокол STP дасть статус кореневого (пріоритети всіх комутаторів мають значення 32768, пріоритети всіх портів – 128):

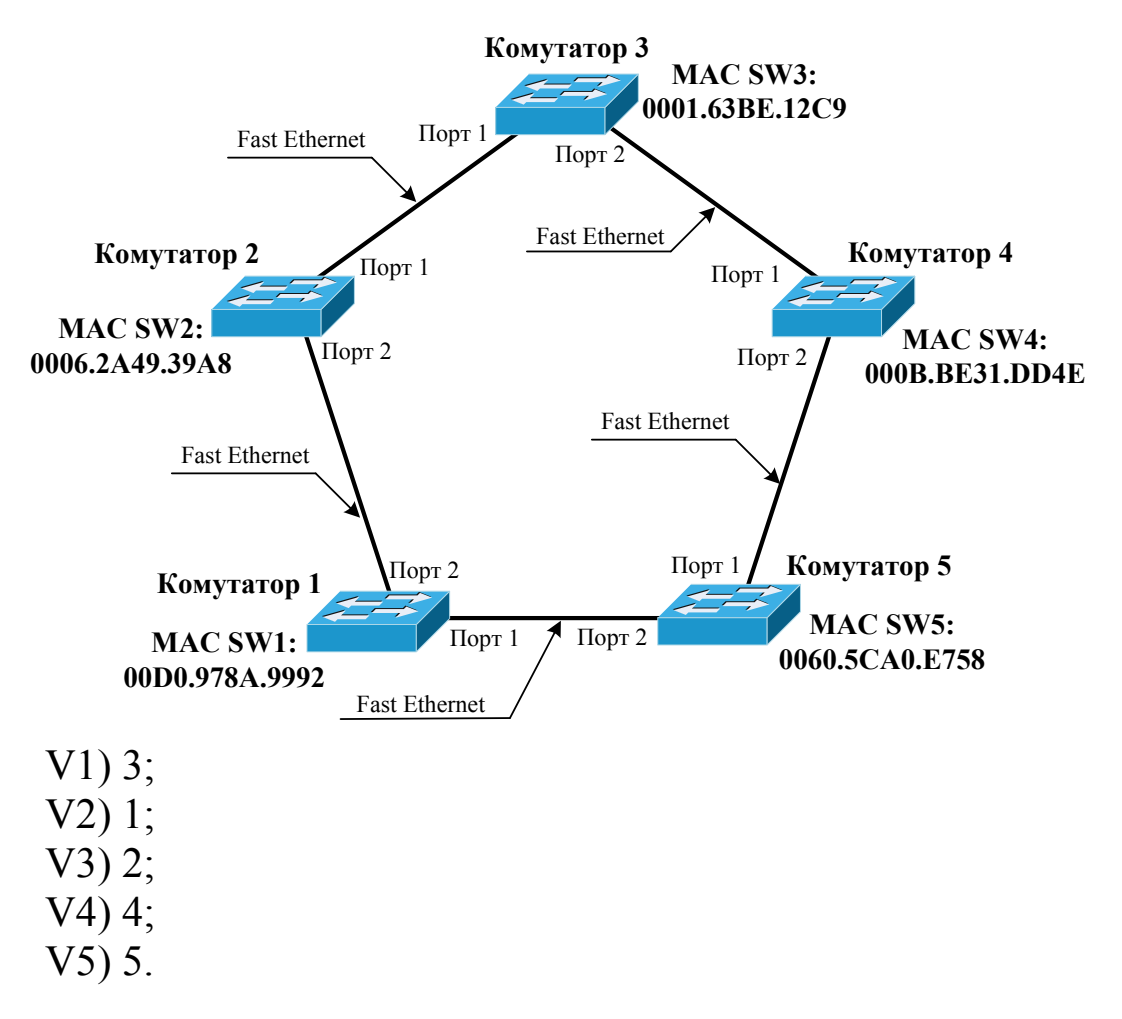

Q5. Визначити, який порт буде заблокований протоколом STP (пріоритети всіх комутаторів мають значення 32768, пріоритети всіх портів – 128)

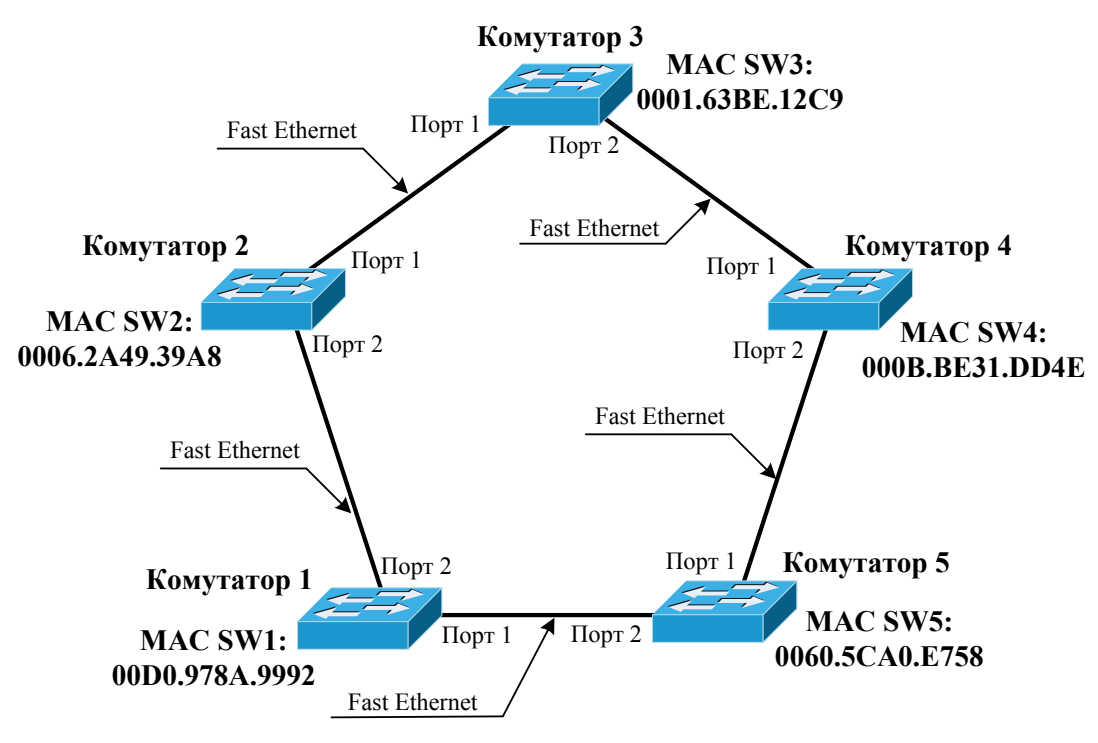

63

V1) порт 1 комутатора 1; V2) порт 2 комутатора 1; V3) порт 1 комутатора 2; V4) порт 2 комутатора 2; V5) порт 1 комутатора 3; V6) порт 2 комутатора 3; V7) порт 1 комутатора 4; V8) порт 2 комутатора 4; V9) порт 1 комутатора 5; V10) порт 2 комутатора 5.

Q6. Визначити, який порт буде заблокований протоколом STP (пріоритети всіх комутаторів мають значення 32768, пріоритети всіх портів – 128, тракти передачі працюють за різними технологіями:

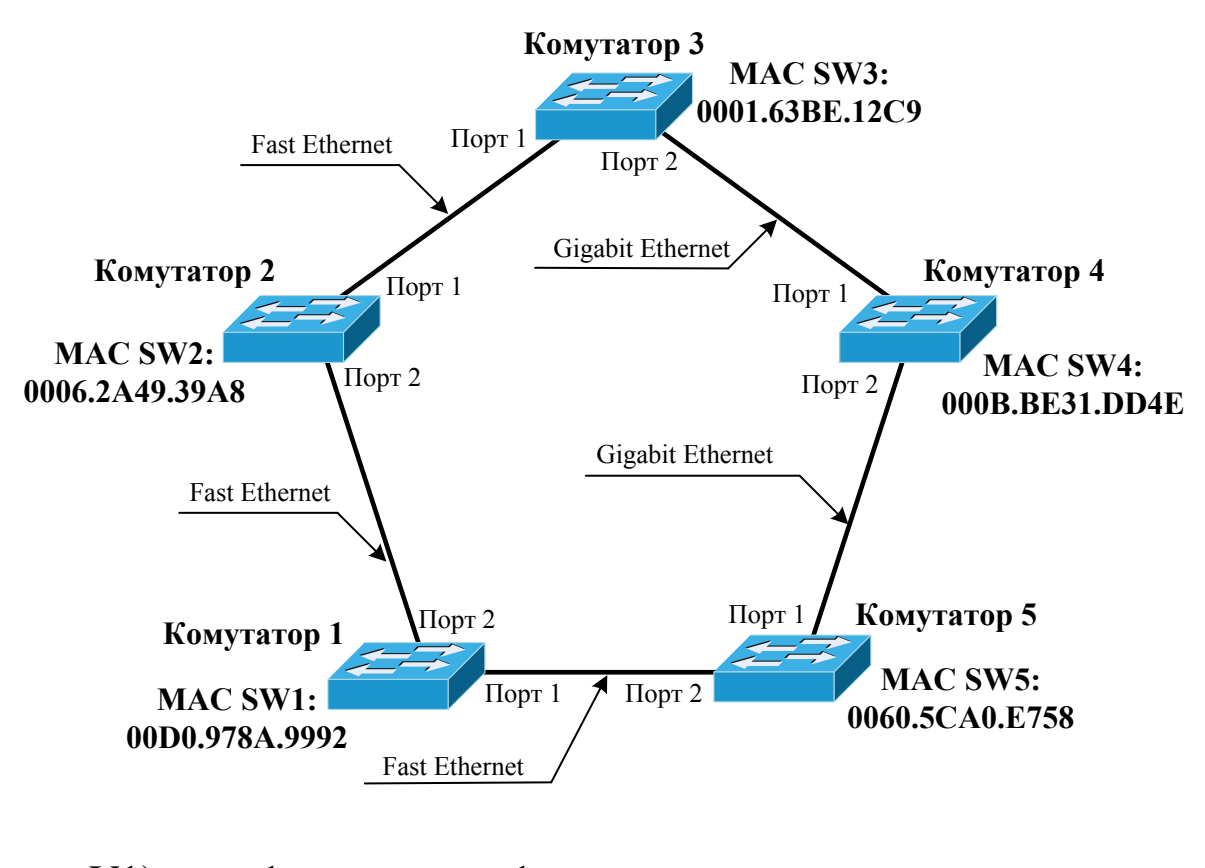

- V1) порт 1 комутатора 1; V2) порт 2 комутатора 1; V3) порт 1 комутатора 2; V4) порт 2 комутатора 2;
- V5) порт 1 комутатора 3;

V6) порт 2 комутатора 3; V7) порт 1 комутатора 4; V8) порт 2 комутатора 4; V9) порт 1 комутатора 5; V10) порт 2 комутатора 5.

Q7. **Увага! Повна відповідь складається з декількох складових – правильних відповідей.** Визначити, яким портам протокол STP дасть статус призначених (пріоритети всіх комутаторів мають значення 32768, пріоритети всіх портів – 128):

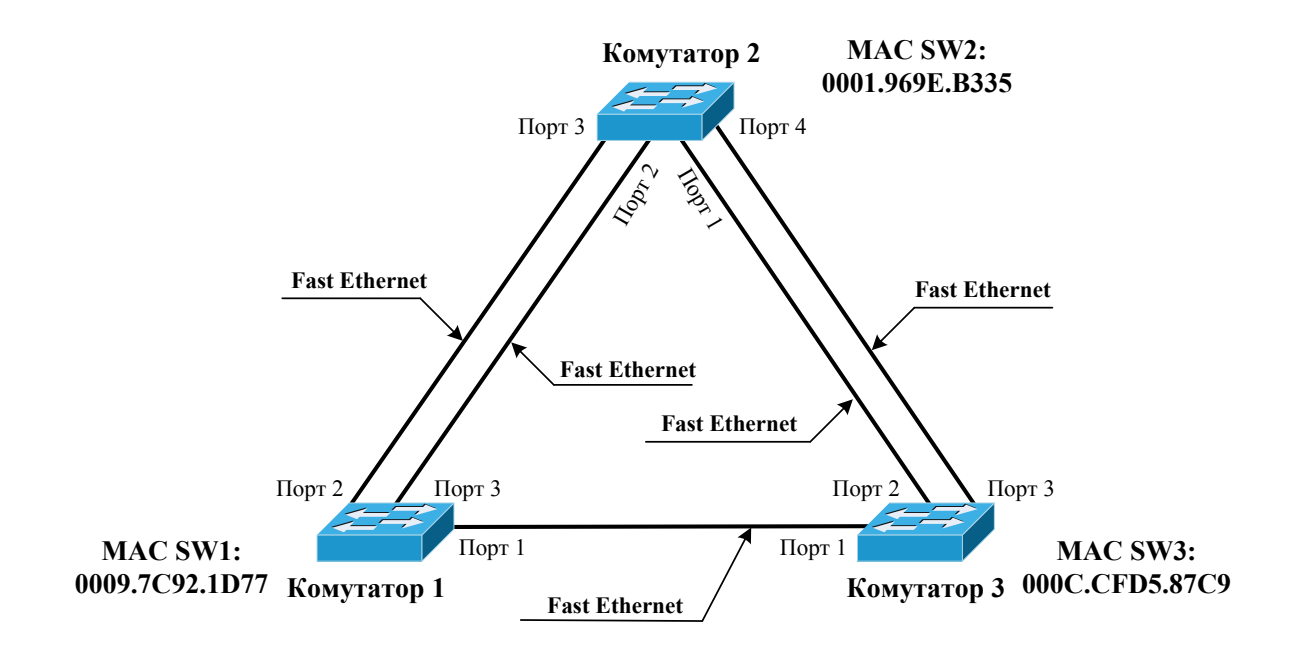

- V1) порт 1 комутатора 2;
- V2) порт 2 комутатора 2;
- V3) порт 3 комутатора 2;
- V4) порт 4 комутатора 2;
- V5) порт 1 комутатора 1;
- V6) порт 2 комутатора 1;
- V7) порт 3 комутатора 1;
- V8) порт 1 комутатора 3;
- V9) порт 2 комутатора 3;
- 
- V10) порт 3 комутатора 3.

Q8. **Увага! Повна відповідь складається з декількох складових – правильних відповідей.** Визначити, які порти будуть заблоковані протоколом STP (пріоритети всіх комутаторів мають значення 32768, пріоритети всіх портів – 128, тракти передачі працюють за різними технологіями:

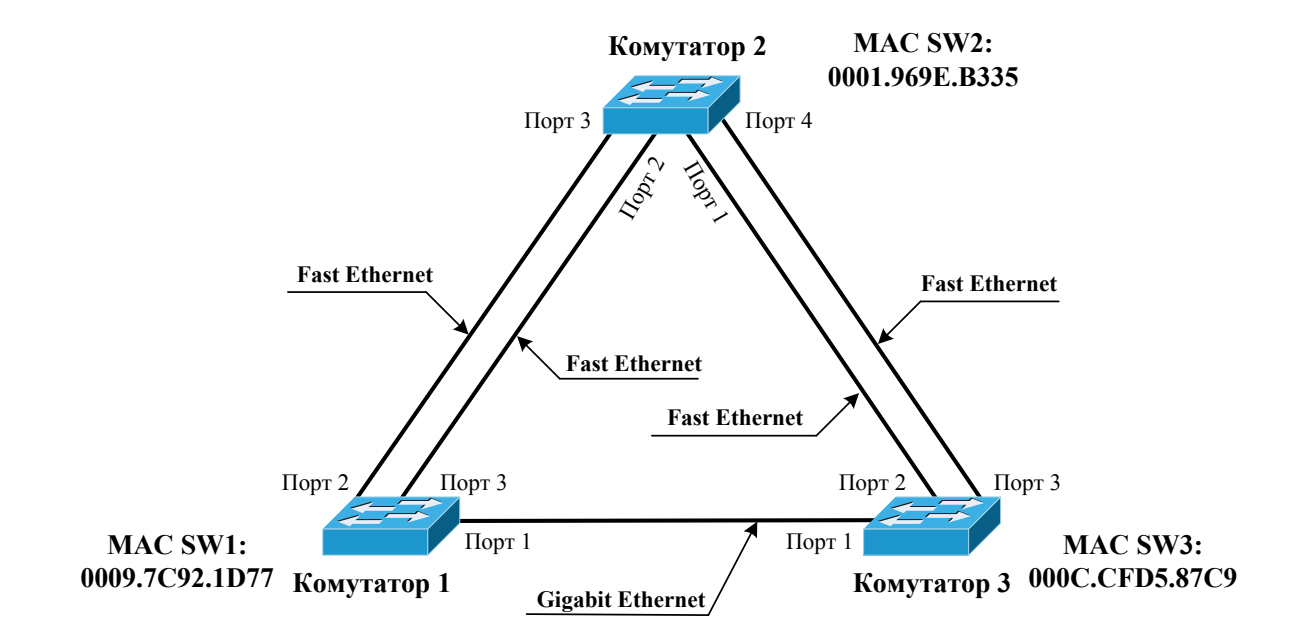

- V1) порт 1 комутатора 2; V2) порт 2 комутатора 2; V3) порт 3 комутатора 2; V4) порт 4 комутатора 2; V5) порт 1 комутатора 1; V6) порт 2 комутатора 1; V7) порт 3 комутатора 1; V8) порт 1 комутатора 3; V9) порт 2 комутатора 3;
	- V10) порт 3 комутатора 3.

Q9. Визначити, який порт буде заблокований протоколом STP (пріоритети всіх комутаторів мають значення 32768, пріоритети всіх портів – 128):

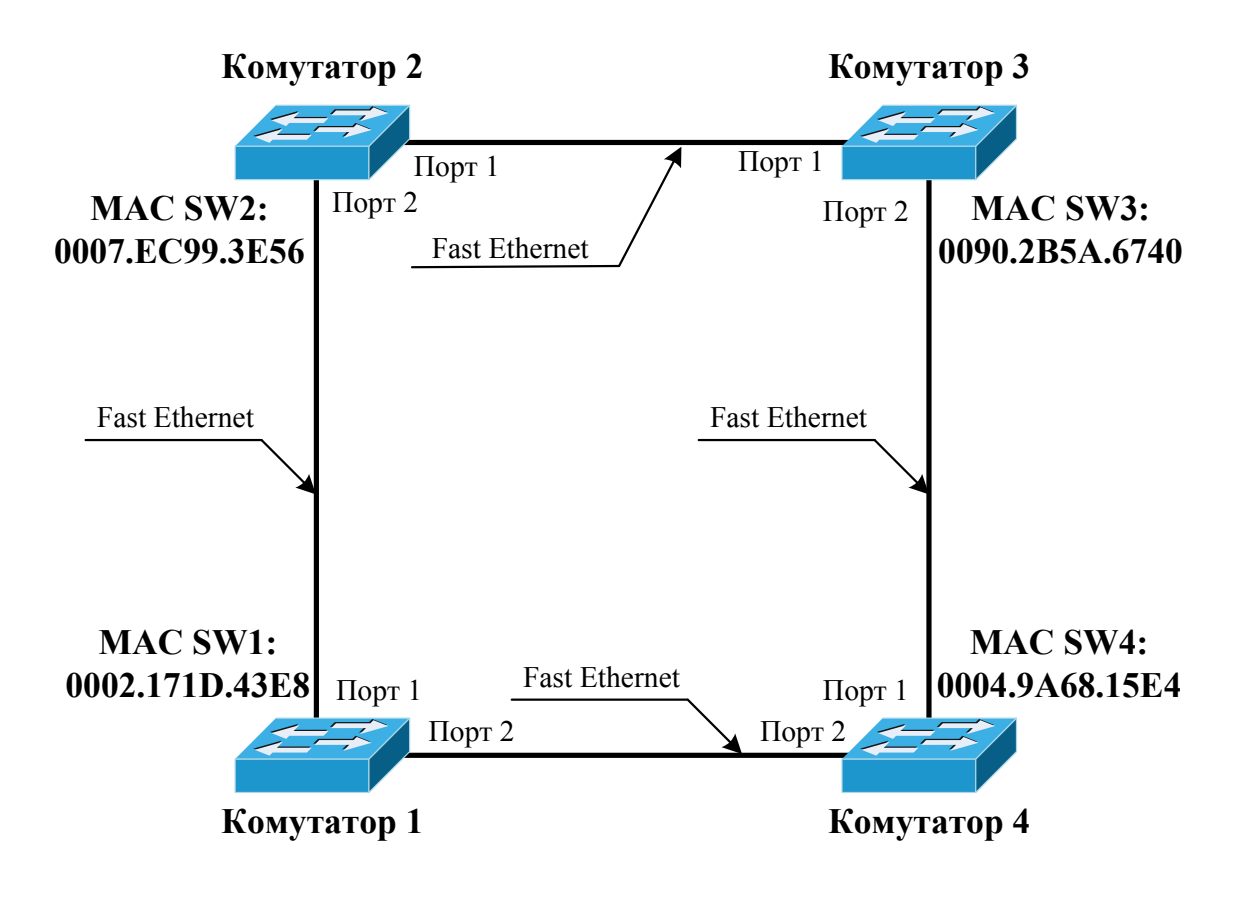

- V1) порт 1 комутатора 1; V2) порт 2 комутатора 1;
- V3) порт 1 комутатора 2;
- V4) порт 2 комутатора 2;
- V5) порт 1 комутатора 3;
- V6) порт 2 комутатора 3;
- 
- V7) порт 1 комутатора 4;
- V8) порт 2 комутатора 4.

Q10. Визначити, який порт буде заблокований протоколом STP (пріоритети всіх комутаторів мають значення 32768, пріоритети всіх портів – 128, тракти передачі працюють за різними технологіями:

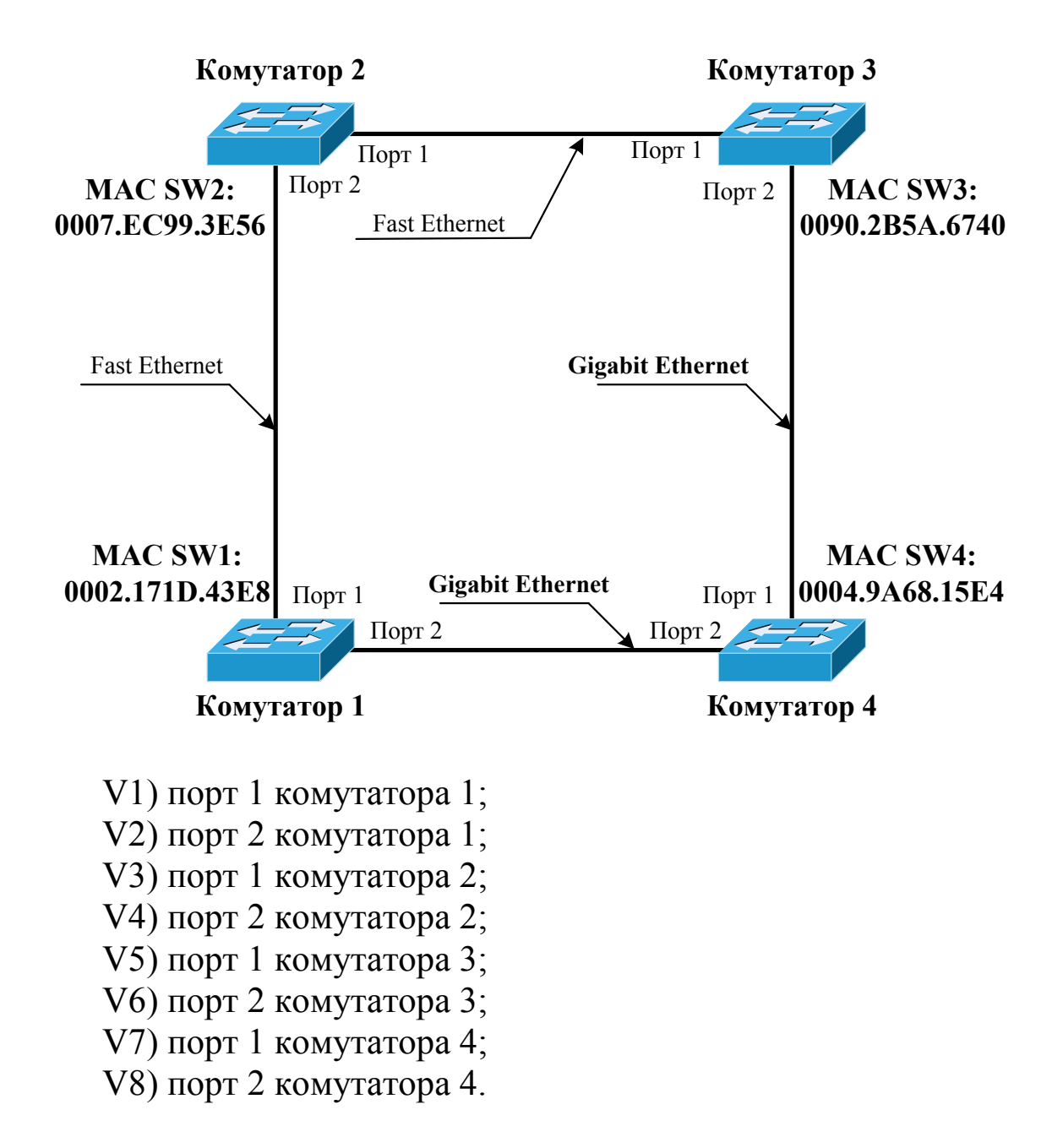

Перевірити правильні відповіді на тестові питання можна в дод. 3.

1.Олифер, В. Г., Компьютерные сети. Принципы, технологии, протоколы [Текст]: учеб. для вузов / В. Г. Олифер, Н. А. Олифер. – 4-е изд. – СПб.: Питер, 2010. – 944 с.

2.Методичні вказівки до практичних занять з дисциплін «Телекомунікаційні та інформаційні мережі», «Інтегральні цифрові мережі зв'язку» (розподіл IP-адрес) [Текст] / С. І. Приходько, О. С. Жученко, К. А. Трубчанінова, С. С. Єременко. − Харків: УкрДАЗТ, 2012. – 42 с.

3.Исследование протокола SPANNING TREE [Текст]: метод. указания к лаб. практ. по курсам «Цифровые системы передачи», «Системы коммутации»/ сост. И. В. Малыгин, Н. А. Манькова. - Екатеринбург: ГОУ ВПО УГТУ-УПИ, 2007. -20 с.

4.Семёнов, Ю. А. Телекоммуникационные технологии [Електронный ресурс]. – Режим доступа: http://book.itep.ru/1/intro1.htm.

Додаток 1

# **Основні режими конфігурування пристроїв з операційною системою Cisco IOS**

# Таблиця Д.1.

# Основні режими конфігурування пристроїв з операційною системою Cisco IOS

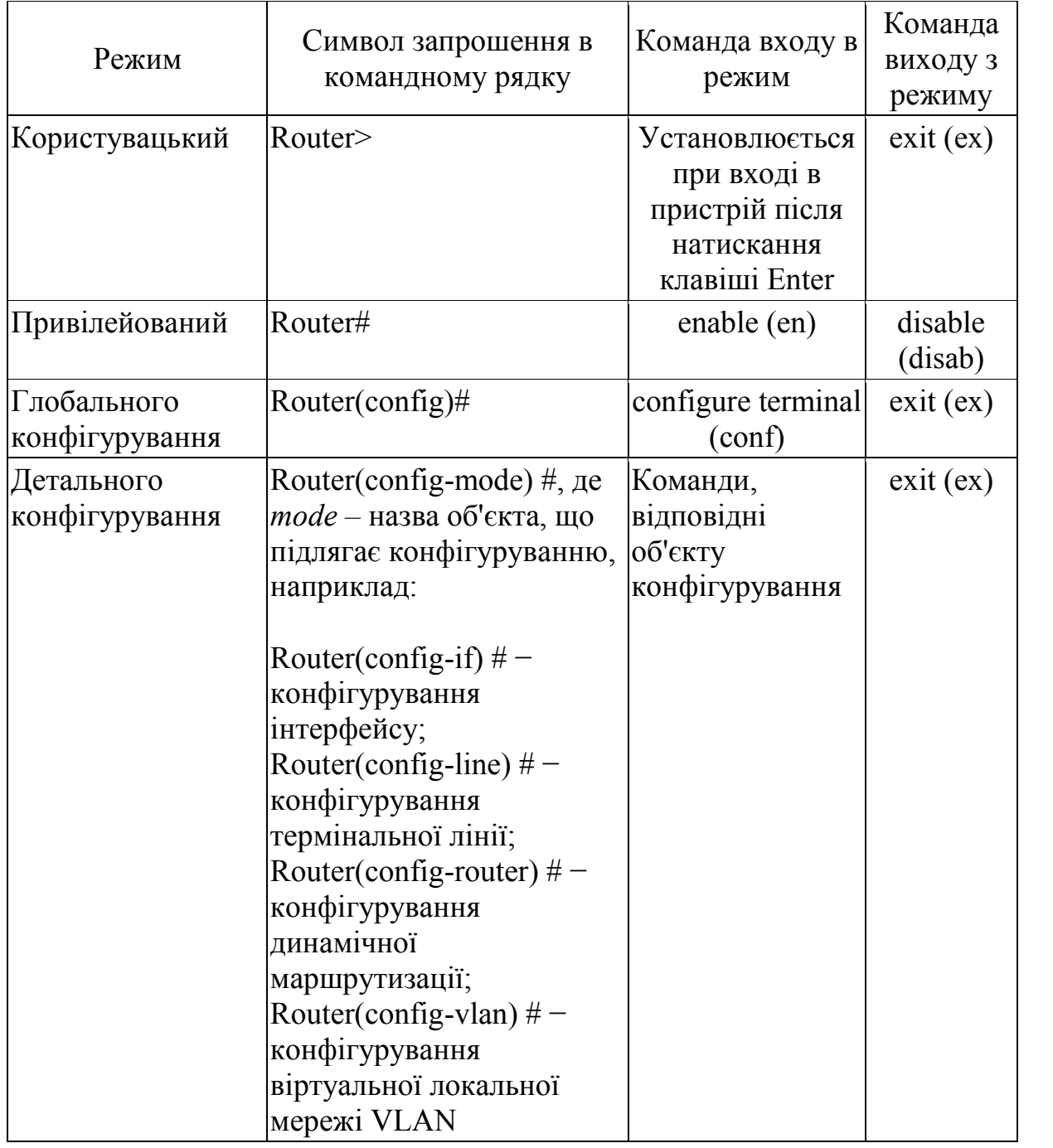

# **Контекстна довідка в командному рядку операційної системи Cisco IOS**

Для виведення на екран списку всіх доступних команд операційної системи Cisco IOS необхідно використовувати команду «help» або «?» контекстної довідки, яка вводиться в привілейованому режимі

Switch1>enable Switch1#? Switch1#help.

Якщо ввести відому частину команди, а після неї без пробілу поставити знак питання «?», то операційна система Cisco IOS виведе на екран список усіх можливих команд, що починаються з уведеної частини команди, наприклад

Switch1#di? (перед знаком питання нема пробілу!) dir disable disconnect.

Крім того, можна одержати список можливих підкоманд для команди. Для цього необхідно ввести частину цієї команди, потім пробіл, а після нього знак питання «?». При цьому буде виведено на екран список можливих варіантів продовження цієї команди, наприклад

Switch1#show vlan ? (перед знаком питання  $\epsilon$  пробіл!).

```
Switch1#show vlan ?
 brief VTP all VLAN status in brief
 id VTP VLAN status by VLAN id
 name VTP VLAN status by VLAN name
 <cr>
```
Також символ знака питання «?» (з пробілом перед ним!) можна використовувати для одержання списку доступних параметрів команди, наприклад

Switch1#show vlan id ? (перед знаком питання є пробіл!).

```
Switch1#show vlan id ?
  \langle1-1005> ISL VLAN IDs 1-1005
```
Додаток 3

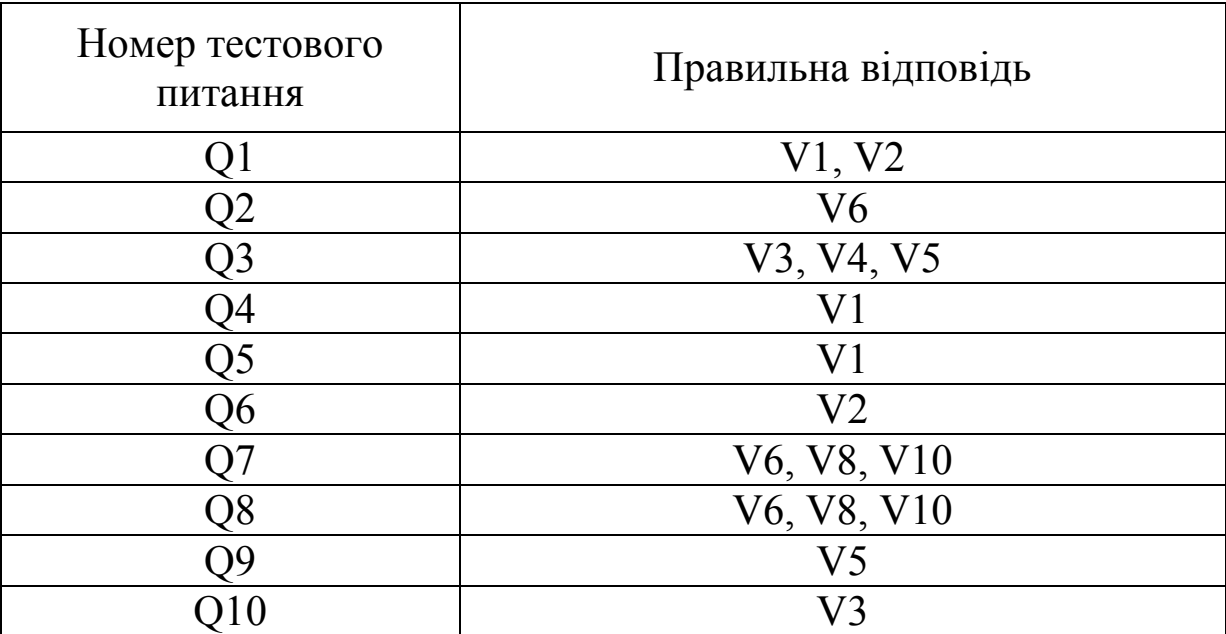

## **Відповіді на тестові питання з розд. 6**